Passion for Sensors

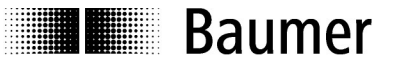

# Betriebsanlsanleitung Dehnungssensoren CANopen DS 404

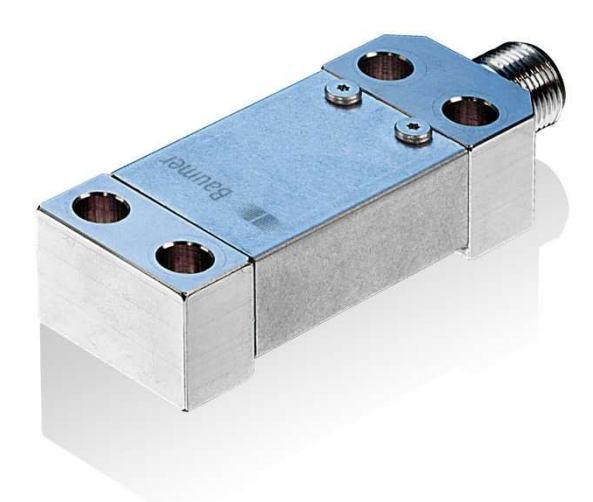

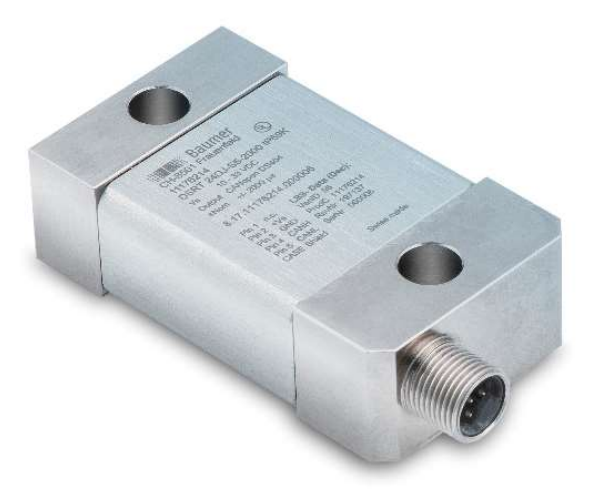

# DSRT 22DJ-S5-xxxx DST55R-28.xxx.TC1.A5

Baumer Electric AG Hummelstrasse 17 Postfach CH-8501 Frauenfeld www.baumer.com

Änderungen in Technik und Design vorbehalten.

Ver. 3.07

# **THE Baumer**

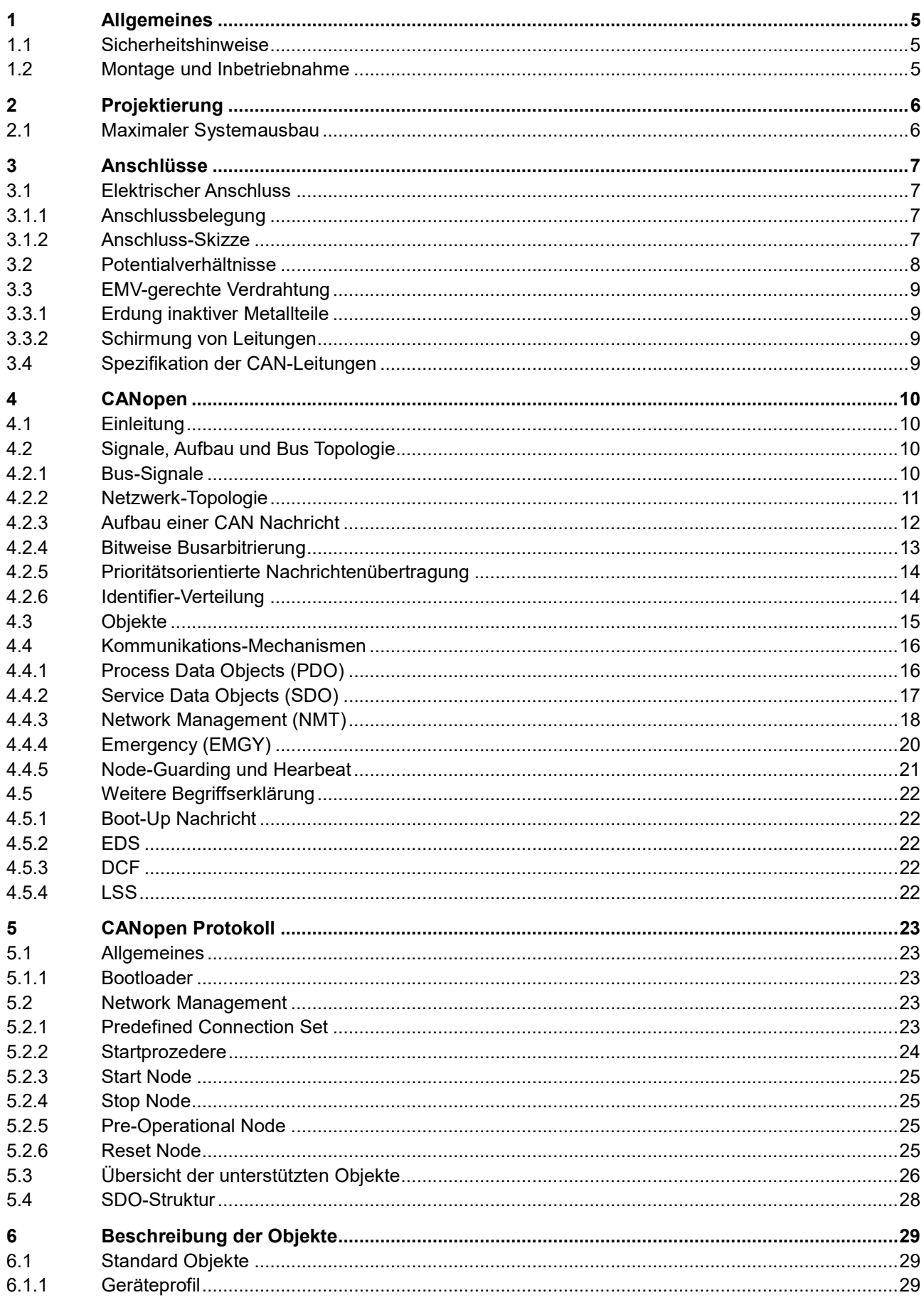

# **THE Baumer**

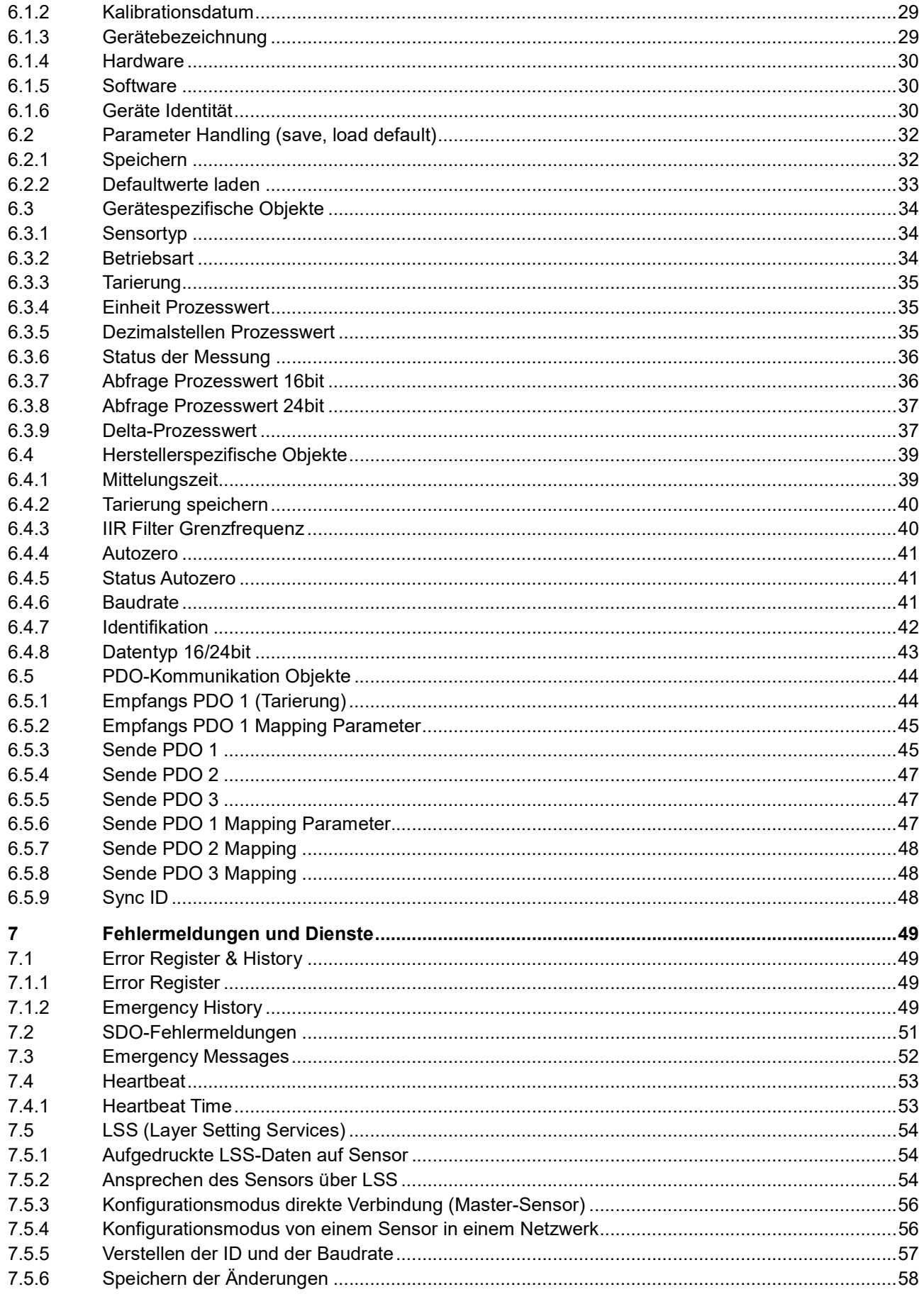

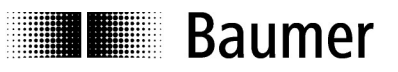

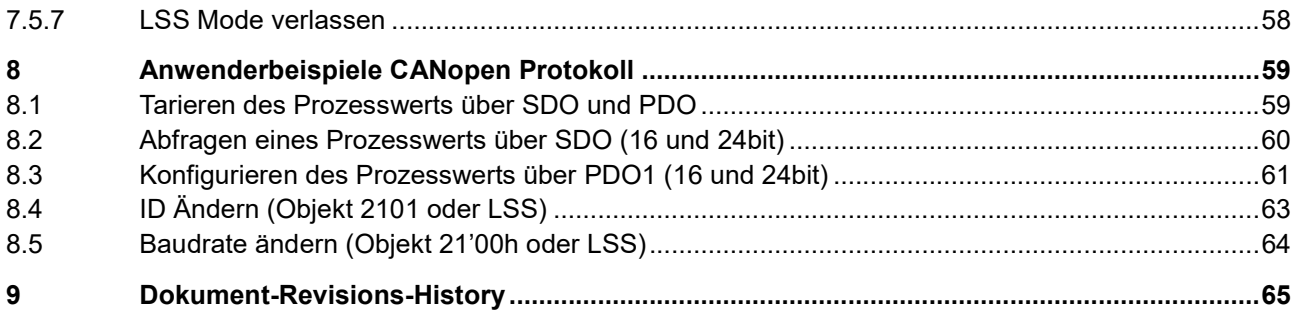

# **IL Baumer**

# 1 Allgemeines

Diese Betriebsanleitung enthält wichtige Informationen für den sicheren und bestimmungsgemässen Gebrauch des CANopen Dehnungssensoren und muss vor Inbetriebnahme unbedingt gelesen werden. Es wurde für Personal erarbeitet, welches im Umgang mit elektrischen Geräten geschult und qualifiziert ist. Weiter findet sich eine kleine Einführung und Begriffserklärung von CANopen und nützliche Hinweise für eine einwandfreie Funktionalität des Dehnungssensors.

# 1.1 Sicherheitshinweise

- Der Dehnungssensor ist ein kompaktes und hochsensibles Präzisionsmessgerät. Er dient ausschliesslich zur Erfassung von Dehnungen auf Druck und Zug, der Aufbereitung und Bereitstellung der Messwerte als CANopen Signale für das Folgegerät. Der Dehnungssensor darf ausschliesslich zu diesem Zweck verwendet werden.
- Der einwandfreie und sichere Betrieb setzt sachgemässen Transport, Lagerung, Montage sowie sorgfältige Bedienung und Wartung voraus.
- Einbau und Montage des Dehnungssensors darf ausschliesslich durch eine Fachkraft erfolgen.
- Vor der Inbetriebnahme der Anlage alle elektrischen Verbindungen überprüfen.
- Bei der Inbetriebnahme der Sensoren auf die jeweils geltenden Sicherheits- und Unfallverhütungsvorschriften achten.
- Es müssen hard- und softwareseitige Sicherheitsvorkehrungen getroffen werden, damit ein Leitungsbruch nicht zu undefinierten Zuständen der Automatisierungseinrichtung führt.
- Bei Anlagen, die aufgrund einer Fehlfunktion grosse Sachschäden oder sogar Personenschäden verursachen können, müssen Sicherheitsvorkehrungen getroffen werden, die im Fehlerfall einen sicheren Betriebszustand gewährleisten. Dies kann z. B. durch Grenzwertschalter, mechanische Verriegelungen usw. erfolgen.
- Der Dehnungssensor darf nicht ausserhalb der Spezifikationen betrieben werden (siehe Datenblatt).
- Keine mechanischen oder elektrischen Veränderungen am Sensor vornehmen.
- Trotz robuster Bauweise sollten die Dehnungssensoren keinen harten Stössen ausgesetzt werden.
- Statische und dynamische Überdehnungen, die 200% des Nennbereiches überschreiten, müssen vermieden werden.

# 1.2 Montage und Inbetriebnahme

- Für Informationen zur Montage und den Anschluss ans Messsystem wird auf die Montage- und Betriebsanleitung verwiesen, welche dem Sensor beigelegt ist.
- Verdrahtungsarbeiten immer im spannungslosen Zustand vornehmen.
- Elektrischer Anschluss darf nicht unter Spannung aufgesteckt oder abgenommen werden.
- Die gesamte Anlage EMV gerecht installieren. Einbauumgebung und Verkabelung beeinflussen die EMV des Dehnungssensors. Gerät und Zuleitung getrennt und in grossem Abstand zu Leitungen mit hohen Störpegeln verlegen.
- Den Dehnungssensor an Schutzerde anschliessen und geschirmte Kabel verwenden. Schirmgeflecht des Kabels muss mit der Kabelverschraubung verbunden sein.

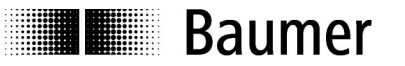

# 2 Projektierung

### 2.1 Maximaler Systemausbau

Um einen lauffähigen Bus aufzubauen, muss mindestens ein Master (oder übergeordnetes System) auf dem Bus vorhanden sein. Dieser Master kann eine SPS-Steuerung oder ein PC mit entsprechender CAN-Karte sein. Jeder CANopen Dehnungssensor stellt einen aktiven CAN-Knoten dar.

Ein Busstrang mit jeweils einem Master des CAN-Netzwerkes kann aus maximal 127 Teilnehmern bestehen. Jeder Teilnehmer erhält eine eigene Adresse.

Werkseinstellungen dieses Sensors entnehmen sie dem Kapitel 6.2 Parameter Handling (save, load default).

#### Halten Sie unbedingt die zulässigen Bus- und Stichleitungslängen nach Tabelle 1 ein

Die maximal zulässige Gesamt-Leitungslänge und Gesamt-Stichleitungslänge

- ist abhängig von der Baudrate und
- kann in mehrere Segmente bzw. Einzelstichleitungen aufgeteilt werden.

#### Tabelle 1:

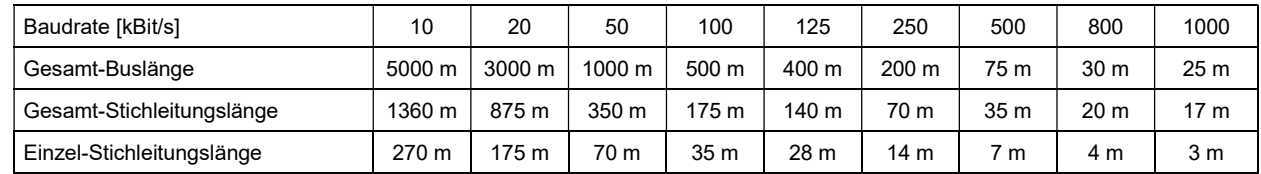

Maximale Gesamt-Busleitungslänge (mit 120Ohm Abschlusswiderstand) und maximale Stichleitungslänge (ohne Abschlusswiderstand) in Abhängigkeit von der Baudrate.

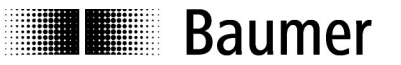

# 3 Anschlüsse

### 3.1 Elektrischer Anschluss

Schliessen Sie den Dehnungssensor gemäss untenstehender Skizze an. Achten Sie auf die richtige Polung. Verwenden Sie abgeschirmte Kabel.

Das Sensorgehäuse und der Kabelschirm müssen geerdet werden. Vermeiden Sie Potentialdifferenzen zwischen Anlagenteilen und Messketten.

#### 3.1.1 Anschlussbelegung

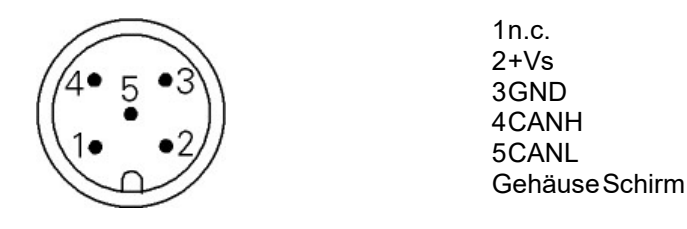

#### 3.1.2 Anschluss-Skizze

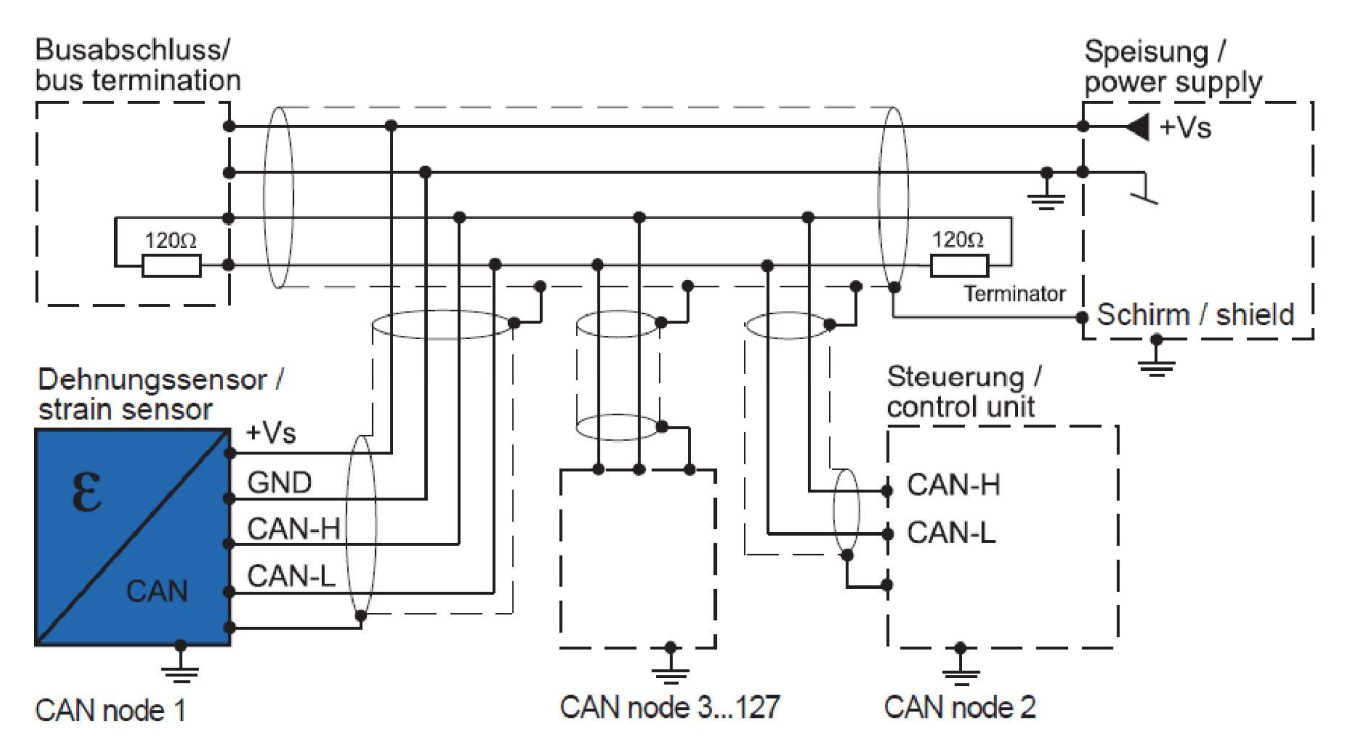

Um die PELV Anforderungen zu erfüllen gemäss EN 60204-1 §6.4.1, empfehlen wir 0V (GND) an einem Punkt im System mit Schutzerde zu verbinden.

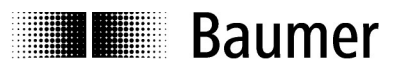

# 3.2 Potentialverhältnisse

Die Potentialverhältnisse eines CANbus-Systems mit einem CANopen Dehnungssensor sind durch die folgenden Merkmale gekennzeichnet:

- Der CAN-Bus Anschluss ist nicht potentialgetrennt vom Versorgungsanschluss
- Die einzelnen CANopen Dehnungssensoren sind nicht galvanisch von der Versorgungsspannung getrennt
- Jeder CANopen Dehnungssensor kann separat versorgt werden

Vermeiden Sie Potentialdifferenzen, indem Sie

- jeden CAN-Teilnehmer auf dem kürzesten, möglichst niederohmigen Weg mit dem gleichen Erd-Bezugspotential (PE) der Maschine/Anlage verbinden.
- eine Potentialausgleichsleitung zwischen den Kommunikationsteilnehmern verwenden.
- den Erdbezug der Maschine/Anlage zur Gesamterde niederohmig ausführen.

#### Erkennen von EMV-Störungen im Signal-Oszillogramm

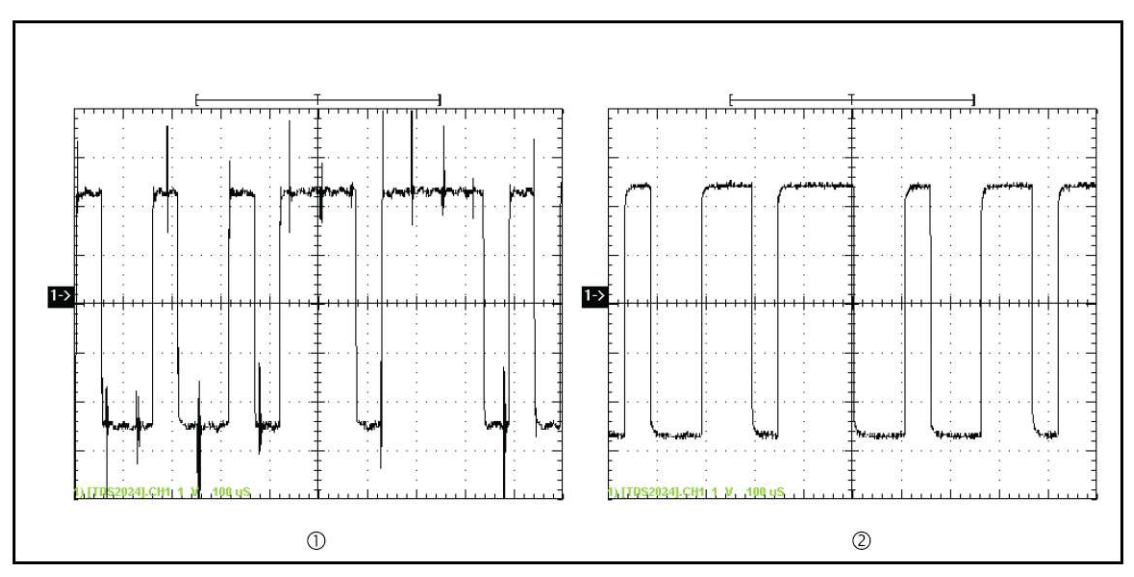

Oszillogramme der CAN-Signale (1) mit und (2) ohne Störspannung (Messpunkte: CAN\_HIGH zu CAN\_LOW).

Zur Quantifizierung von Störungen sind Messungen mit einem CAN-Analyser erforderlich. Hiermit können wichtige Bus-Parameter wie beispielsweise die Buslast oder die Anzahl von Errorframes ermittelt und weitergehende Analysen durchgeführt werden.

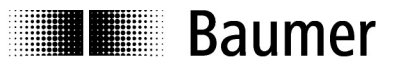

# 3.3 EMV-gerechte Verdrahtung

EMV (Elektromagnetische Verträglichkeit) ist die Fähigkeit eines Gerätes in einer gegebenen elektromagnetischen Umgebung fehlerfrei zu arbeiten, ohne selbst die Umgebung in einer nicht zulässigen Weise zu beeinflussen.

Alle CANopen Dehnungssensoren werden diesen Anforderungen gerecht, da sämtliche Sensoren auf die Einhaltung der gesetzlich vorgeschriebenen Grenzwerte (Industrienorm) getestet werden.

#### 3.3.1 Erdung inaktiver Metallteile

Alle inaktiven Metallteile müssen grossflächig und impedanzarm verbunden werden (Erdung). Diese Massnahme stellt sicher, dass ein einheitliches Bezugspotential für alle Elemente des Systems gewährleitstet ist.

Die Erdung der CANopen Dehnungssensoren erfolgt über die zwei oder vier Befestigungsschrauben.

#### 3.3.2 Schirmung von Leitungen

Die Schirmleitung sollte, wenn möglich, beidseitig mit EMV gerechtem Schirmanschluss geerdet werden.

### 3.4 Spezifikation der CAN-Leitungen

Das Kabel, welches Sie für die Verbindung der Busteilnehmer am CAN-Bus verwenden, muss der Norm ISO 11898 entsprechen. Die Leitungen müssen demnach folgende elektrischen Eigenschaften aufweisen:

Spezifikation der CAN-Leitungen.

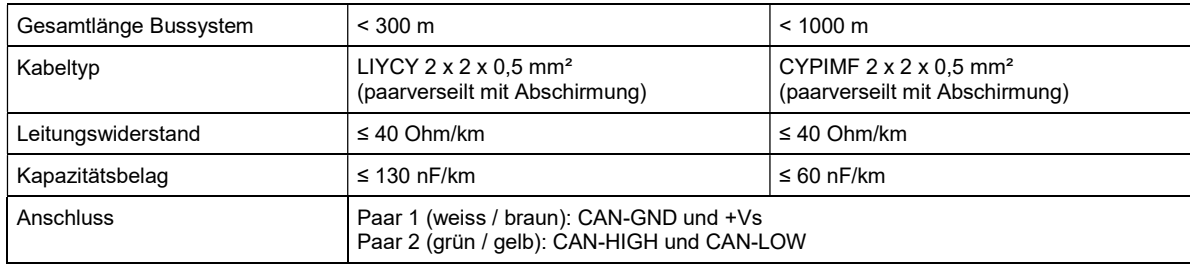

- Nur Leitungen verwenden, die ein zusätzliches Aderpaar für CAN-GND haben.
- Nur mit korrekt angeschlossenem CAN-GND ist ein störungsfreier Busbetrieb möglich.

#### Schliessen Sie die Bus-Abschlusswiderstände an

Am physikalischen Anfang und am physikalischen Ende des Bussystems muss jeweils ein Abschlusswiderstand von 120 Ohm angeschlossen sein.

# **ITE Baumer**

# 4 CANopen

# 4.1 Einleitung

Das CANopen Protokoll ist ein offenes und standardisiertes ISO/OSI-Schicht-7 Protokoll basierend auf dem Controller Area Network (CAN) Application Layer. CANopen ist entwickelt, international genormt und gewartet von der Nutzerorganisation CAN in Automation (CiA).

CANopen weisst folgende Leistungsmerkmale aus:

- Übertragung von zeitkritischen Prozessdaten nach dem Producer-Consumer Prinzip. Nachrichten können von allen Busteilnehmern empfangen werden. Sie werden nicht mit der Zieladresse versehen, sondern weisen einen Identifier auf.
- Standardisierte Gerätebeschreibung (Daten, Parameter, Funktionen, Programme) im sogenannten "Objektverzeichnis". Zugriff auf alle "Objekte" eines Gerätes mit standardisiertem Übertragungsprotokoll nach dem Client-Server-Prinzip.
- Standardisierte Knoten-Überwachung (Node-Guarding & Heartbeat), Fehler Signalisierung (Emergency-Nachrichten) und Netzwerk-Koordination (Netzwerk-Management).
- Standardisiertes System für synchrone Operationen (Synchronisations-Nachricht).
- Standardisierte Funktion zur Konfiguration der Baudrate und der Geräte-ID über den Bus mittels LSS.

CANopen besteht aus einem Kommunikationsprofil (regelt die Kommunikation) sowie aus verschiedenen Geräteprofilen für die typischen Anwendungsprofile.

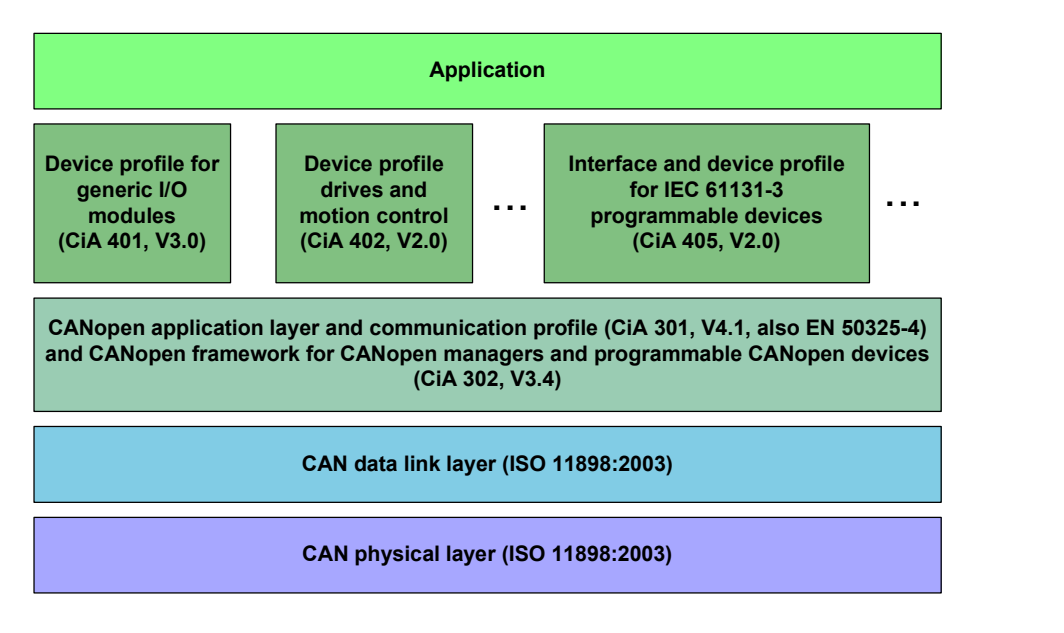

Das CANopen Kommunikationsprofil (CiA DS-301) regelt das "Wie" der Kommunikation. Hierbei wird zwischen den Echtzeitdaten und den Parameter Daten unterschieden.

Für die Sensoren von Baumer Process Instrumentation wird das Geräteprofil DS404 für Mess- und Regelgeräte angewendet.

# 4.2 Signale, Aufbau und Bus Topologie

#### 4.2.1 Bus-Signale

Eine gute elektrische Störsicherheit wird unter anderem dadurch erreicht, dass ein Bit auf zwei Leitungen differenziell übertragen wird. Die Leitung CAN-High und CAN-Low enthalten das invertierte und das nicht invertierte serielle Datensignal.

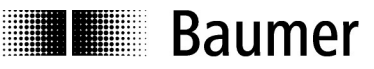

Der Zustand mit zwei unterschiedlichen Pegeln auf CAN-H und CAN-L wird als der dominante Zustand, der Zustand mit zwei gleichen Pegeln als rezessiv bezeichnet.

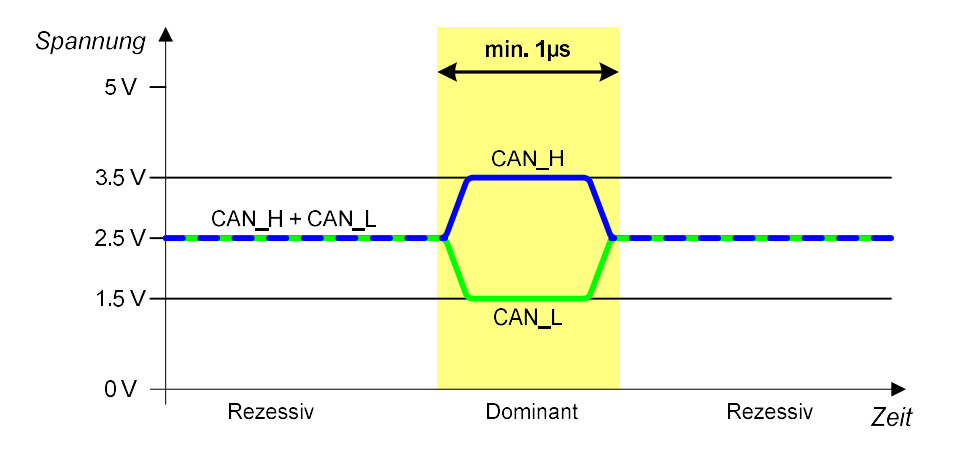

Der dominante Zustand entspricht per CAN Definition einer logischen Null (Bustreiber haben einen "Open-Kollektor" Ausgang).

Legt ein Knoten eine logische Null auf den Bus, überschreibt er den Zustand einer logischen Eins eines anderen Knotens.

#### 4.2.2 Netzwerk-Topologie

Die zugrunde liegende CAN-Architektur definiert die physikalischen Strukturen des CANopen-Netzwerks. Diese beruht auf einer Bus- (Linien-)Topologie. Zur Vermeidung von Reflexionen der Signale müssen die Enden des Netzes mit einem Abschlusswiderstand (120Ohm) geschlossen werden.

Zusätzlich sind auch die maximal zulässigen Zweig-Leitungslängen (max. stub length) für den Anschluss der einzelnen Netzwerkknoten zu beachten.

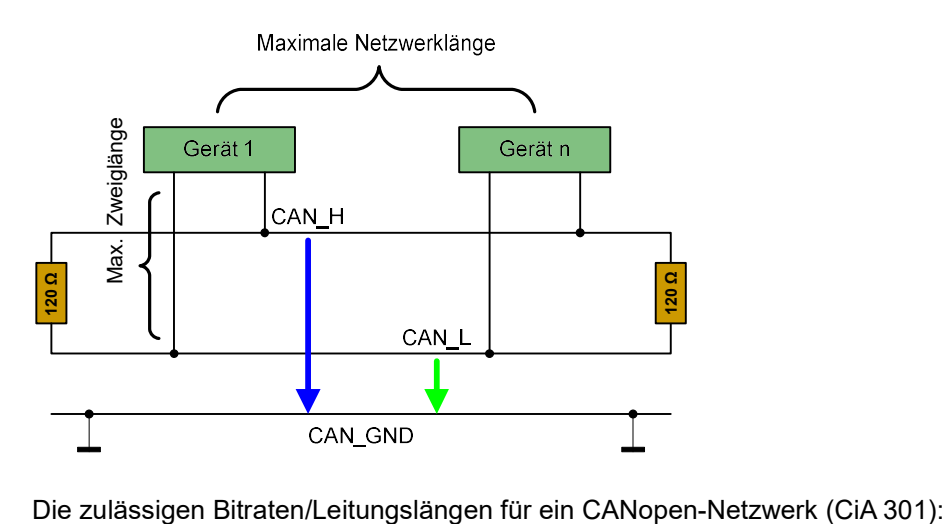

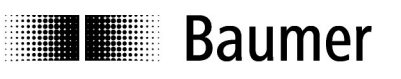

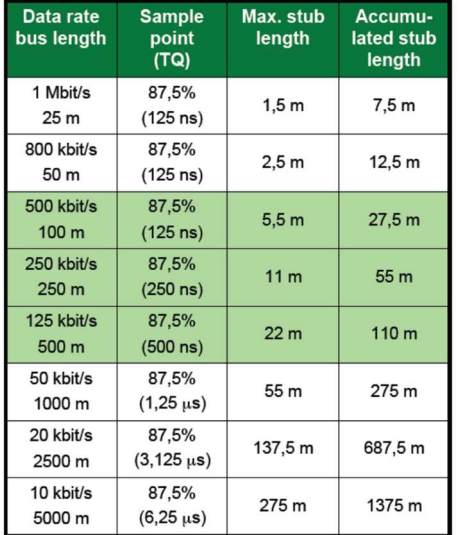

Zwei Bedinungen müssen für ein fehlerfrei funktionierendes CANopen Netzwerk gegeben sein:

- Alle Knoten müssen die gleiche Bitrate aufweisen
- Keine Knoten-ID darf zweimal vorhanden sein

Der Systemintegrator ist für das Einhalten der gleichen Bitrate und der unterschiedlichen Knoten-ID verantwortlich.

Sensoren werden von Baumer standardmässig mit 125kBaud und ID =1 ausgeliefert und können über die Objekte 2100H und 2101H oder mit Hilfe von "LSS-Service" (CiA 305) konfiguriert werden.

#### 4.2.3 Aufbau einer CAN Nachricht

Eine CAN-Botschaft, auch Frame genannt, besteht aus folgenden 7 Kennfeldern:

- Start-Condition
- Message Identifier
- Steuerbits
- Daten (0-8 Bytes)
- CRC-Prüfbits
- Acknowledge-Bit
- Stop-Condition

Man unterscheidet die Frames nach der Länge des Identifiers:

- Standard Frame (11 Bit Identifier)
- Extended Frame (29 Bit Identifier)

Bei Baumer PI werden nur Standard Frames unterstützt.

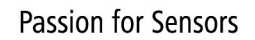

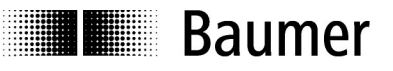

Den Aufbau des Standard-Frames nach Standard CAN 2.0A zeigt das folgende Bild: rezessiv

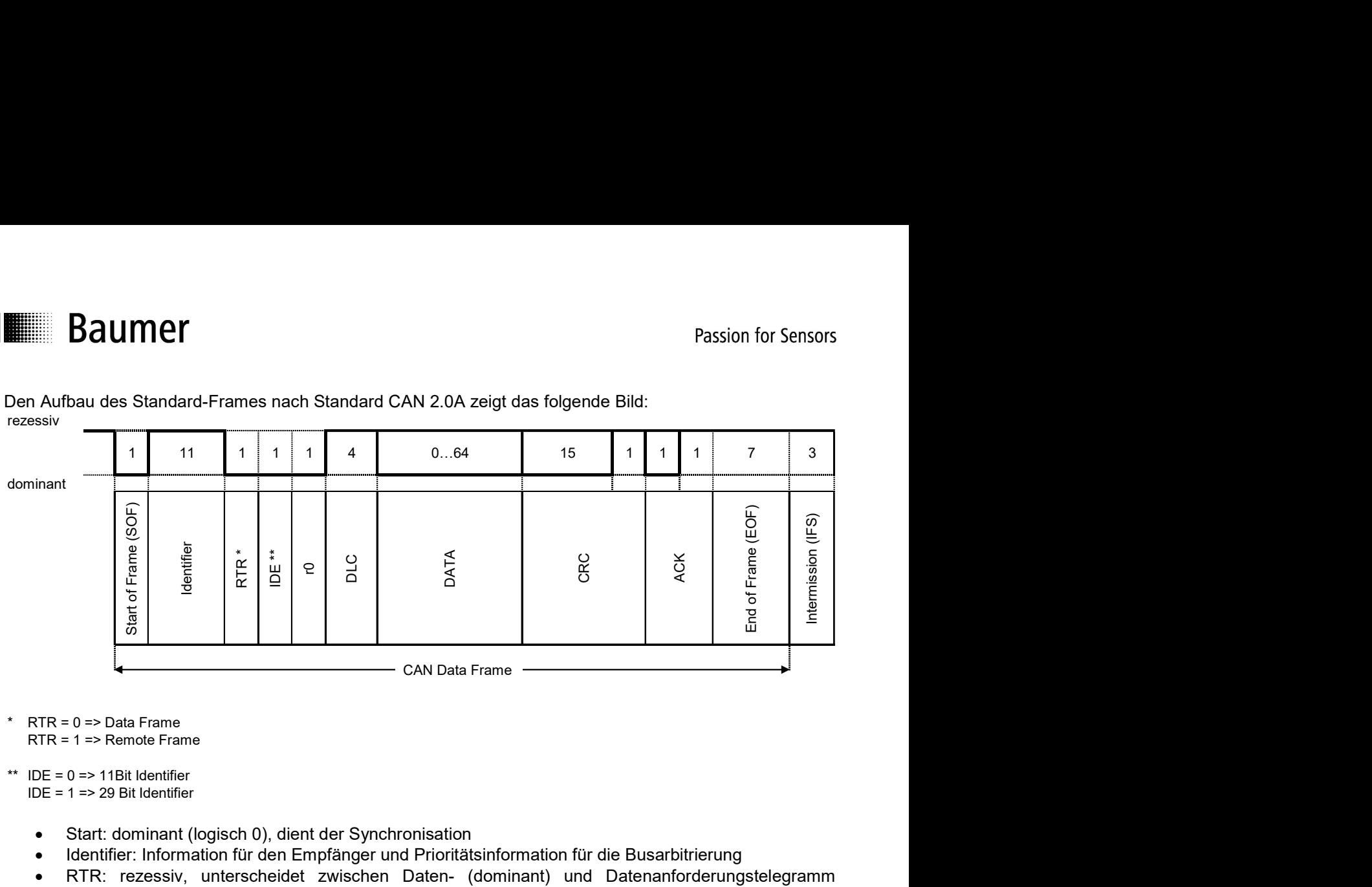

RTR = 1 => Remote Frame

- Start: dominant (logisch 0), dient der Synchronisation
- Identifier: Information für den Empfänger und Prioritätsinformation für die Busarbitrierung
- RTR: rezessiv, unterscheidet zwischen Daten- (dominant) und Datenanforderungstelegramm (rezessiv)
- IDE: Identifier Extension
- r0: reserviert
- DLC: enthält die Längeninformation der nachfolgenden Daten
- DATA: enthält die Daten des Telegramms
- CRC: kennzeichnet den Fehlercode für die vorangegangenen Informationen. Die CRC Prüfsumme wird zur Fehlererkennung verwendet
- ACK: enthält Rückmeldung von anderen Teilnehmern bei korrektem Empfang der Nachricht
- EOF: kennzeichnet das Ende des Datentelegramms (7 rezessive Bits)
- IFS: kennzeichnet den Zeitraum für das Übertragen einer korrekt empfangenen Nachricht

#### 4.2.4 Bitweise Busarbitrierung

Im Rahmen der Arbitrierungsphase wird ermittelt, welche von den gleichzeitig arbitrierenden Nachrichten die höchste Priorität aufweist. Höchste Priorität hat die Nachricht mit dem niedrigsten Wert des Nachrichten-Identifiers. Die Arbitrierungsphase umfasst das Senden des Nachrichten-Identifiers sowie des sog. RTR-Bits ("Remote-Transmission-Request"-Bit). Erkennt ein Netzknoten einen dominanten Buspegel (logisch 0), obwohl er selbst einen rezessiven Pegel (rezessives Bit) aufgeschaltet hat, so bricht er den Sendevorgang sofort ab und geht in den Empfangszustand, da in diesem Falle offensichtlich gleichzeitig eine Nachricht höherer Priorität gesendet wird.

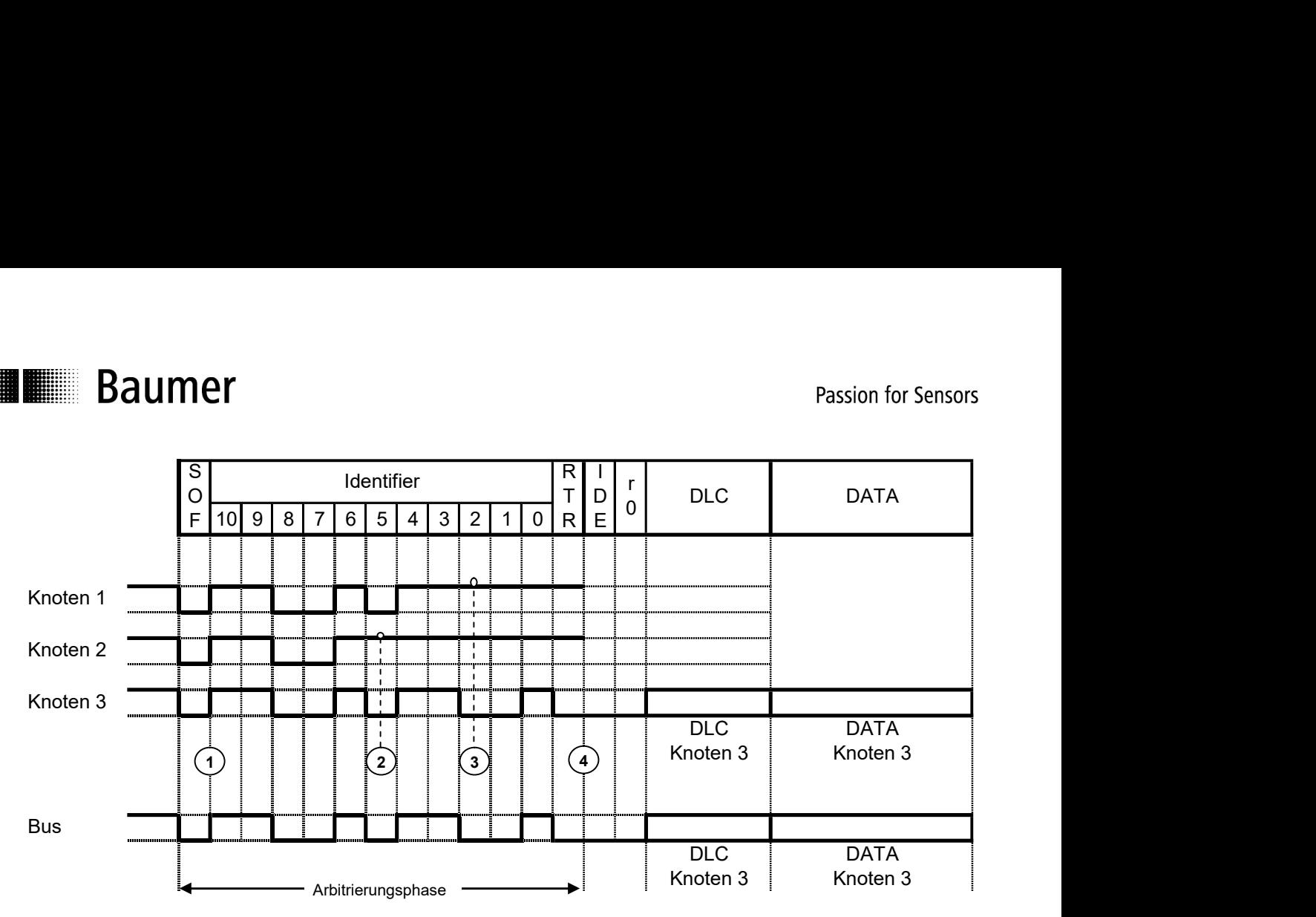

Bild 1: Prinzip der bitweisen Busarbitrierung - Knoten 1, 2 und 3 beginnen gleichzeitig einen Arbitrierungsvorgang. Zum Zeitpunkt 2 stellt der Knoten 2 fest, dass der Bus nicht den von ihm gesendeten rezessiven Pegel hat und beendet seinen Arbitrierungsvorgang. Zum Zeitpunkt 3 gibt Knoten 1 auf. Zum Zeitpunkt 4 (Ende des Arbitrierungsprozesses) sendet Knoten 3 seine Daten.

#### 4.2.5 Prioritätsorientierte Nachrichtenübertragung

Das zuvor beschriebene Arbitrierungsverfahren garantiert zu jeder Zeit, dass die jeweils höchstpriore Nachricht gesendet wird sobald der Bus frei ist. Die Priorität der Nachricht ist hierbei über den Wert des Nachrichten-Identifiers bestimmt. Je kleiner dieser Wert ist, desto höher ist die Priorität der Nachricht. Das Prinzip der prioritätsorientierten Nachrichten ermöglicht eine sehr effiziente Nutzung der für die Datenübertragung zur Verfügung stehenden Bandbreite. Hierbei ist es möglich, dass niederpriore Nachrichten den Bus mit 100% belegen, ohne die Übertragung höherpriorer Nachrichten maßgeblich zu verzögern. Für die höchstpriore Nachricht resultiert bei einer Übertragungsrate von 1 Mbit/s eine maximale Latenzzeit von ca. 130 µs.

#### 4.2.6 Identifier-Verteilung

Standardmässig werden bei der Kommunikation über CANopen Nachrichten-Identifier mit 11 Bit Länge verwendet. Somit steht der Bereich von 0 bis 7FF<sub>H</sub> zur Verfügung.

Die Identifier-Verteilung ist so ausgelegt, dass in einem CANopen- Netzwerk maximal 128 Geräte vorhanden sind: ein NMT-Master und bis zu 127 NMT-Slaves.

Vordefinierte Identifier Zuweisung:

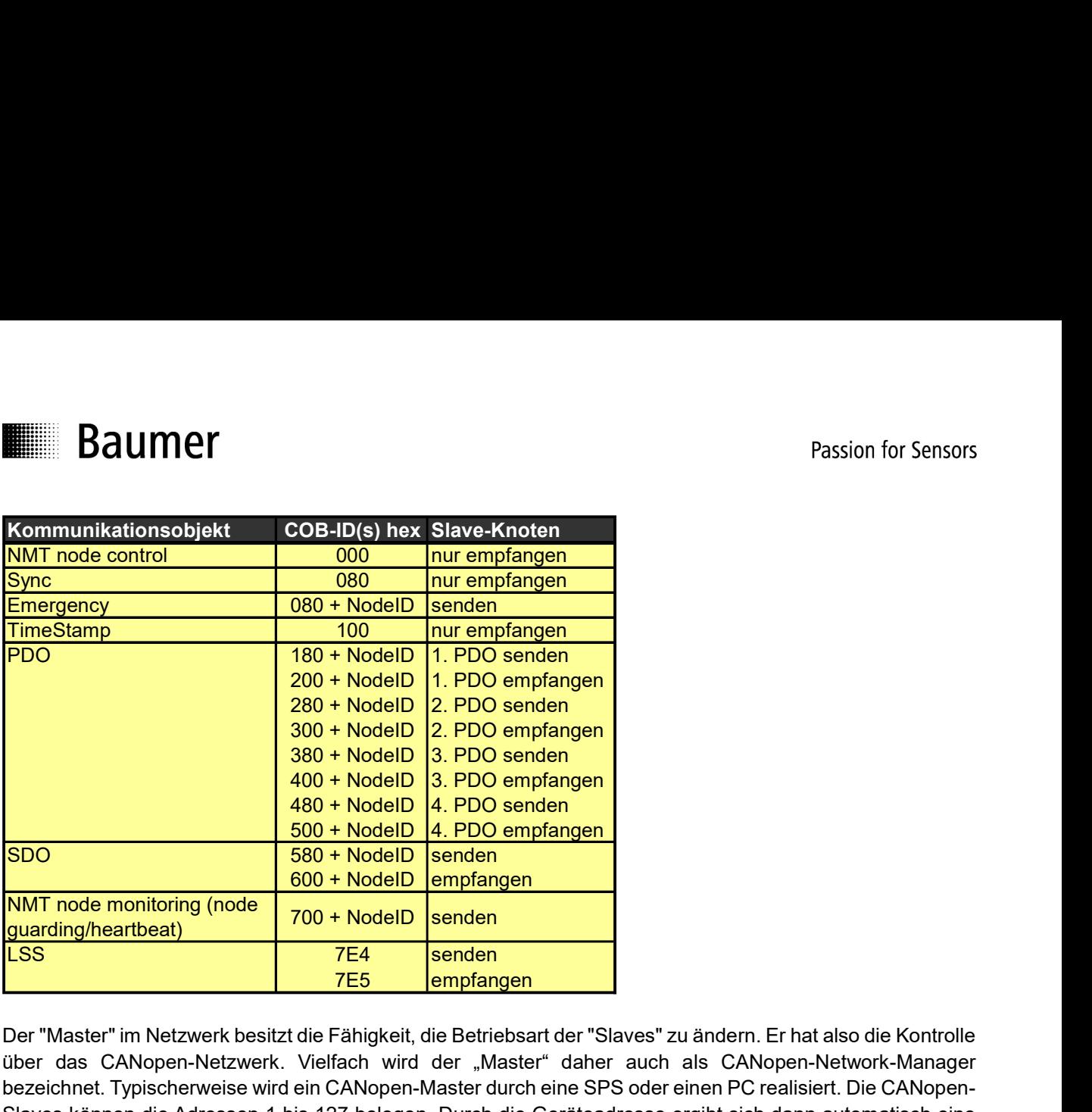

Der "Master" im Netzwerk besitzt die Fähigkeit, die Betriebsart der "Slaves" zu ändern. Er hat also die Kontrolle über das CANopen-Netzwerk. Vielfach wird der "Master" daher auch als CANopen-Network-Manager bezeichnet. Typischerweise wird ein CANopen-Master durch eine SPS oder einen PC realisiert. Die CANopen-Slaves können die Adressen 1 bis 127 belegen. Durch die Geräteadresse ergibt sich dann automatisch eine Anzahl von Identifiern, welche dieses Gerät dann belegt.

# 4.3 Objekte

Das Objektverzeichnis beschreibt die komplette Funktionalität der CANopen-Geräte und ist in Tabellenform organisiert. Im Objektverzeichnis sind nicht nur die standardisierten Datentypen und Objekte des CANopen-Kommunikationsprofils sowie der Geräteprofile enthalten, sondern gegebenenfalls auch hersteller-spezifische Objekte und Datentypen. Die Adressierung der Einträge erfolgt mit Hilfe eines 16-Bit-Indizes (Reihenadresse der Tabelle, maximal 65536 Einträge) und eines 8-Bit-Subindizes (Spaltenadresse der Tabelle, maximal 256 Einträge). Somit lassen sich zusammengehörige Objekte leicht gruppieren. Die Struktur dieses CANopen Objektverzeichnisses ist in der folgenden Tabelle dargestellt. ster" im Netzwerk besitzt die Fähigkeit, die Betriebsart der "Slaves" zu ändern. Er hat alse<br>sa CANopen-Netzwerk. Vielfach wird der "Master" daher auch als CANopen-Netwerk.<br>net. Typischerweise wird ein CANopen-Master durch er "Master" im Netzwerk besitzt die Fähigkeit, die Betriebsart der "Slaves" zu ändem. Er hat also<br>
er das CANopen-Netzwerk. Vielfach wird der "Master" daher auch als CANopen-Netw<br>
zeichnet. Typischeweise wird ein CANopen-M metalement vestarten vestarten er angelen, une benessare ter das Zuhanen in terturen des Zuhanen. En angelen, benes zu anten in terturen der date Suhapen-Netwerk. Vielfach wird der "Master" daher auch als CANopen-Netwerkei Fr das C-Nuveri-Neuzweis, vieltatori wird der "wasser durch aus C-Nuveri-Neuzuri-Neuzuri-Neuzuri-Neuzuri-Neuzuri-Neuturi-Neuturi-Neuturi-Neuturi-Neuturi-Neuturi-Neuturi-Neuturi-Neuturi-Neuturi-Neuturi-Neuturi-Neuturi-Neutu Evidentic, 19 plastnetweise wird und christeler and the derivative diversion and the average of the Sixterior Library and the Sixter profile to the Sixteria Constantine (The Sixter and the Montforce of the Sixter Schedule and the Maria Content of the Maria Content of the Standard Content of the Standard Content of the Standard Content of the Standardisierter and below.<br>
Soligistive rate in Objektverzeichnis beschreibt die komplette Funktion **Example The Scheme Scheme Scheme Scheme Scheme Scheme Scheme Scheme Scheme Scheme Scheme Scheme Scheme Scheme Scheme Scheme Scheme Scheme Scheme Scheme Scheme Scheme Scheme Scheme Scheme Scheme Scheme Scheme Scheme Scheme 3 Objekte**<br> **as Objekterzeichnis beschreibt die komplette Funktionalität der CANopen-Geräte und ist in Objekterzeichnis sind nicht nur die standardisierten Datentypen und Objekte dimmunikationsprofilis sowie der Gerätepro** 

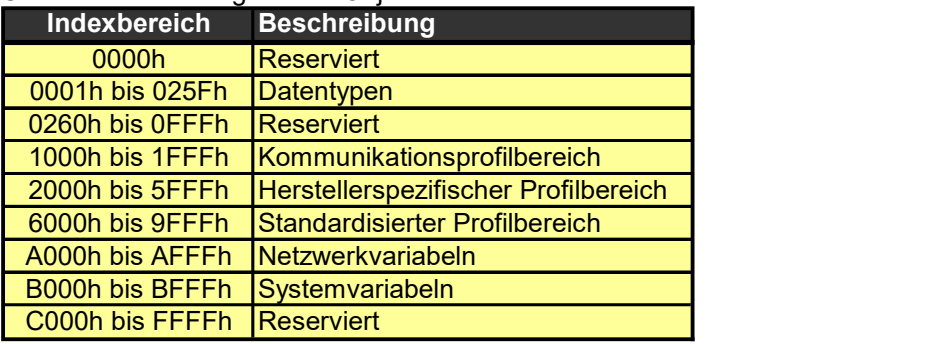

Übersicht über das gesamte Objektverzeichnis:

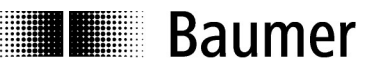

Ausschnitt aus dem Objekt-Bereich für die Kommunikation (1000H … 1FFFH)

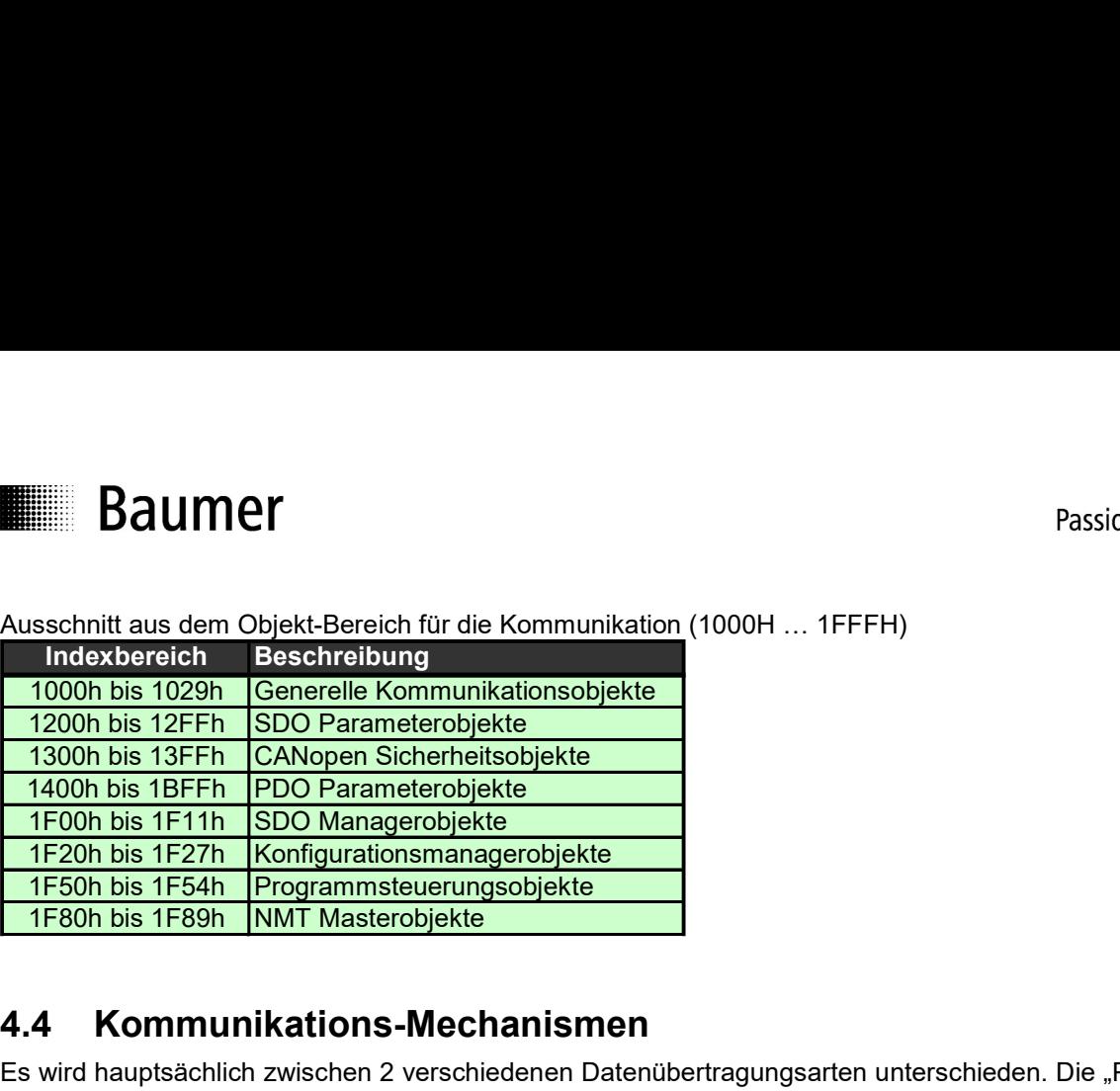

### 4.4 Kommunikations-Mechanismen

Es wird hauptsächlich zwischen 2 verschiedenen Datenübertragungsarten unterschieden. Die "Process Data Objects" (PDO) dienen zur Übertragung der Echtzeitdaten/Prozessdaten und die "Service Data Objects" (SDO) ermöglichen den Zugriff auf das Objektverzeichnis welches sämtliche Einstellungen des Geräts beinhaltet.

Zusätzlich zu den Standard-Übertragungs Mechanismen gibt es noch weitere Kommunikations-Mechanismen. Dabei handelt es sich um "Network Management" (NMT), "Emergency" (EMGY), "Node-Guarding" und "Heartbeat".

#### 4.4.1 Process Data Objects (PDO)

Die Hauptaufgabe eines CANopen-Systems ist der Austausch von Prozessdaten.

Für die Übertragung von Prozessdaten wird auf Protokoll-Overhead verzichtet und die Übertragung erfolgt nach dem sogenannten "Producer-Consumer Prinzip". Dies bedeutet, dass eine Nachricht von einem Knoten (der "Producer") versendet von allen anderen Knoten (die "Consumer") empfangen werden kann. Dieses Prinzip wird auch als "Rundfunk" bezeichnet und stellt ein sehr effiziente Prinzip der Datenübertragung dar.

PDO Nachrichten werden nicht bestätigt um die Buslast vor allem bei zeitkritischen Anwendungen möglichst tief zu halten. Dieser Dienst ist somit nicht ein Frage-Antwort Mechanismus.

Die Übertragung von PDOs ist nur im Zustand "Operational" möglich und die Übertragungspakete haben keine feste Datenlänge. Die Datenlänge der PDO kann zwischen einem und acht Byte lang sein.

Bezüglich der Zusammensetzung der Datenpakete muss sowohl der Sender als auch der Empfänger wissen wie der Inhalt zu interpretieren respektive zusammenzustellen ist. Der Absender des PDOs ist nur durch die COB-ID erkennbar.

Das sogenannte "PDO-Mapping" beschreibt die einzelnen Prozessvariablen die im Datenfeld eines PDO übertragen werden, wie sie angeordnet sind und welche Daten Typ und Länge sie haben. Der Inhalt und die Bedeutung der übertragenen Daten eines PDOs ist in einer PDO-Mapping Liste definiert; sowohl auf der Sende- wie auch auf der Empfangsseite.

Die Übertragung der Prozessdaten kann durch verschiedene Ereignisse ausgelöst werden:

- Ereignisgesteuert
	- Die Aussendung der PDO's wird durch ein internes Ereignis des Knotens ausgelöst. Dies kann durch einen Zeitgeber im Gerät, durch ein Über- oder Unterschreiten einer Limite oder durch weitere interne Ereignisse
- **Synchronisiert**

Ein Busteilnehmer (meistens der Master) sendet Synchronisationstelegramme auf den Bus. Bei der synchronen Übertragung werden die PDOs durch das empfangene Sync-Telegramm ausgelöst. Damit ist es möglich eine Momentaufnahme (Prozesswerte zur gleichen Zeit) des Systems zu erhalten.

 Anforderungsgesteuert In diesem Fall fordert ein Busteilnehmer die Prozessdaten über ein Remote-Transmission-Request (RTR) an. Dieser Mechanismus wird nicht weiter empfohlen und bei den Dehnungssensoren nicht umgesetzt.

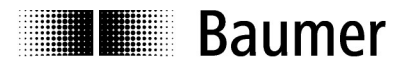

Aufbau einer PDO Nachricht:

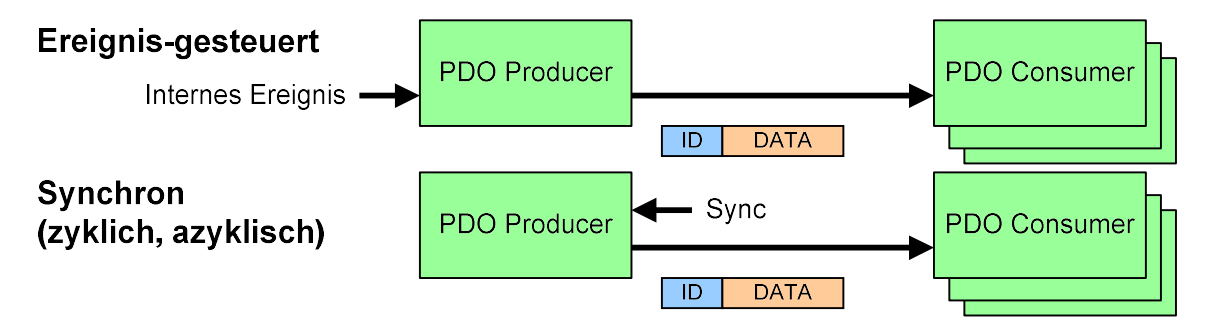

#### 4.4.2 Service Data Objects (SDO)

Spezifische Kommunikation Objekte, sogenannte "Service Data Objects" (SDO) werden für den direkten Zugriff auf CANopen Geräte verwendet. Mit diesen SDOs können in Objektverzeichnis Einträge gelesen und geschrieben werden. Die Kommunikation erfolgt stets als logische 1:1-Verbindung (Peer-to-Peer) zwischen zwei Knoten (meistens ist der Master der Konfigurierer und ein normaler Busteilnehmer der zu Konfigurierende).

Aufgrund der direkten Verbindung wird auf jede Anfrage auch eine Antwort erwartet. Dies ist zu vergleichen mit einer Funkverbindung. Jede Anfrage muss beantwortet werden, auch wenn das Gerät nicht in der Lage ist die Anfrage auszuführen oder zu beantworten oder wenn die Anfrage selbst bereits fehlerhaft ist. Eine solche negative Antwort heißt "Abbruch". In der Abbruchmeldung wird neben dem 4-Byte lange Fehlercode (Ursache für den Abbruch) auch die Objektadresse auf welche zugegriffen werden sollte angegeben.

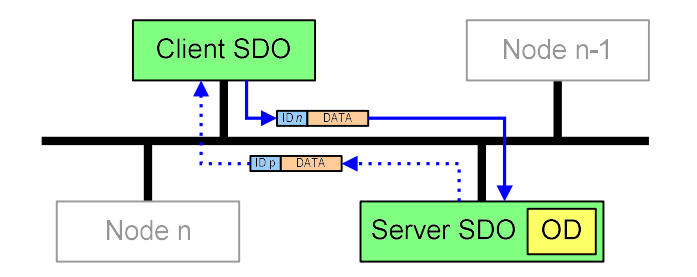

Aufbau einer SDO Nachricht

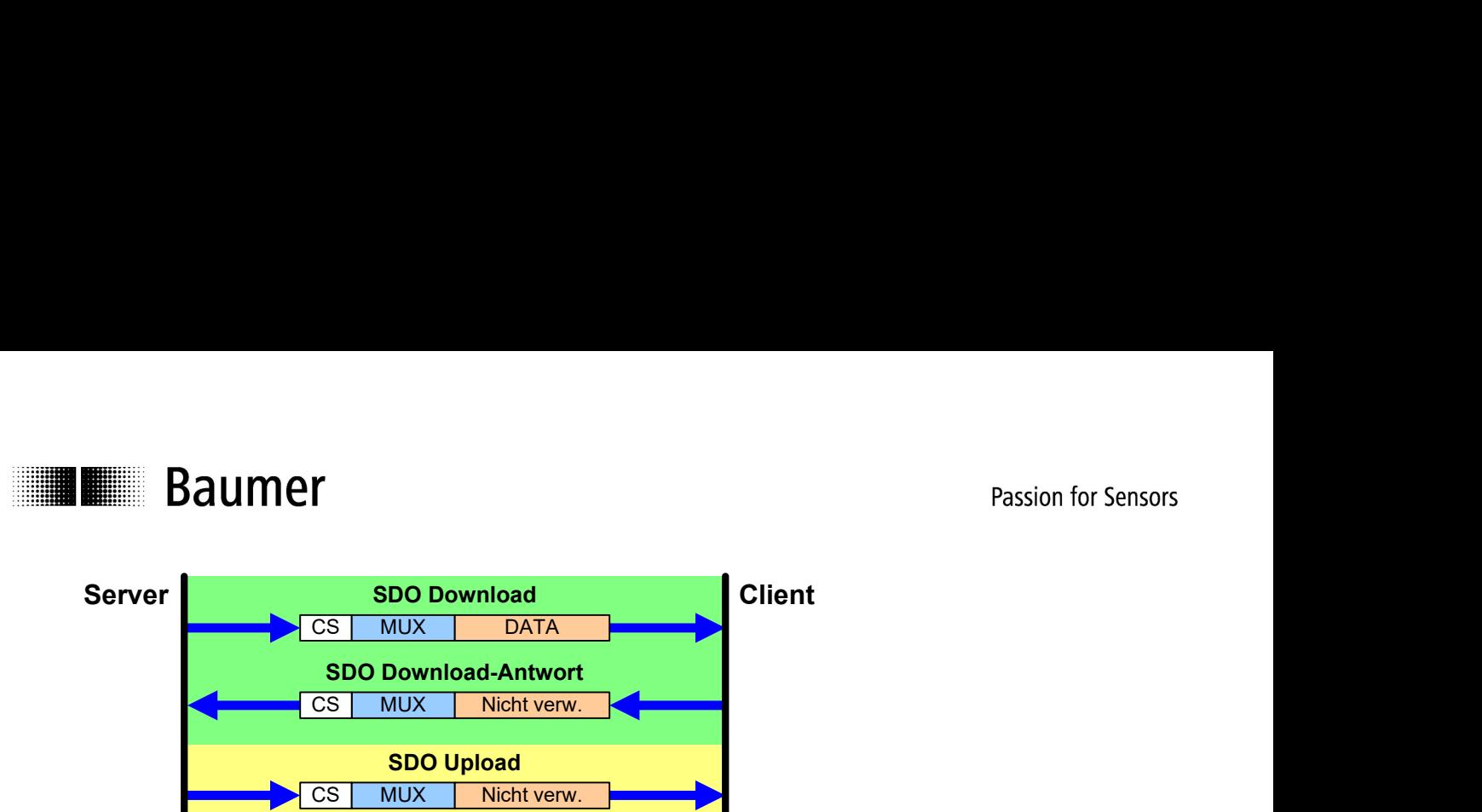

Server-zu-Client-CAN-ID für Standard-SDO = 600h + NodeID Client-zu-Server-CAN-ID für Standard-SDO = 580h + NodeID  $DI C = 8$ 

SDO Upload-Antwort

CS MUX DATA

CS = command specifier MUX = 16-bit Index und 8-Bit Subindex

#### 4.4.3 Network Management (NMT)

In einem CANopen-Netzwerk gibt es einen NMT-Master und 1 … 127 NMT-Slaves.

Der NMT-Master hat die komplette Kontrolle über alle Geräte und kann deren Zustand verändern.

Die NMT-Messages haben in einem CANopen-Netzwerk die höchste Priorität und besitzen die ID=0. Ein NMT-Befehl hat jeweils nur 2 Daten-Bytes. Der NMT-Master kann den Zustand eines einzelnen Slaves (z.B. ID=2) oder das ganze Netzwerk (ID=0) steuern.

MUX DATA **Communist Service Constant** 

Die Zustände in einem CANopen-Netzwerk werden meistens in einem Zustandsdiagramm dargestellt. Folgende Zustände sind ein einem CANopen-Netzwerk möglich:

- **Initialization**
- Pre-Operational
- **Operational**
- **Stopped**

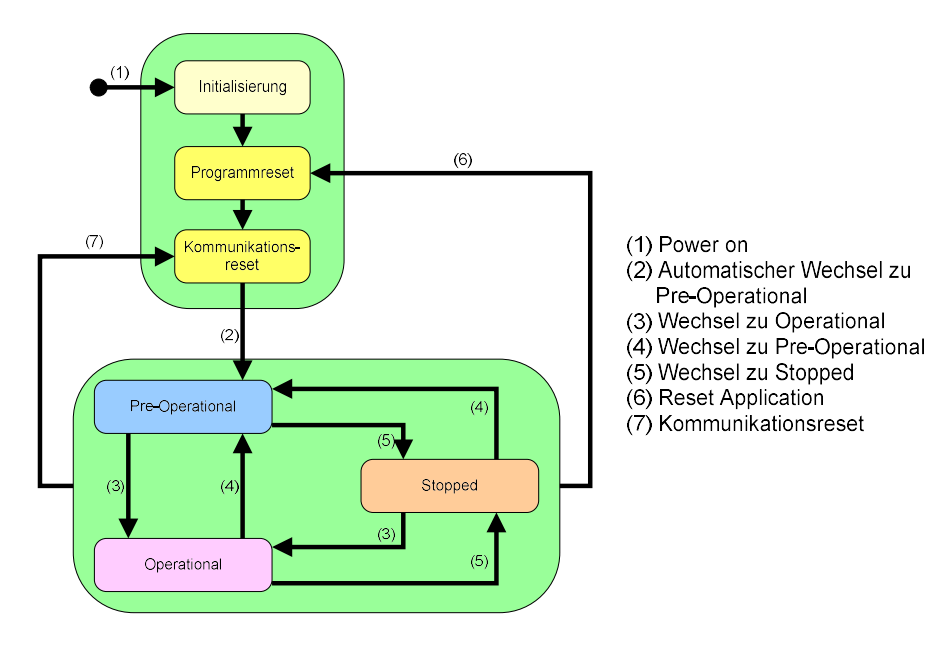

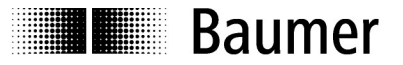

#### Initialisierung

Nach einem NMT-Reset oder einem Power-On ist der Knoten im "Initialization" Zustand. In diesem Zustand wird die Geräte-Applikation und die Kommunikation initialisiert. Nach Abschluss der Initialisierung überträgt der Knoten eine "Boot-up Nachricht" und schaltet automatisch in den Pre-Operational Zustand.

#### Pre-Operational

In diesem Zustand kann mit dem Knoten über SDO kommuniziert werden. Es können keine PDO Meldungen gesendet werden. Dieser Zustand wird in erster Linie für die Konfiguration der CANopen Geräte verwendet.

#### **Operational**

In diesem Zustand hat der Knoten die volle Betriebsbereitschaft und kann selbstständig Nachrichten übertragen.

#### Stopped

Bis auf Node-Guarding- und Hearbeat-Nachrichten können in diesem Zustand keine Nachrichten vom Knoten gesendet werden. Einzig die LSS-Konfiguration funktioniert in diesem Zustand.

#### Start-Remote Node => Wechsel in den Operational Mode

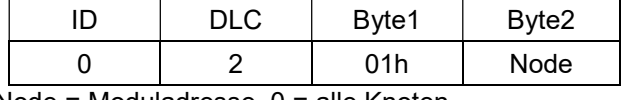

Node = Moduladresse, 0 = alle Knoten

#### Stop-Remote Node => Wechsel in den Stopped Mode

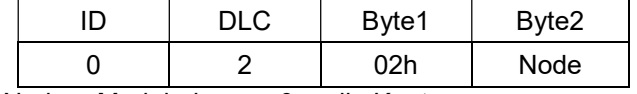

Node = Moduladresse, 0 = alle Knoten

#### Pre-Operational-Remote Node => Wechsel in den pre-Operational Mode

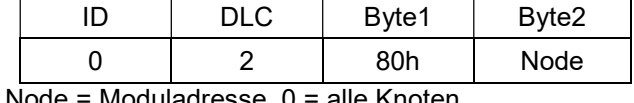

Node = Moduladresse, 0 = alle Knoten

#### Reset Node => Software Reset des Knotens

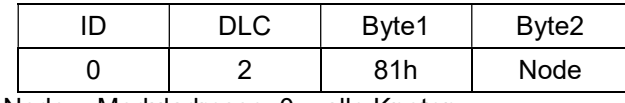

Node = Moduladresse, 0 = alle Knoten

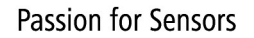

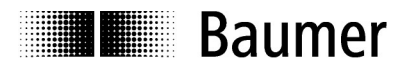

#### 4.4.4 Emergency (EMGY)

Emergency Botschaften signalisieren Fehler eines Knotens. Das Emergency-Telegramm, beinhaltet einen Code, der den Fehler eindeutig identifiziert (definiert in DS-301 und den Geräteprofilen). Die Emergency-Botschaften werden von den CANopen-Geräten selbstständig ausgesendet.

Zusammenstellung der Emergency-Botschaft:

| Fehler-   Fehler- | <b>Herstellerspezifisches Fehlerfeld</b> |
|-------------------|------------------------------------------|
| register<br>code  |                                          |

Übersicht über die Fehler-Codes:

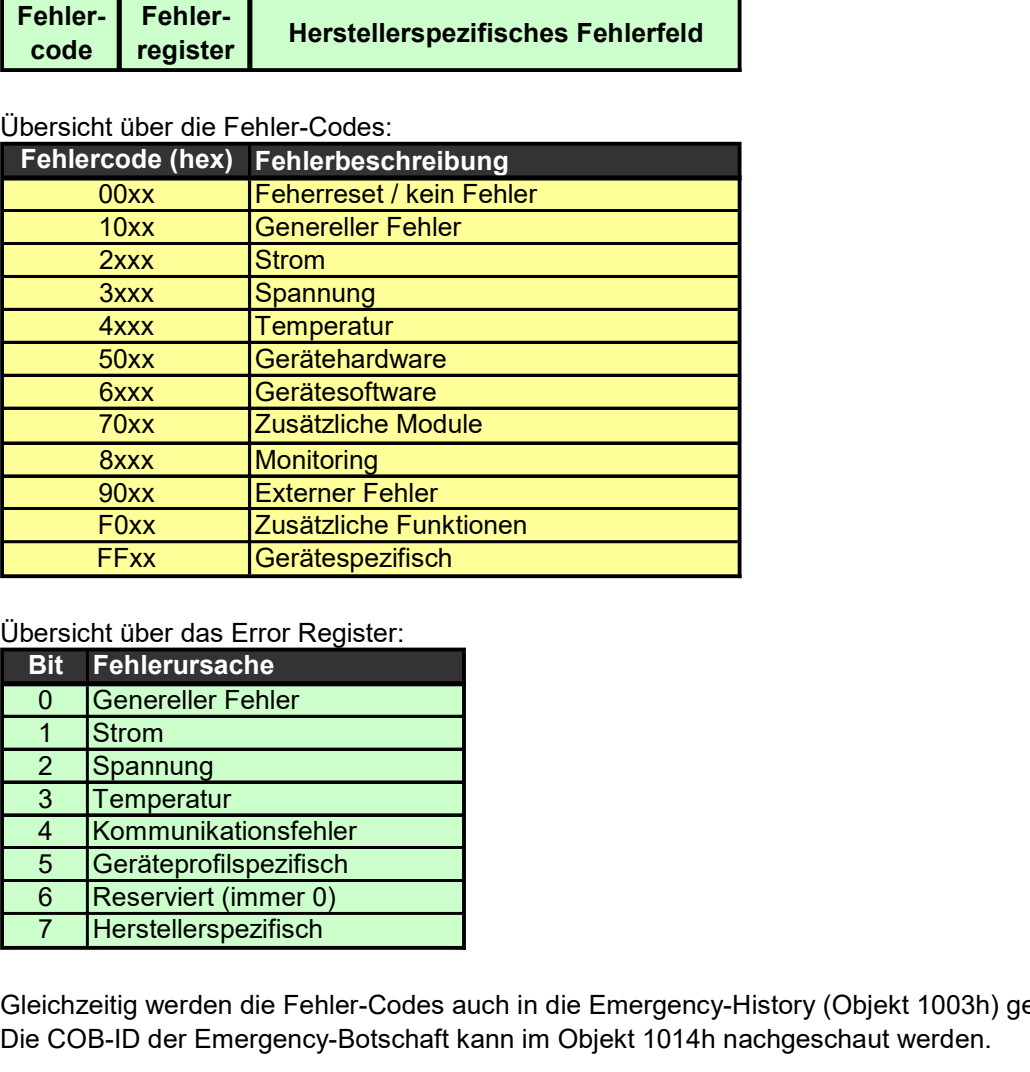

Übersicht über das Error Register:

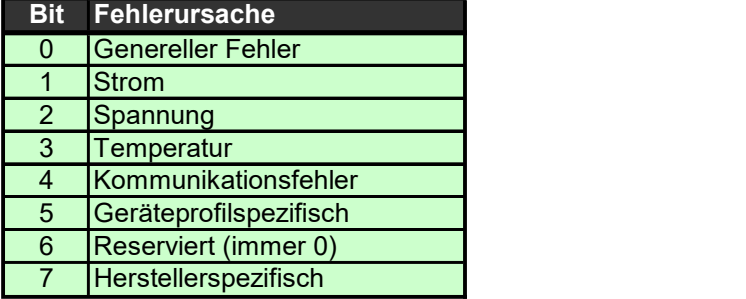

Gleichzeitig werden die Fehler-Codes auch in die Emergency-History (Objekt 1003h) geschrieben. Die COB-ID der Emergency-Botschaft kann im Objekt 1014h nachgeschaut werden.

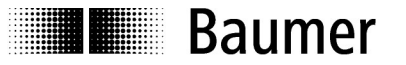

#### 4.4.5 Node-Guarding und Hearbeat

Um die Funktionsfähigkeit der Netzknoten festzustellen hat CANopen folgende Möglichkeiten:

- Automatische Übertragung eines "Heartbeat-Nachricht" von den Netzknoten ("Heartbeat"-Prinzip)
- Zyklische Abfrage des Knoten Zustands durch den "NMT-Master" ("Node-Guarding"-Prinzip)

Bei der Knotenüberwachung mit Heartbeat sendet jeder Knoten autark eine Botschaft in zyklischen Abständen aus. Diese Nachricht kann von jedem Teilnehmer im Netzwerk überwacht werden. Das Intervall zwischen zwei Heartbeat-Botschaften kann im Objekt 1017h eingestellt werden.

Beim Node-Guarding-Protokoll sendet der NMT-Master Botschaften an die CANopen-Slaves, die innerhalb einer definierten Zeit antworten. Ein ausbleiben der Antwort kann nur durch den NMT-Master erkennt werden. Fällt der NMT-Master aus, so ist das gesamte Netzwerk lahmgelegt. Aus diesem Grund und der höhere Buslast (durch 2 CAN-Nachrichten pro Überwachungsintervall) wird das Node-Guarding fast komplett durch die Heartbeat-Überwachung abgelöst.

Die Überwachungs-Botschaft der Knoten enthält die COB-ID 700h + Node-ID des Senders. Das einzige übertragene Daten-Byte beinhaltet den Geräte-Zustand (Pre-Operational, Operational, Stopped) des Senders.

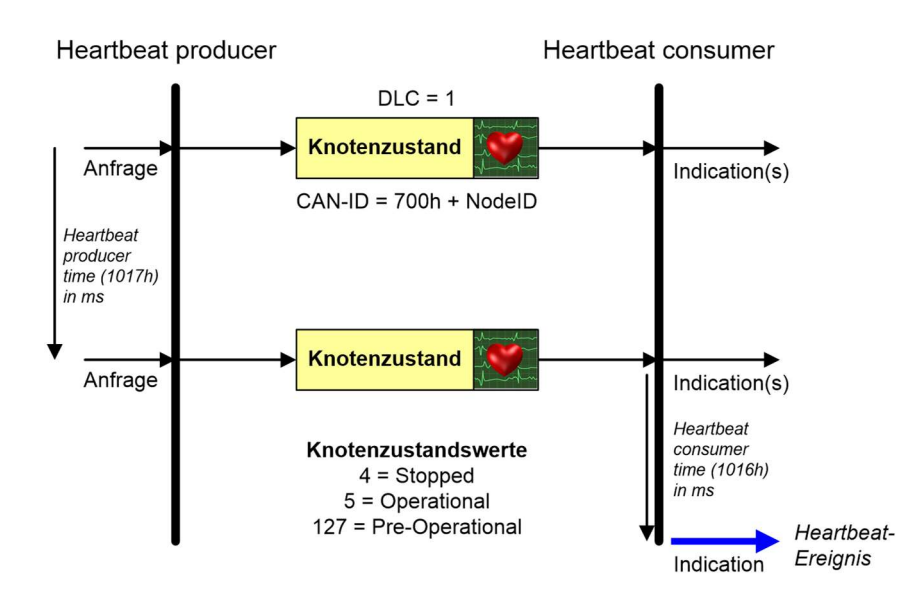

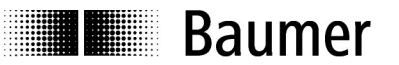

# 4.5 Weitere Begriffserklärung

#### 4.5.1 Boot-Up Nachricht

Die Boot-up Nachricht ist das erste Lebenszeichen eines CANopen Geräts nach einem Power-up oder einem Reset. Diese Botschaft signalisiert, dass Knoten die Initialisierung abgeschlossen haben und in den Pre-Operational Status wechseln.

#### 4.5.2 EDS

Das "Electronic Data Sheet" (EDS) beschreit die Funktionalität eines CANopen Gerätes in maschinen-lesbarer Form. Diese Dateien in einem standardisierten Textformat beschreiben sowohl alle unterstützen Objekte aus dem Objektverzeichnis des Gerätes, diverse Informationen über das Gerät und den Hersteller als auch physikalische Parameter wie zum Beispiel die unterstützten Baudraten.

Fast alle CANopen Steuerungen können EDS Dateien einlesen und erleichtern dem System-Integrator die Parametrisierung des Systems.

#### 4.5.3 DCF

Das "Device Configuration File" (DCF) hat das EDS File als Grundlage und enthält zusätzlich die Werte jedes Objekts.

Dieses File kann zur automatischen Konfiguration von CANopen Geräten verwendet werden.

#### 4.5.4 LSS

Der Layer Setting Services (LSS) ist ein Dienst mit dem einem Gerät die ID und die Bitrate eingestellt werden kann.

Dafür sind die Identifier 7E4<sub>H</sub> und 7E5<sub>H</sub> reserviert. Der Dienst kann in einer 1:1 Verbindung vom Master zum Gerät oder über den Bus genutzt werden.

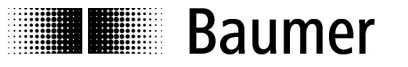

# 5 CANopen Protokoll

### 5.1 Allgemeines

Diese Bedienungsanleitung gibt den aktuellen Stand der implementierten Funktionen der Module wieder (beschrieben in den nachfolgenden Kapiteln).

Weiterführende Literatur erhältlich bei der Nutzerorganisation:

CAN in Automation (CiA) Kontumazgarten 3 DE-90429 Nürnberg headquarters@can-cia.org www.can-cia.org

Zu diesem CANopen Dehnungssensor brauchen Sie keine weiteren Hilfsmittel um die Identifikation und die Baudrate umzustellen. Der Sensor kann auch nicht geöffnet werden. Die Kommunikationsparameter können über die Software definiert und gespeichert werden.

Die Angaben zu dem CANopen-Master entnehmen Sie bitte den Dokumentationen der jeweils eingesetzten Geräte.

#### 5.1.1 Bootloader

Im Sensor ist ein Bootloader implementiert. Auf Wunsch kann damit die Firmware des Sensors beim Kunden im CAN-Netzwerk aktualisiert werden.

### 5.2 Network Management

Nach dem Einschalten der Speisung am CANopen-Dehnungssensor meldet sich der Sensor durch das Senden der CAN-Message "Boot-up Message". Dies ist eine Mitteilung ohne Datenbytes mit dem COB-Identifier  $1792_D + Modul$ -ID (700 $H$  + ID).

#### 5.2.1 Predefined Connection Set

COB-ID = Function Code (4 bit) + Modul-ID (7 bit)

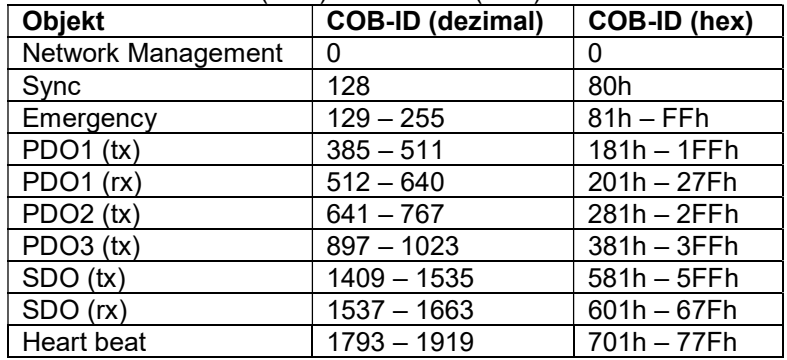

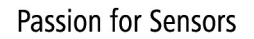

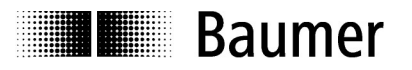

#### 5.2.2 Startprozedere

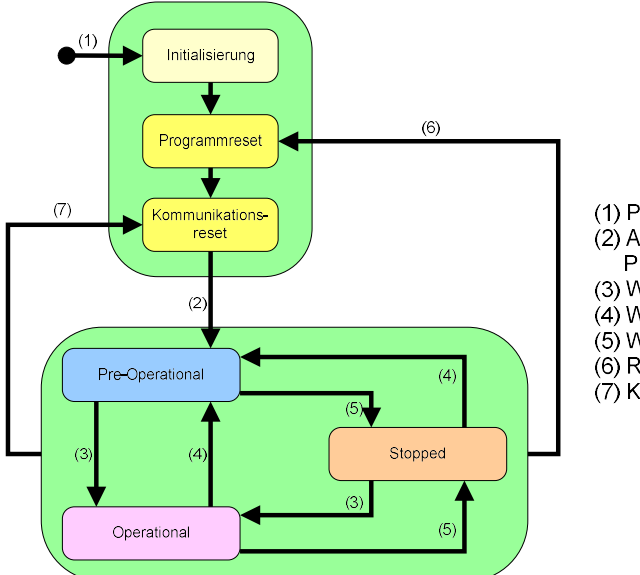

(1) Power on (2) Automatischer Wechsel zu Pre-Operational (3) Wechsel zu Operational (4) Wechsel zu Pre-Operational (5) Wechsel zu Stopped (6) Reset Application (7) Kommunikationsreset

#### Initialisierung

Dies ist der Zustand, den ein Knoten nach dem Einschalten durchläuft. Innerhalb dieser Phase erfolgt eine Initialisierung der Geräteapplikation sowie der Gerätekommunikation. Anschliessend geht der Knoten selbständig in den Zustand Pre-Operational.

#### Pre-Operational

In diesem Zustand wartet der Knoten auf das Freigeben des Operational-Modus. Die Kommunikationsmöglichkeiten sind in der untenstehenden Tabelle dargestellt.

#### **Operational**

In diesem Zustand hat der CANopen-Knoten die volle Betriebsbereitschaft und kann selbständig Nachrichten übertragen (PDO's, Emgergency).

#### Kommunikationsmöglichkeiten während den verschiedenen Modi:

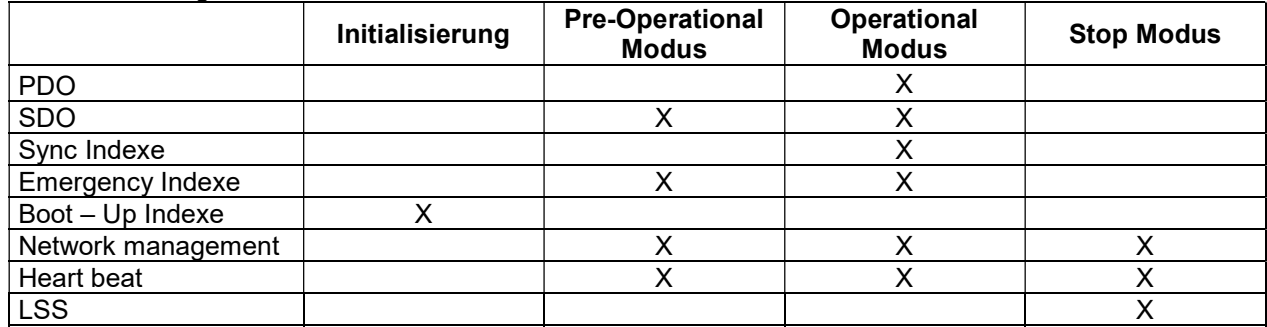

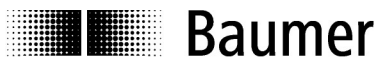

#### 5.2.3 Start Node

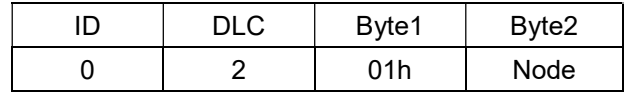

Node = Moduladresse, 0 = alle Knoten

Der Befehl "Start Node" setzt den Knoten wieder in den Operational Modus.

#### 5.2.4 Stop Node

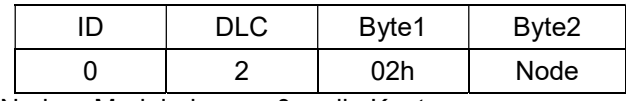

Node = Moduladresse, 0 = alle Knoten

Der Befehl "Stop Node" setzt den Knoten wieder in den Pre-Operational Modus.

#### 5.2.5 Pre-Operational Node

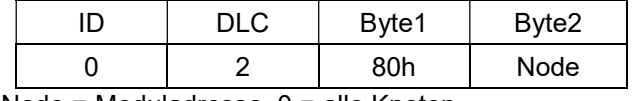

Node = Moduladresse, 0 = alle Knoten

#### 5.2.6 Reset Node

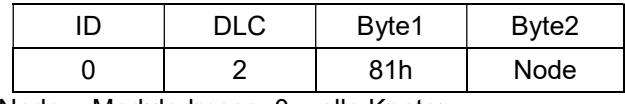

Node = Moduladresse, 0 = alle Knoten

Der Befehl "Reset Node" entspricht einem Power On Reset.

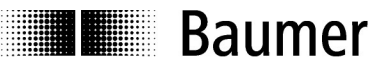

# 5.3 Übersicht der unterstützten Objekte

Folgende Tabelle zeigt eine Zusammenstellung aller unterstützten SDO Objekten.

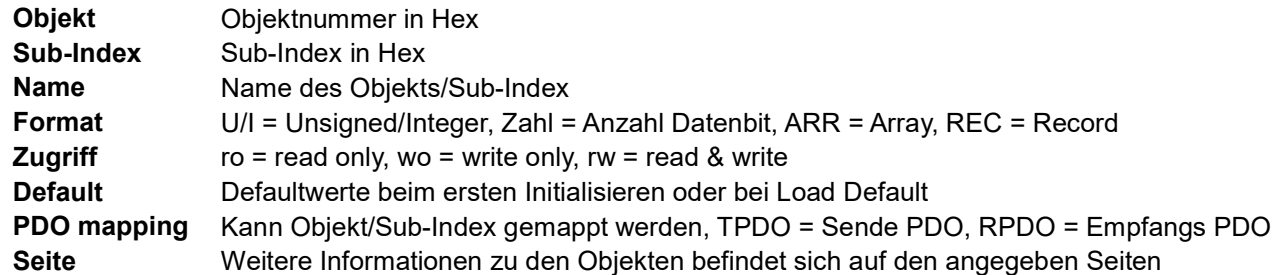

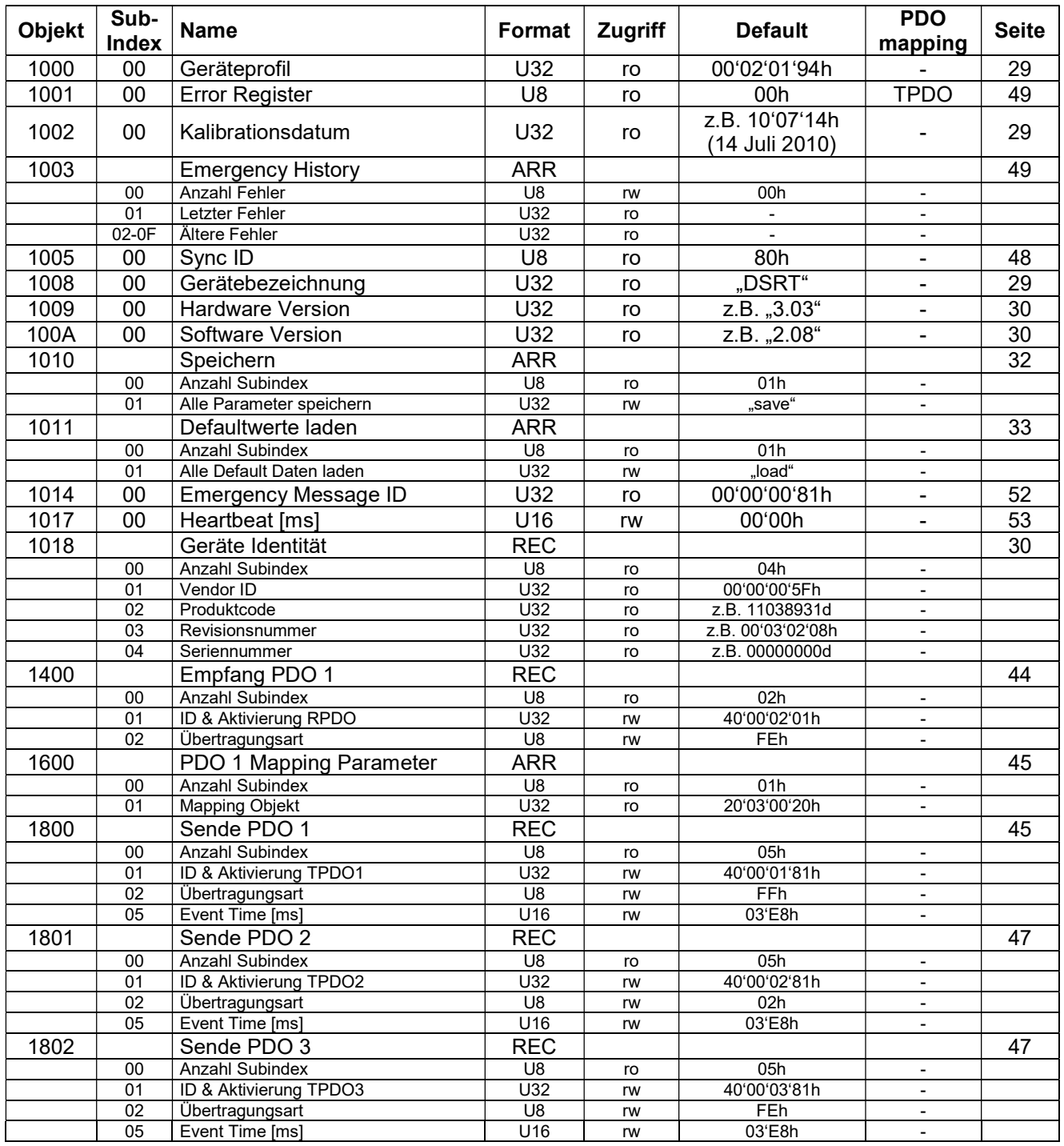

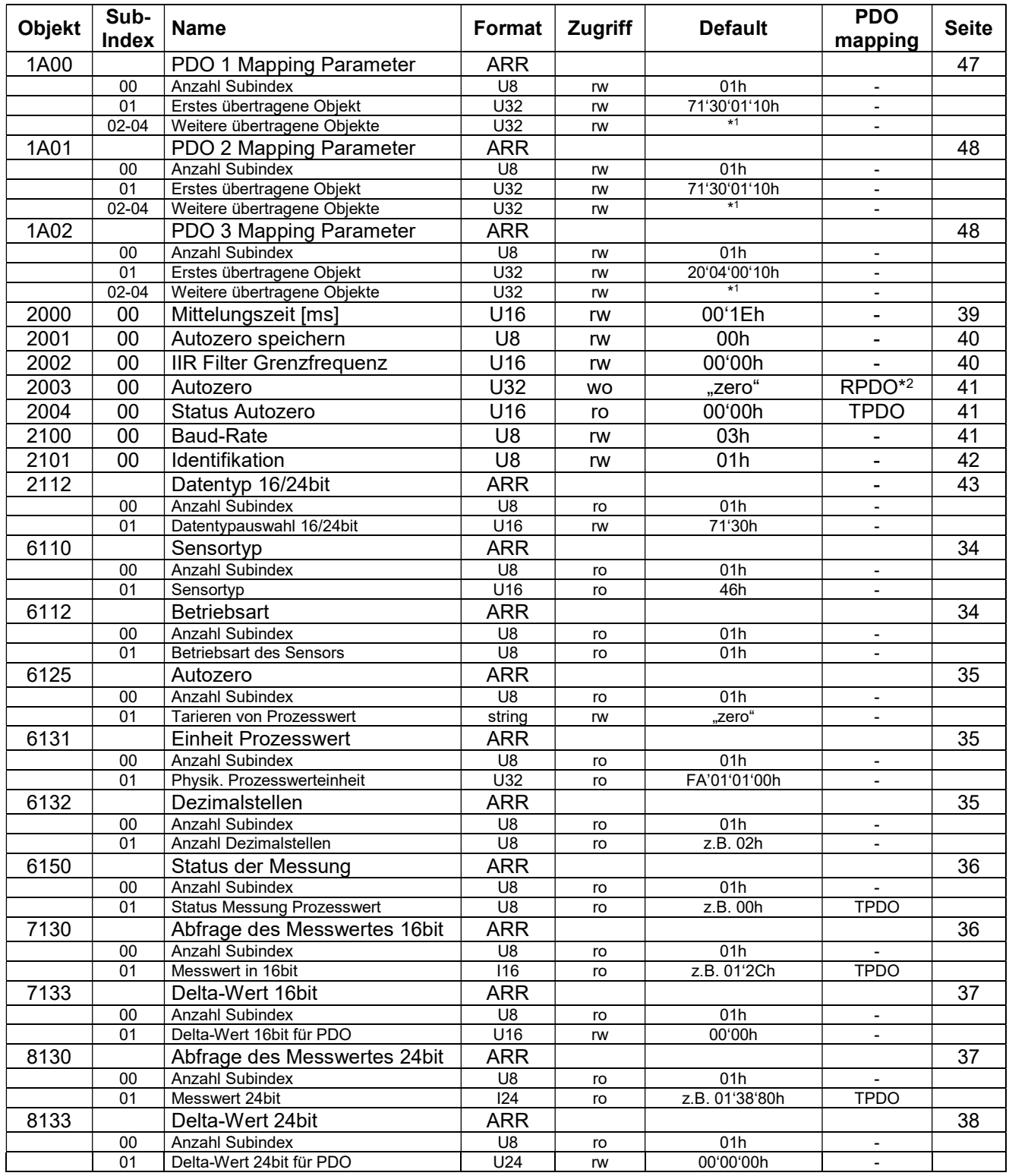

\* 1 Subindex sind nicht vorhanden, kommen erst zur Anwendung wenn Objekt neu gemappt wird.

\* 2 Objekt ist auf Receive PDO gemappt, RPDO hat aber kein dynamisches Mapping.

**Baumer** 

### 5.4 SDO-Struktur

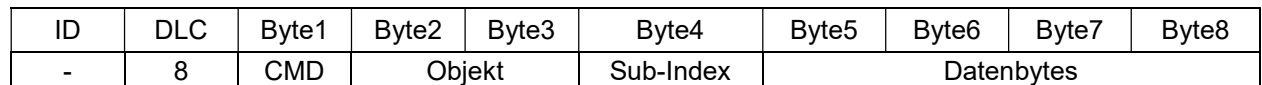

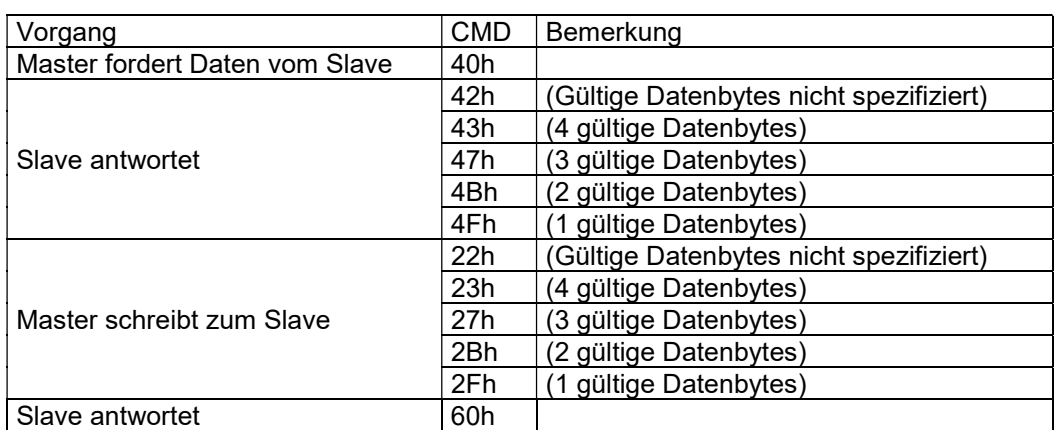

Bei Objekt und Datenbytes wird das LSB zuerst übertragen. Werden ASCII Zeichen übertragen, so werden die Zeichen leserlich übertragen (erstes Zeichen zuerst).

Der Bereich des Kommunikations-Profils befindet sich in den Indexen 1000h-1FFFh und beinhaltet alle Parameter, welche das CAN-Netzwerk betreffen. Dieser Bereich ist in allen CANopen Geräten gleich definiert.

Die minimale Zeitdifferenz zwischen zwei SDO Botschaften darf 20ms nicht unterschreiten. Eine schnellere SDO-Kommunikation kann das Gerät in undefinierte Zustände setzen.

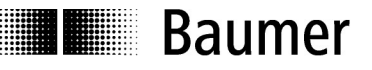

# 6 Beschreibung der Objekte

## 6.1 Standard Objekte

#### 6.1.1 Geräteprofil

Das Geräteprofil (Objekt 1000h) kann wie folgt gelesen werden:

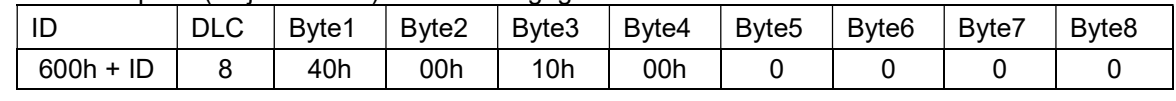

Antwort vom CANopen Dehnungssensor:

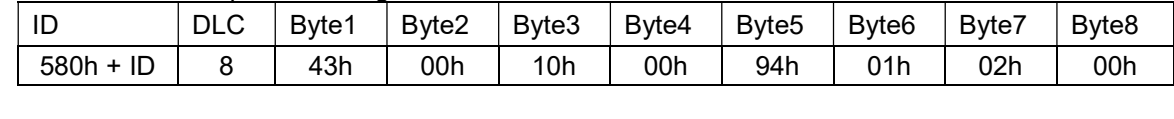

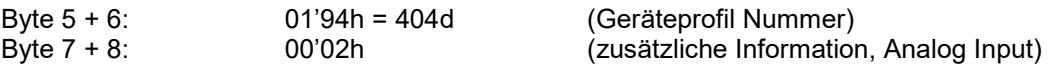

Das Objekt 1000h kann nur gelesen werden und hat keinen Sub-Index.

#### 6.1.2 Kalibrationsdatum

Das Kalibrationsdatum (Objekt 1002h) des Sensors kann wie folgt gelesen werden:

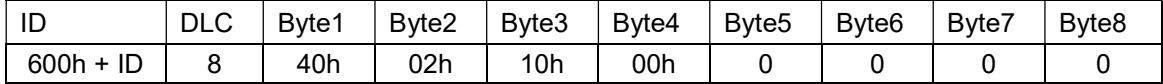

#### Antwort vom CANopen Dehnungssensor:

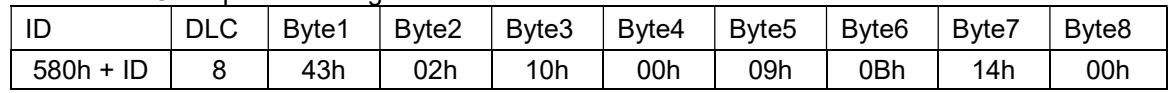

Beispiel Kalibrationsdatum 20.11.09:

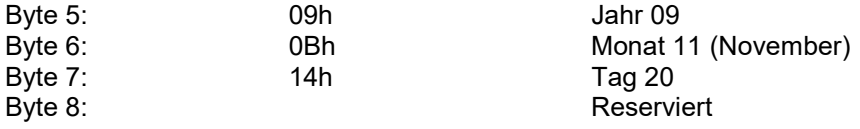

Das Objekt 1002h kann nur gelesen werden und hat keinen Sub-Index.

#### 6.1.3 Gerätebezeichnung

Die Gerätebezeichnung (Objekt 1008h) kann wie folgt gelesen werden:

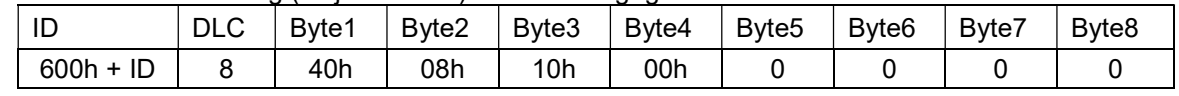

#### Antwort vom CANopen Dehnungssensor:

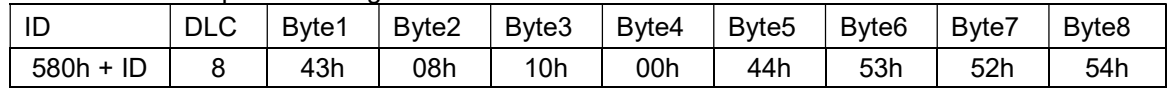

Beispiel DSRT Sensor:<br>Byte 5 – 8: 44'53'52'54h Byte 5 – 8: 44'53'52'54h "DSRT" im ASCII Format

Das Objekt 1008h kann nur gelesen werden und hat keinen Sub-Index.

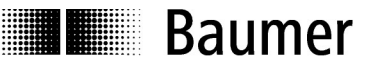

#### 6.1.4 Hardware

Die aktuelle Hardware Version (Objekt 1009h) kann wie folgt gelesen werden:

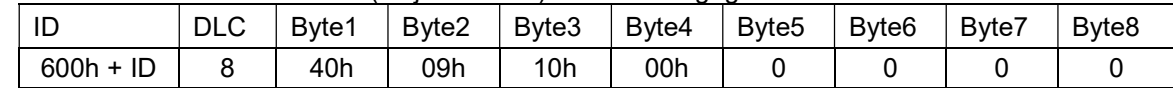

Im ASCII-Format codierte Antwort vom CANopen Dehnungssensor:

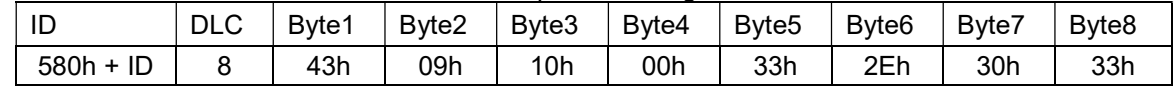

Beispiel Hardware Version 3.03:

Byte 5 – 8: 33'2E'30'33h ,3.03" im ASCII Format

Das Objekt 1009h kann nur gelesen werden und hat keinen Sub-Index.

#### 6.1.5 Software

Die aktuelle Software Version (Objekt 100Ah) kann wie folgt gelesen werden:

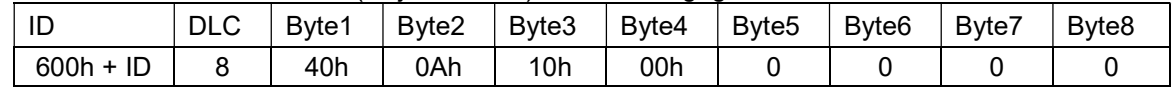

Im ASCII-Format codierte Antwort vom CANopen Dehnungssensor:

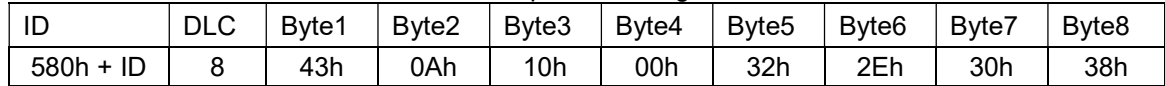

Beispiel Software Version 2.08:

Byte 5 – 8: 32'2E'30'38h ... 2.08" im ASCII Format

Das Objekt 100Ah kann nur gelesen werden und hat keinen Sub-Index.

#### 6.1.6 Geräte Identität

Das Objekt 1018h enthält generelle Informationen über das Gerät und hat folgenden Aufbau:

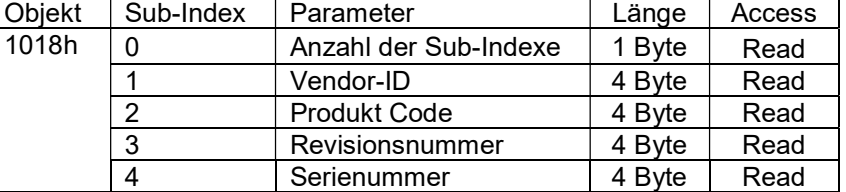

Die Vendor-ID (Sub-Index 1) kann wie folgt gelesen werden:

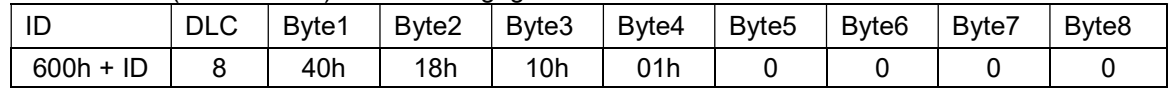

Antwort vom CANopen Dehnungssensor:

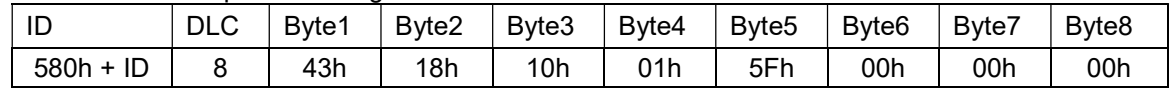

Byte 5 – 8: 5F'00'00'00'00h 00'00'00'5F (LSB first) → Firma Baumer

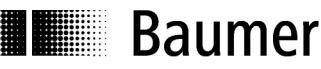

Der Produktcode (Sub-Index 2) kann wie folgt gelesen werden:

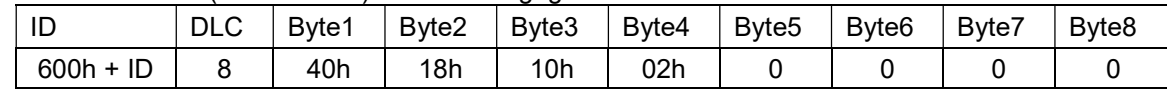

Antwort vom CANopen Dehnungssensor:

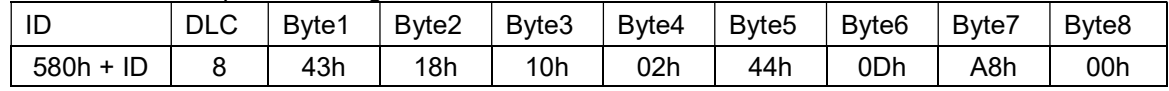

Beispiel Product Code 11013444:<br>Byte 5 – 8: 44'0D'A8'00h

00'A8'0D'44 (LSB first) → 11013444 in Dezimal

Die Revisionsnummer (Sub-Index 3) kann wie folgt gelesen werden:

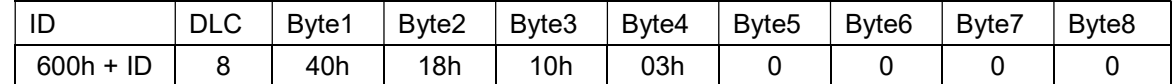

Antwort vom CANopen Dehnungssensor:

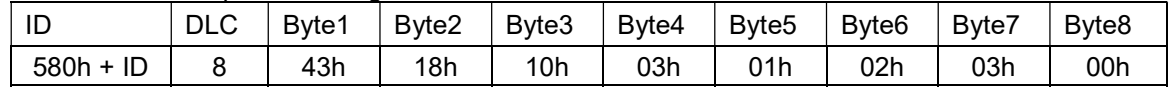

Beispiel Revisionsnummer 00030201:<br>Byte 5 – 8: 01'02'03'00h Byte 5 – 8: 01'02'03'00h 00'03'02'01 (LSB first) → 00030201h

Die Serienummer (Sub-Index 4) kann wie folgt gelesen werden:

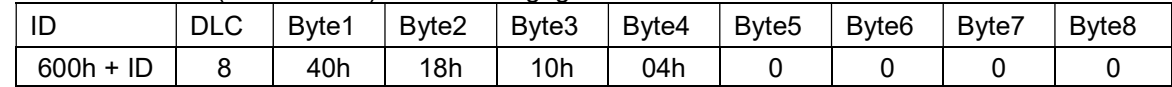

Antwort vom CANopen Dehnungssensor:

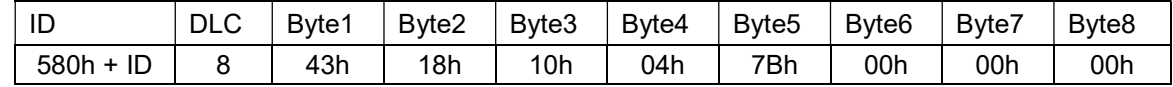

Beispiel Serienummer 123:<br>Byte 5 – 8: 7B'00'00'00h Byte  $5 - 8$ : 7B'00'00'00h 00'00'00'7B (LSB first)  $\rightarrow$  123

Das Objekt 1018h kann nur gelesen werden.

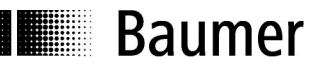

# 6.2 Parameter Handling (save, load default)

Folgende veränderbaren Objekte sind in einem EEPROM gespeichert:

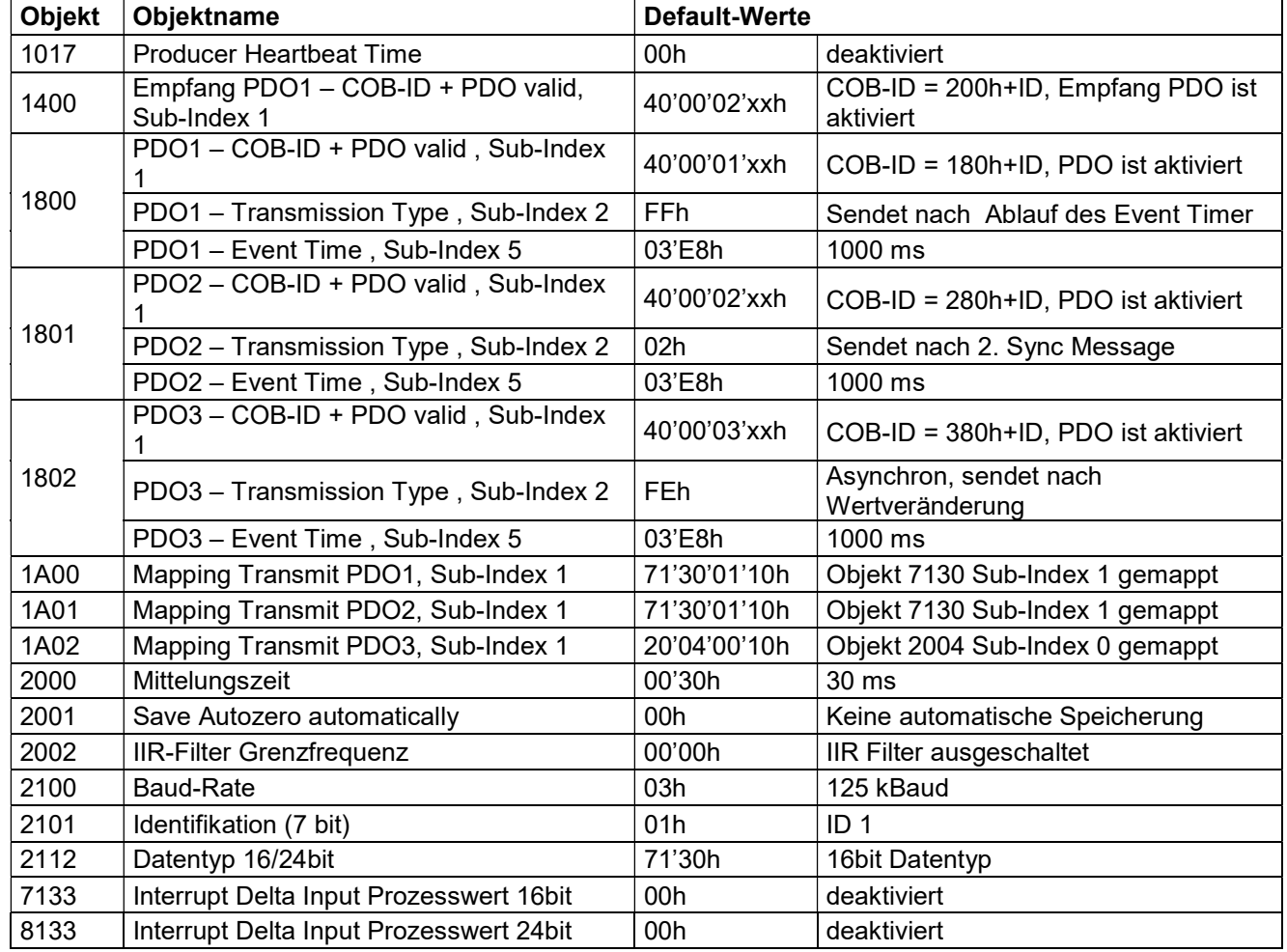

#### 6.2.1 Speichern

Mit dem Objekt 1010h können die aktuellen Parameter im EEPROM gespeichert werden. Die Objekte die gespeichert werden sind in der Tabelle zu Beginn des Kapitels 6.2 ersichtlich.

Das Speichern erfolgt, indem die Botschaft "save" als ASCII-Code auf das Objekt 1010h, Sub-Index1 gesendet wird. Die Botschaft hat folgenden Aufbau:

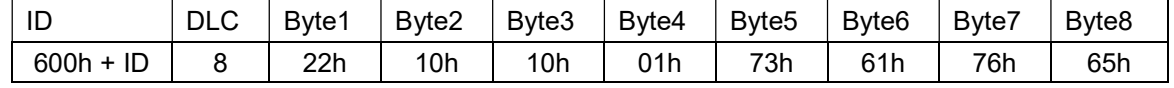

#### Antwort vom CANopen Dehnungssensor:

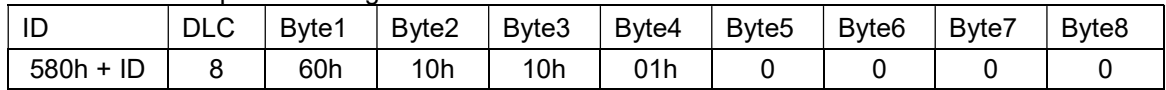

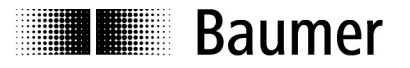

Funktionsweise:

#### 6.2.2 Defaultwerte laden

Mit dem Objekt 1011h können die Werkseinstellungen geladen werden. Die Parameter und die entsprechenden Werte befinden sich zu Beginn des Kapitels 6.2.

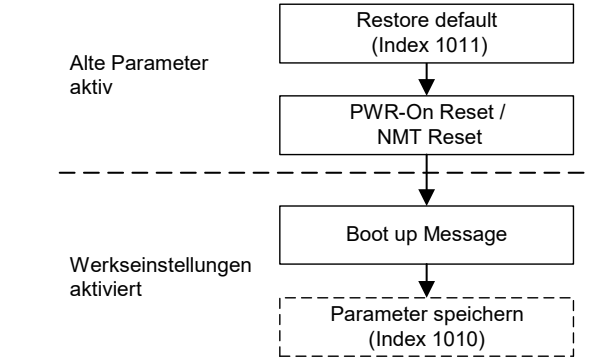

Werden die Parameter nicht Boot up Message **bij die gespeichert und ein 2. Mal ein** Reset durchgeführt, so werden —————————————— die "alten" Parameter wieder aktiv!

Das Laden der Default-Daten erfolgt, indem die Botschaft "load" in ASCII-Code auf das Objekt 1011h, Sub-Index1 gesendet wird. Die Botschaft hat folgenden Aufbau:

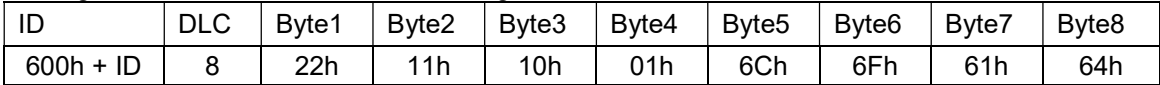

Antwort vom CANopen Dehnungssensor:

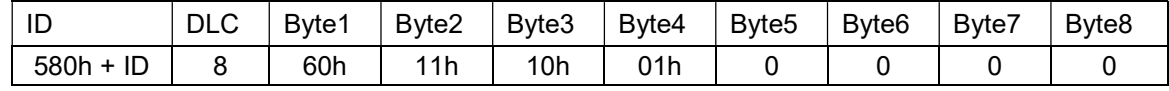

Das Laden der Default-Werte bedeutet, dass die Werte ins RAM geladen werden. Sollen die Werte beim nächsten Reset erhalten bleiben, müssen die Parameter mit dem Objekt 1010h im EEPROM abgespeichert werden.

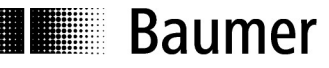

# 6.3 Gerätespezifische Objekte

Einstellung und Abfrage der sensorspezifischen Werte. Nachfolgende Objekte werden unterstützt:

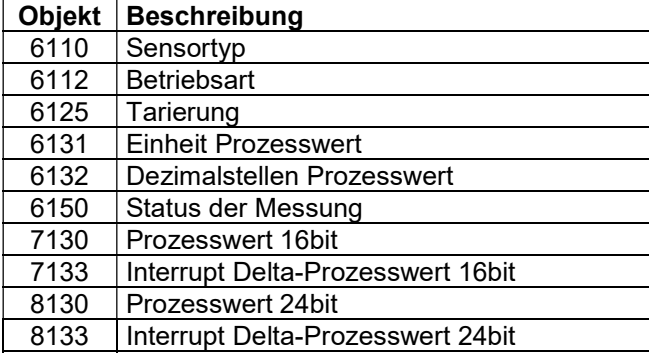

#### 6.3.1 Sensortyp

Der Sensortyp (Objekt 6110h) kann wie folgt gelesen werden:

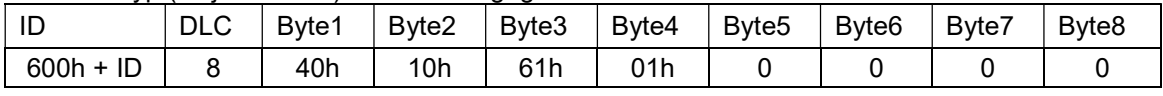

Antwort vom CANopen Dehnungssensor:

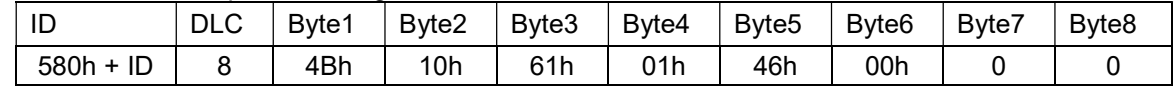

Byte 5: 46h Dehnungssensor

Das Objekt 6110h kann nur gelesen werden.

#### 6.3.2 Betriebsart

Dieser Sensor weist zwei grundlegende Betriebsmodi auf:

- Mess-Modus
- Abgleich-Modus

Bei der Auslieferung ist der Sensor immer im Mess-Modus.

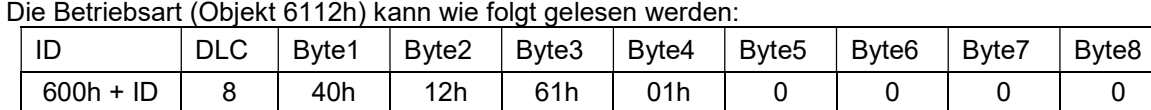

#### Antwort vom CANopen Dehnungssensor:

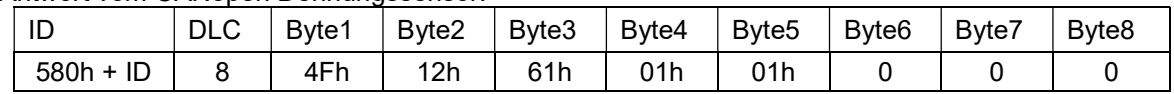

02h – 09h Reserviert

Byte 5: 01h Mess-Modus 0Ah (Abgleich-Modus)

Das Objekt 6112h kann nur gelesen werden.

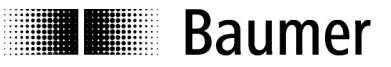

#### 6.3.3 Tarierung

Eine Tarierung (Prozesswert auf Null setzen) erfolgt, indem die Botschaft "zero" in ASCII-Code auf den Sub-Index 1 des Objekts 6125h gesendet wird. Es kann nur der 1. Prozesswert (Dehnung) tariert werden.

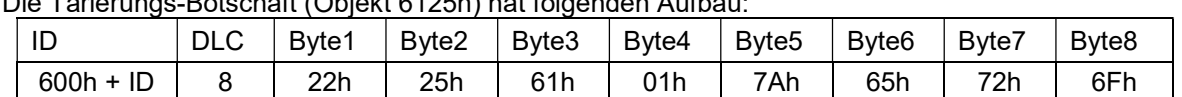

Die Tarierungs-Botschaft (Objekt 6125h) hat folgenden Aufbau:

Nachdem die Tarierung des Dehnungssensors erfolgreich war, wird folgende Antwort gesendet:

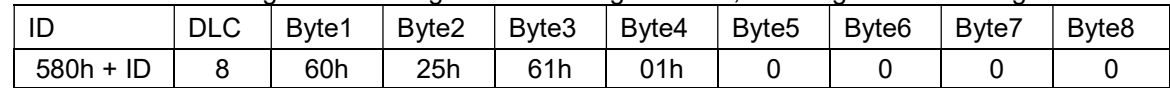

Falls das Sensorsignal ausserhalb des Tarierbereichs liegt, wird eine SDO Fehlermeldung "Time out" gesendet.

Die Einstellungen einer Tarierung werden mit einem Speicherbefehl (Objekt 1010h) im EEPROM gespeichert. Ist das Objekt 2001h (Save Autozero automatically) aktiviert, werden die Einstellungen nach jeder Tarierung im EEPROM gespeichert. Wird häufig tariert, soll diese Funktion deaktiviert werden.

Info: Die Tarierung kann auch über den Empfangs PDO1 oder über das Objekt 2003h ausgelöst werden.

#### 6.3.4 Einheit Prozesswert

Die physikalische Prozesswerteinheit (Objekt 6131h) des CANopen Dehnungssensors kann wie folgt gelesen werden:

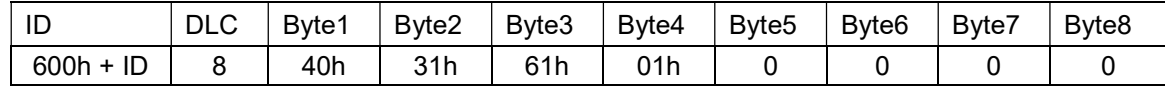

Antwort vom CANopen Dehnungssensor:

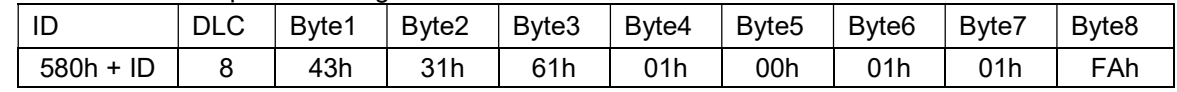

Byte 5 – 8: 00'01'01'FAh FA'01'01'00 (LSB first)  $\rightarrow$  Einheit "µ $\epsilon$ " oder "µm/m"

Das Objekt 6131h kann nur gelesen werden.

#### 6.3.5 Dezimalstellen Prozesswert

Die Anzahl der Dezimalstellen des Prozesswerts (Objekt 6132h) kann wie folgt gelesen werden:

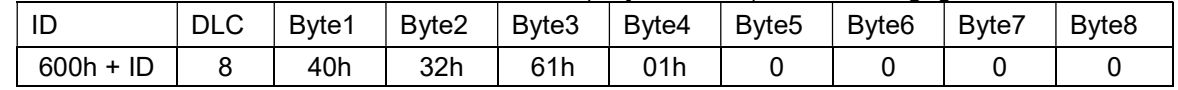

Antwort vom CANopen Dehnungssensor:

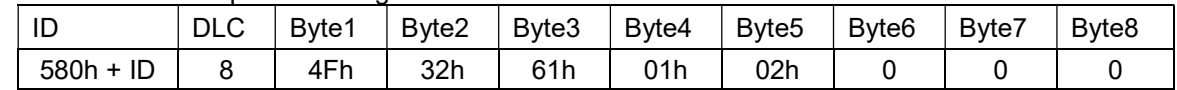

Byte 5: 02h 2 Dezimalstellen

Das Objekt 6132h kann nur gelesen werden. Wird der Datentyp umgestellt (16/24bit über 2112h) werden die Dezimalstellen in diesem Objekt auch angepasst.

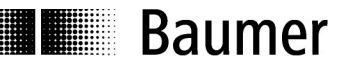

#### 6.3.6 Status der Messung

Der Status der Messung (Objekt 6150h) des CANopen Dehnungssensors kann wie folgt gelesen werden:

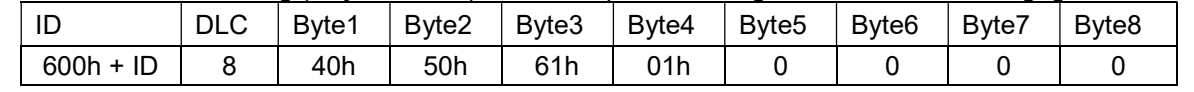

Antwort vom CANopen Dehnungssensor:

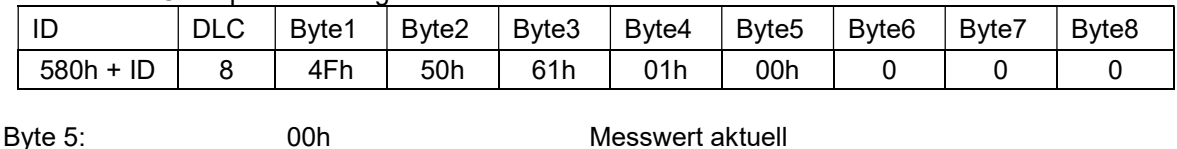

 03h Überlauf des AD – Wandlers 05h Unterlauf des AD – Wandlers

Das Objekt 6150h kann nur gelesen werden.

#### 6.3.7 Abfrage Prozesswert 16bit

Der 16bit Prozesswert – Dehnung (Objekt 7130h) des Dehnungssensors kann wie folgt gelesen werden:

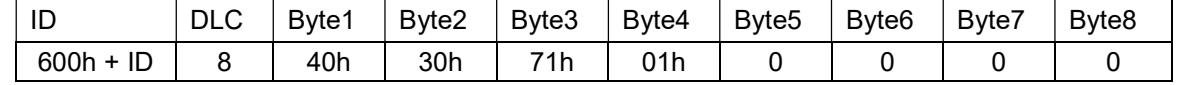

Antwort vom CANopen Dehnungssensors:

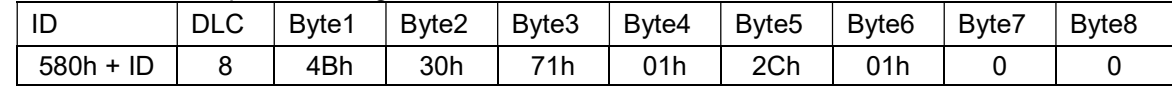

Byte  $5 + 6$ : 2C'01h 01'2C (LSB first)  $\rightarrow$  300

300 / 10<sup>Anzahl Dezimalstellen</sup>(6132) + Einheit(6131) = 3.00 μ**ε** 

Der Prozesswert wird als 16-bit Integer 2-er Komplement ausgegeben. Mit dem Objekt 2112h kann zwischen dem 16bit (Objekt 7130h) und dem 24bit (Objekt 8130h) Prozesswert umgeschaltet werden.

Beispiel für negative Dehnung:

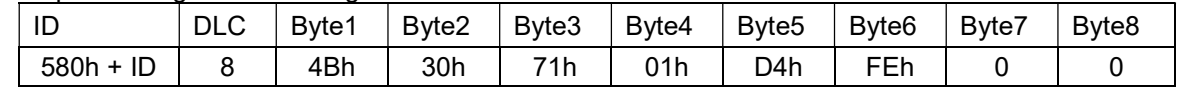

Byte  $5 + 6$ : D4'FEh FE'D4 (LSB first)  $\rightarrow$  -300

 $-300$  / 10<sup>Anzahl Dezimalstellen</sup>(6132) + Einheit(6131) =  $-3.00$  με

Das Objekt 7130h kann nur gelesen werden.

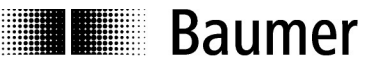

#### 6.3.8 Abfrage Prozesswert 24bit

Der 24bit Prozesswert – Dehnung (Objekt 8130h) des Dehnungssensors kann wie folgt gelesen werden:

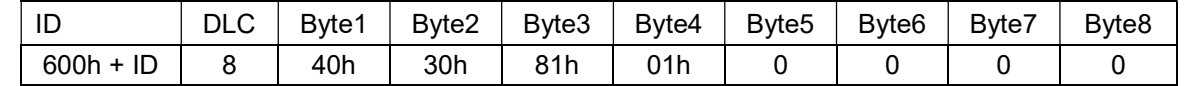

Antwort vom CANopen Dehnungssensors:

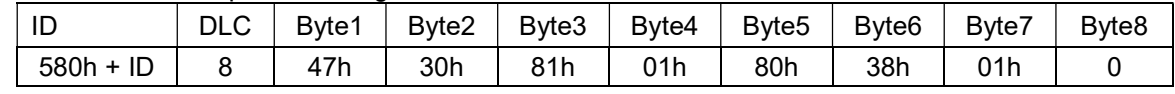

Byte 5 - 7: 80'38'01h 01'38'80 (LSB first) → 80000

80000/10Anzahl Dezimalstellen(6132)+Einheit(6131) = 800.00 μ $\boldsymbol{\mathsf{E}}$ 

Der Prozesswert wird als 24-bit Integer 2-er Komplement ausgegeben. Mit dem Objekt 2112h kann zwischen dem 16bit (Objekt 7130h) und dem 24bit (Objekt 8130h) Prozesswert umgeschaltet werden.

Beispiel für negative Dehnung:

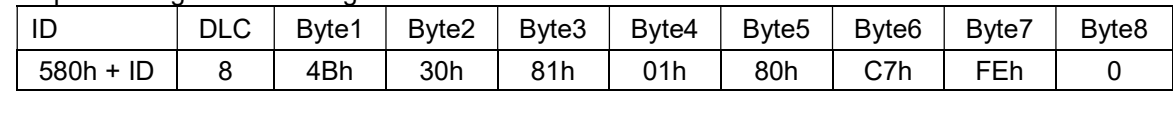

Byte 5 - 7: 80'C7'FEh FE'C7'80 (LSB first)  $\rightarrow$  -80000

 $-80000/10$ <sup>Anzahl Dezimalstellen(6132)+Einheit(6131) =  $-800.00 \mu \epsilon$ </sup>

Das Objekt 8130h kann nur gelesen werden.

#### 6.3.9 Delta-Prozesswert

Nach dem Aktivieren der Deltafunktion wird beim Überschreiten der definierten Schwelle der aktuelle Prozesswert über einen PDO geschickt und die Schwelle neu gesetzt. Beim nächsten Über- oder Unterschreiten der Schwelle wird erneut ein PDO gesendet.

(Schwelle = momentaner Prozesswert +/- Deltawert)

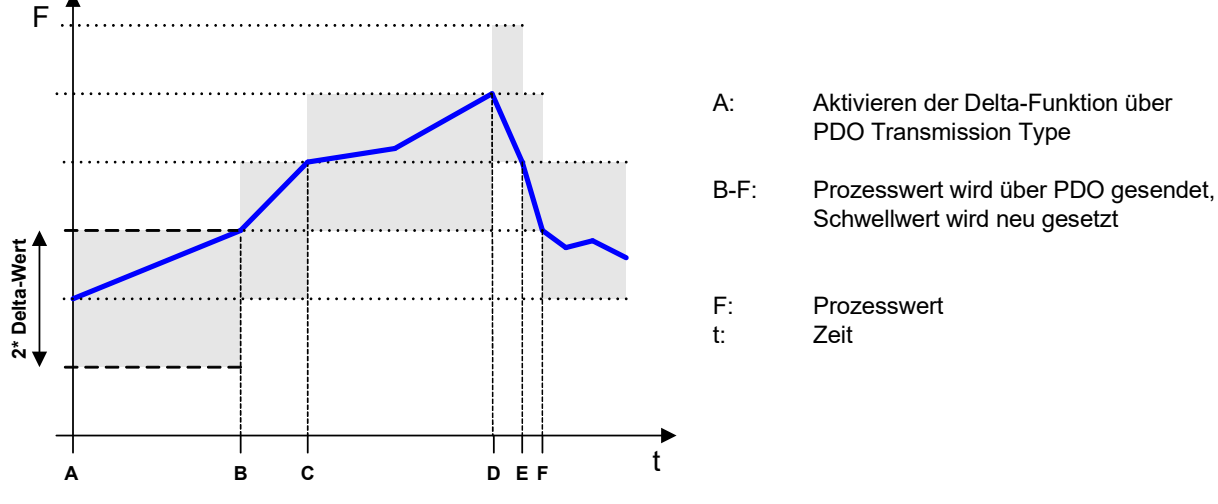

Über das Objekt 7133h (16bit) oder 8133h (24bit) kann der Delta-Wert gelesen und geschrieben werden.

Die Delta-Funktion wird über den Transmission Type des PDO1 (Objekt 1800h), PDO2 (Objekt 1801h) und PDO3 (Objekt 1802h) aktiviert oder deaktiviert.

Der Delta-Wert (Objekt 7133h) kann wie folgt geändert werden:

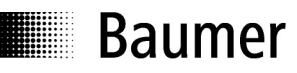

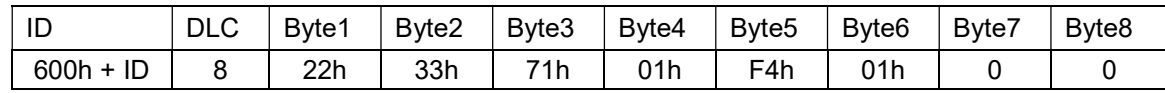

Gewünschter Deltawert 5  $\mu$ E<br>Byte 4: 01h

 $5 * 10^2 = 500 = 01'F4h$  (Delta-Wert) Byte 4: 01h  $01h$  Sub-Index 1  $\rightarrow$  Delta-Wert für PDO1<br>Byte 5 + 6: F4'01h 01'F4 (LSB first)  $\rightarrow$  500  $01'F4$  (LSB first)  $\rightarrow$  500

Antwort vom CANopen Dehnungssensor:

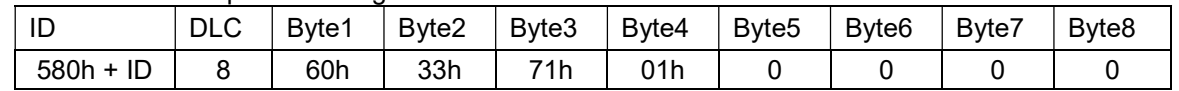

Wird der Wert 00h in das Objekt 7133h Sub-Index 01h geschrieben, ist die Delta-Wert Funktion ausgeschaltet.

Der Delta-Wert (Objekt 7133h) kann wie folgt gelesen werden:

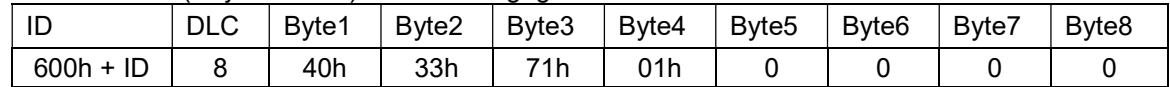

Antwort vom CANopen Dehnungssensor:

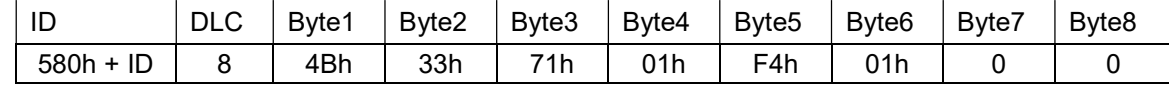

Byte 5 + 6: F4'01h  $\overline{P}$  01'F4 (LSB first)  $\rightarrow$  500  $\rightarrow$  5  $\mu$ E

Der Deltawert des 24bit Prozesswerts (8133h) verhält sich gleich wie der Deltawert des 16bit Prozesswerts (7133h). Es können aber 24bit anstelle von 16bit eingegeben werden.

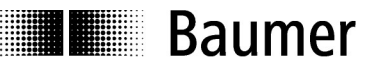

# 6.4 Herstellerspezifische Objekte

Die nachfolgenden Objekte sind herstellerspezifisch definiert. Sie dienen der Einstellung des CANopen Dehnungssensors. Folgende Objekte werden unterstützt:

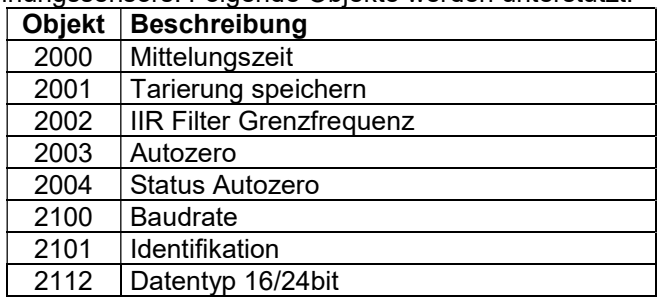

#### 6.4.1 Mittelungszeit

Die Mittelungszeit bestimmt die Zeit in ms über welche die Messwerte arithmetisch gemittelt werden. Die Mittelungszeit ist zwischen 0…1000 (0…3E8h) wählbar. Für die Mittelung wird intern mit einem 32bit Buffer gearbeitet. Ist die Mittelungszeit nun >32ms so wird nur jeder 2te Messwert abgespeichert, für Mittelungszeiten >64ms nur jeder 3te Messwert, usw.

Ist der IIR Filter eingeschaltet, sollte die Mittelungszeit ausgeschaltet werden.

Die aktuelle Mittelungszeit (Objekt 2000h) kann wie folgt gelesen werden:

| ΙD          | <b>DLC</b> | Byte1 | Byte <sub>2</sub> | Byte3 | Byte4 | Byte5 | Byte <sub>6</sub> | Bvte7 | Byte <sub>8</sub> |
|-------------|------------|-------|-------------------|-------|-------|-------|-------------------|-------|-------------------|
| $600h + ID$ |            | 40h   | 00 <sub>h</sub>   | 20h   | 00h   |       |                   |       |                   |

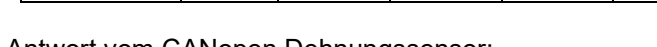

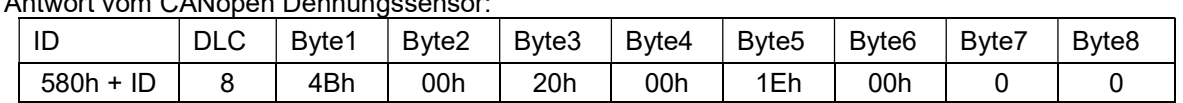

Byte 5 + 6: 1E'00h 00'1Eh (LSB first)  $\rightarrow$  30ms (Default-Wert)

Ändern der Mittelungszeit:

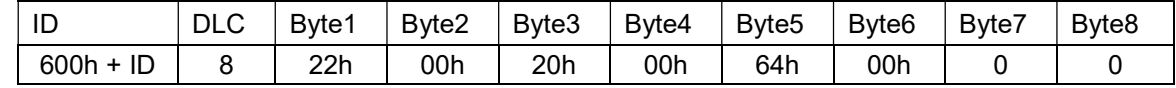

Byte  $5 + 6$ : 64'00h 00'64h (LSB first)  $\rightarrow$  100ms

Antwort vom CANopen Dehnungssensor:

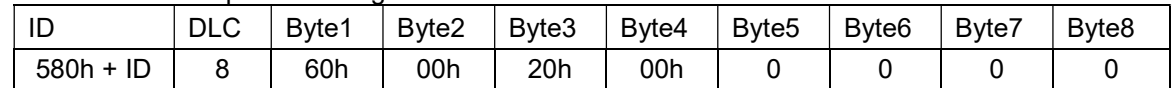

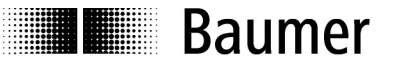

#### 6.4.2 Tarierung speichern

Bei einer zyklischen Tarierungen ist empfohlen "Tarierung speichern" auszuschalten. Der aktuelle Status der Tarierung-Speicherung (Objekt 2001h) kann wie folgt gelesen werden:

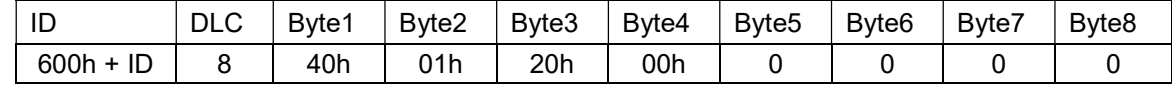

Antwort vom CANopen Dehnungssensor:

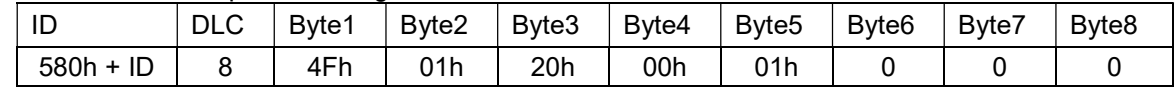

Byte 5: 01h 01h 0  $\rightarrow$  autom. Speicherung nach Tarierung ausgeschaltet 1  $\rightarrow$  autom. Speicherung nach Tarierung eingeschaltet

Ändern des Status:

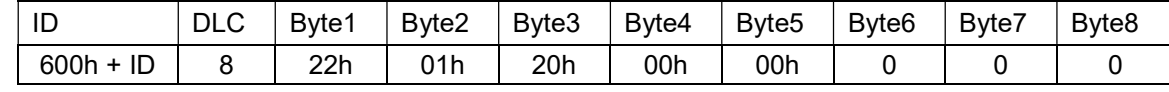

Byte 5: 00h 00h 0 → autom. Speicherung nach Tarierung ausgeschaltet

Antwort vom CANopen Dehnungssensor:

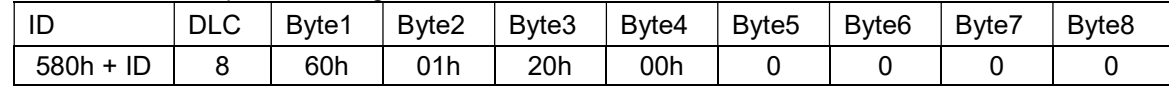

#### 6.4.3 IIR Filter Grenzfrequenz

Dieses Objekt beinhaltet die Grenzfrequenz für ein IIR-Filter 1ster Ordnung. Die Filterkonstantenberechnung ist auf eine Abtastrate von 1000 Samples pro Sekunde. abgestimmt. Die Grenzfrequenz kann zwischen 0...499 (0...1F3h) eingestellt werden, wobei der Wert 0 das Filter ausschaltet (Default). Ist das IIR Filter eingeschaltet, sollte die Mittelungszeit ausgeschaltet werden und umgekehrt.

Die aktuelle IIR-Filter Grenzfrequenz (Objekt 2002h) kann wie folgt gelesen werden:

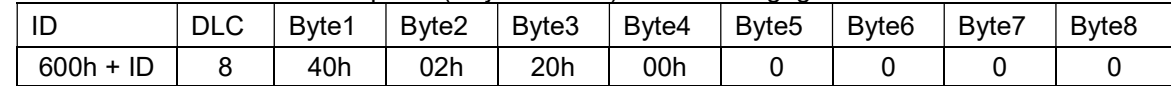

Antwort vom CANopen Dehnungssensor:

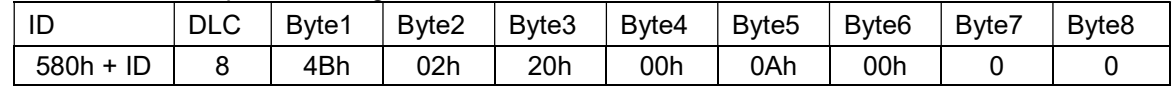

Byte 5 + 6: 00'00h 00'00h 00'00h > ausgeschaltet (Default-Wert)

Ändern der IIR-Filter Grenzfrequenz:

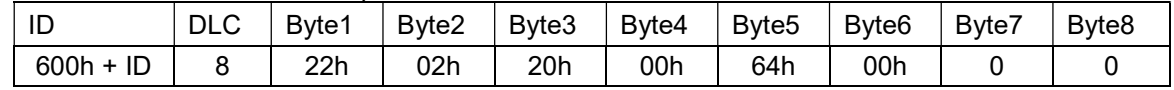

Byte  $5 + 6$ : 64'00h 00'64h  $\rightarrow$  100Hz

Antwort vom CANopen Dehnungssensor:

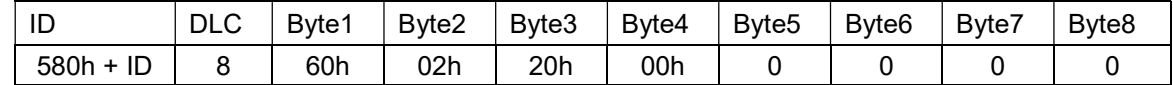

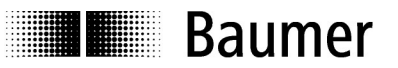

#### 6.4.4 Autozero

Dieses Autozero (Objekt 2003h) hat die gleiche Funktion wie das Objekt 6125h.

Dieses Objekt ist jedoch mappbar und wird für den Receive-PDO verwendet. Der Receive-PDO hat kein dynamisches Mapping.

#### 6.4.5 Status Autozero

Der Status Autozero (Objekt 2004h) wiederspiegelt den aktuellen Status der Tarierung, die über den Receive PDO gestartet wurde. Dieses Objekt ist mappbar und ist Default mässig im Transmit PDO3 konfiguriert. Ist PDO 3 aktiviert, wird ein Feedback über Start und Abschluss der Tarierung ausgegeben.

- 00'00h es ist noch keine Tarierung über Receive PDO ausgeführt worden
- 75'00h ("u" in ASCII) entspricht einer laufenden Tarierung
- 66'00h ("f" in ASCII) entspricht einer erfolgreichen Tarierung
- 65'72h ("er" in ASCII) entspricht einer fehlgeschlagenen Tarierung

#### 6.4.6 Baudrate

Die Baudrate bestimmt die Geschwindigkeit mit welcher der gesamte Bus betrieben wird. Im Bus müssen alle Teilnehmer mit der gleichen Baudrate konfiguriert sein. Der CANopen Dehnungssensor wird mit dem Default Wert von 3 (entspricht 125kBaud) ausgeliefert.

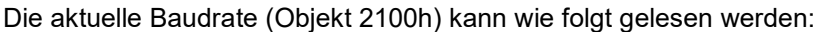

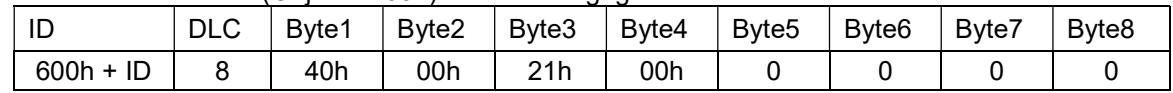

Antwort vom CANopen Dehnungssensor:

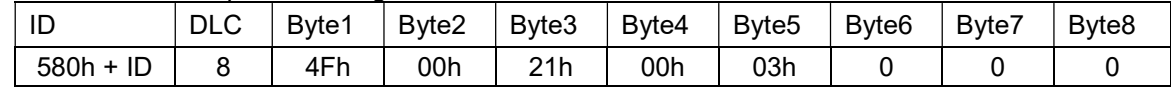

Byte 5: 00h  $\rightarrow$  10 kBaud  $01h \rightarrow 20$  kBaud  $02h \rightarrow 50$  kBaud  $03h \rightarrow 125$  kBaud

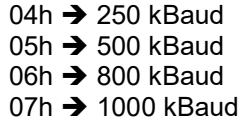

Funktionsweise: Ändern der Baudrate:

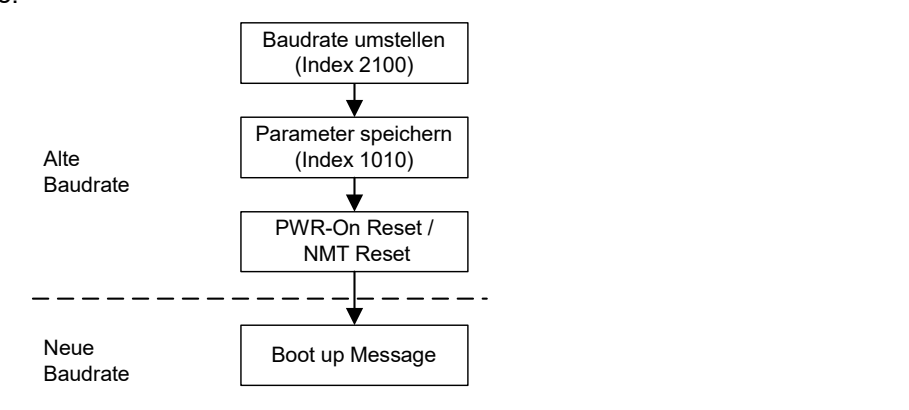

# **Baumer**

Ändern der Baudrate auf 500 kBaud:

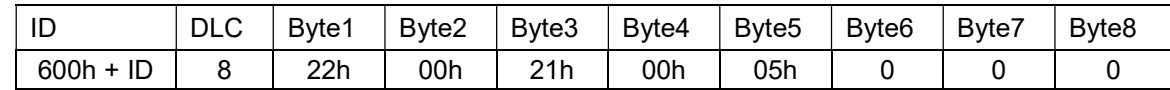

Byte 5: 05h 5  $\rightarrow$  500 kBaud

Antwort vom CANopen Dehnungssensor:

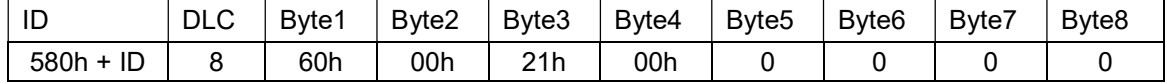

#### 6.4.7 Identifikation

Die ID eines CANopen Knoten ist die Identifikation im Netzwerk, dadurch darf jede ID in einem Netzwerk nur für ein Gerät vergeben werden. Ansonsten werden jeweils 2 Sensoren angesprochen. Es können Identifikationsnummer von 1 … 127 vergeben werden.

Die aktuelle Identifikationsnummer (Objekt 2101h) kann wie folgt gelesen werden:

| $\blacksquare$<br>ᄔ | DLC | Byte1 | Byte2      | Bvte3 | Byte4 | Byte <sub>5</sub> | Byte <sub>6</sub> | Byte7 | Byte <sub>8</sub> |
|---------------------|-----|-------|------------|-------|-------|-------------------|-------------------|-------|-------------------|
| ID<br>600h +        |     | 40h   | <u>າ1h</u> | 21h   | 00h   |                   |                   |       |                   |

#### Antwort vom CANopen Dehnungssensor:

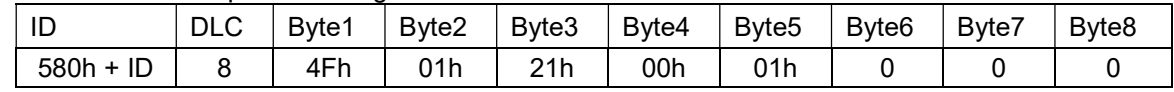

Byte 5: 01h 01h ID 1 (Default-Wert)

Ändern der Identifikation auf Nummer 5:

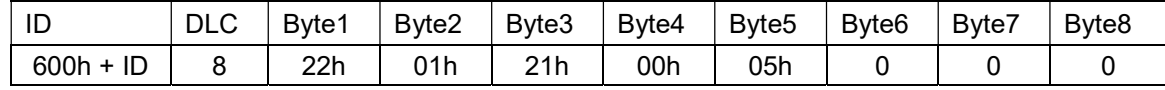

Byte 5: 05h ID 5

Antwort vom CANopen Dehnungssensor:

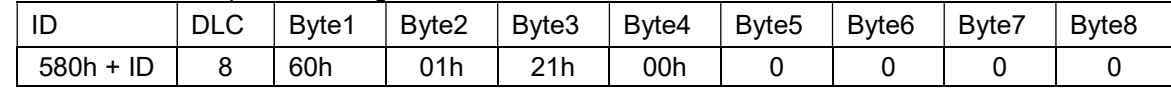

Funktionsweise:

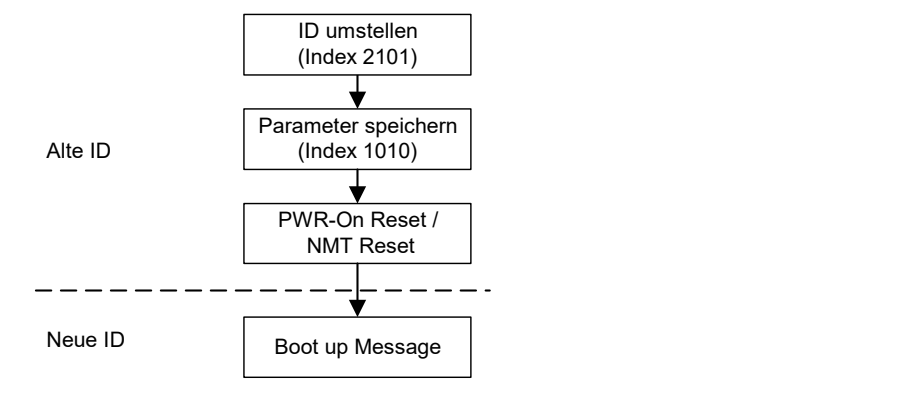

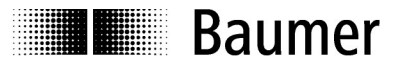

#### 6.4.8 Datentyp 16/24bit

Mit dem Objekt 2112h kann der Benutzer die Datenlänge des Prozesswerts auswählen. Abhängig vom eingestellten Wert kann der Prozesswert auf dem Objekt 7130h oder 8130h abgefragt werden. Beim Umstellen des Datentyps (Länge des Prozesswerts) werden die Dezimalstellen (6132h) und das PDO mapping neu geladen.

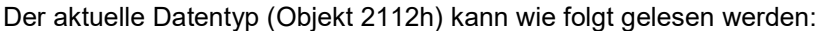

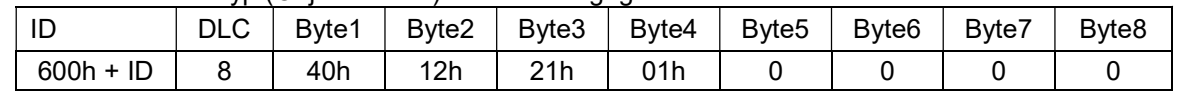

Antwort vom CANopen Dehnungssensor:

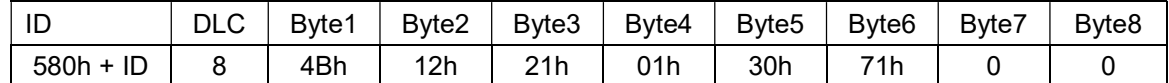

Byte  $5 + 6$ : 30'71h 71'30h  $\rightarrow$  16bit Prozesswert

Ändern des Datentyps von 16bit auf 24bit:

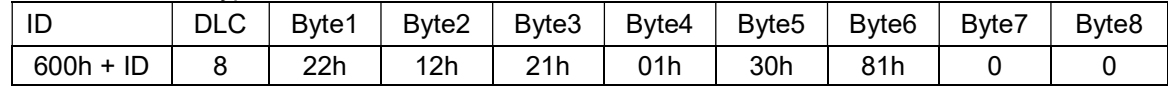

Byte  $5 + 6$ : 30'81h 81'30h  $\rightarrow$  24bit Prozesswert

Antwort vom CANopen Dehnungssensor:

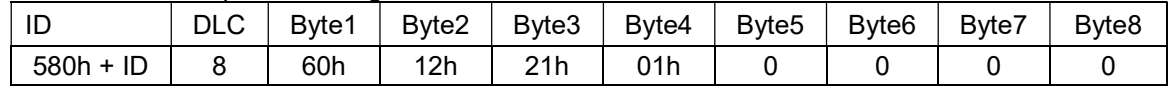

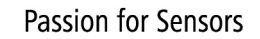

# **Baumer**

# 6.5 PDO-Kommunikation Objekte

Über die Kommunikation mittels PDO (Process Data Objects) ist es möglich bestimmte Werte des CANopen Dehnungssensors auf einfache und schnelle Weise zu übermitteln. Über die gleiche Kommunikationsart kann ein Autozero im Dehnungssensor durchgeführt werden. Bei den Dehnungssensoren ist ein dynamisches PDO-Mapping für die Sende PDOs realisiert. Die gesendeten Parameter wie auch die Bedingung für das Senden eines PDO's können vom Anwender definiert werden.

Der PDO kann über eine Sync-Nachricht, nach Ablauf der Event-Time oder beim Überschreiten eines Delta-Werts ausgelöst werden.

Die Funktionalität der PDOs ist nur im Operational-Modus des Sensors aktiviert.

#### 6.5.1 Empfangs PDO 1 (Tarierung)

Über das Objekt 1400h werden die Einstellungen vorgenommen, um mit den Empfangs-PDOs zu arbeiten.

Das Objekt 1400h (Receive PDO Comunication Parameter) hat folgenden Aufbau:

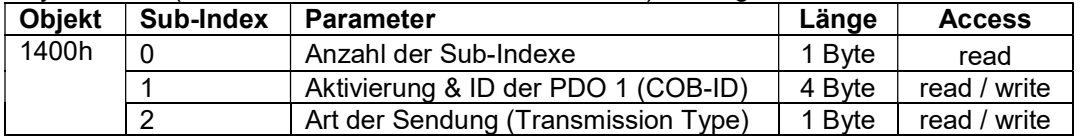

Die PDO wird wie folgt aktiviert/deaktiviert (Sub-Index 1):

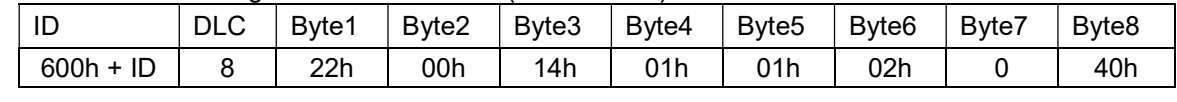

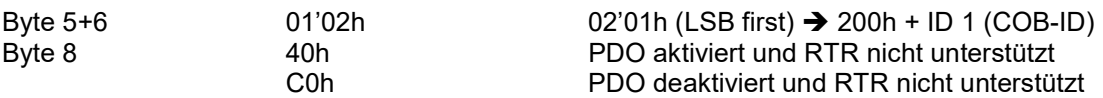

Der Transmission Type (Sub-Index 2) kann wie folgt abgefragt werden:

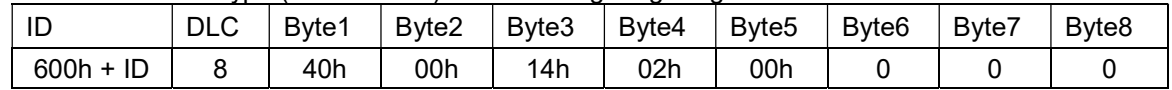

Antwort vom CANopen Dehnungssensor:

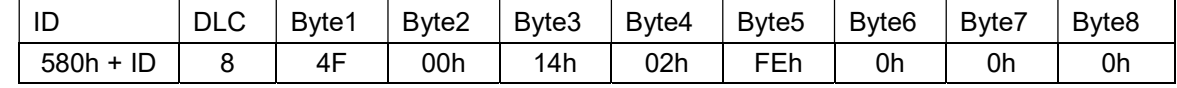

Byte 5 FEh FEh 254d → senden nach Änderung (siehe unten)

#### Funktionsbeschreibung: Tarierung über Empfangs PDO 1

Über den Empfangs PDO 1 kann eine Tarierung (Autozero) ausgelöst werden.

Für einen definierten Ablauf sind folgende Punkte zu beachten:

- Sensor befindet sich im "Operational Mode"
- Empfang PDO 1 ist aktiviert und Transmission Type vom RPDO ist FEh
- Sende PDO 3 aktiviert und Transmission Type von TPDO3 ist FEh
- Mapping von Sende PDO 3: Objekt 2004, Sub-Index 0

# **Baumer**

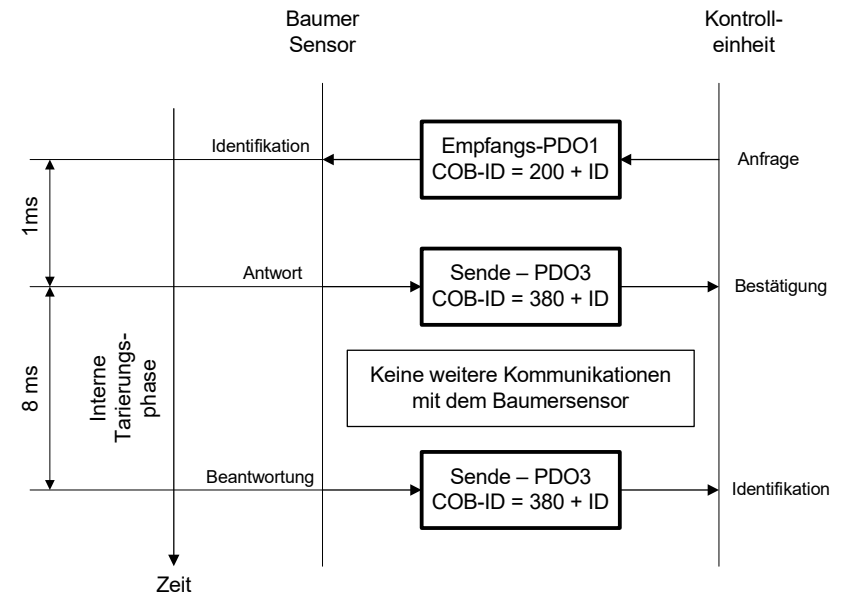

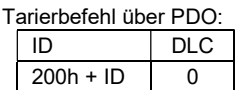

Erste Antwort vom Dehnungssensor

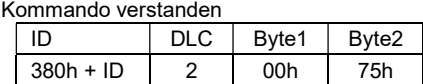

Zweite Antwort vom Dehnungssensor Tarierung erfolgreich beendet

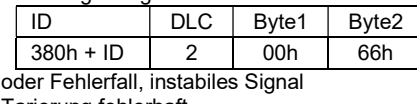

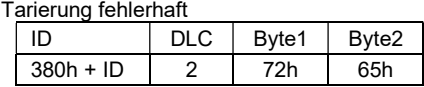

#### 6.5.2 Empfangs PDO 1 Mapping Parameter

Objekt 1600h (Receive PDO Mapping Parameter)

Über das Objekt 1600h kann das Mapping der Empfangs-PDO 1 abgefragt werden. Der Empfangs-PDO hat ein fixes Mapping. D.h. das Mapping kann nicht angepasst werden.

Abfrage über SDO-Kommandos:

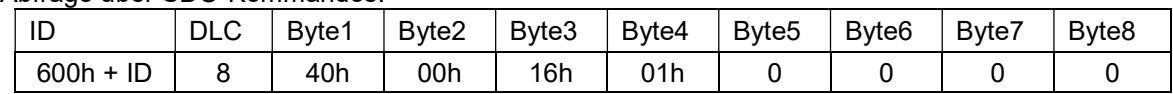

Antwort vom CANopen Dehnungssensor:

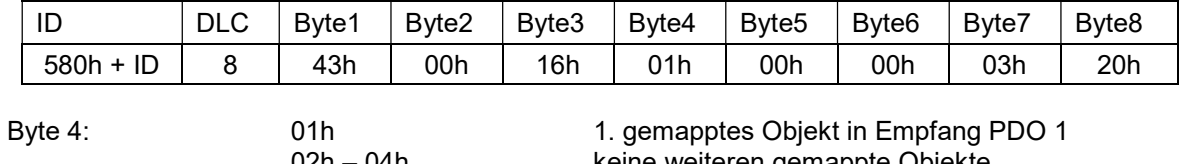

eine weiteren gemappte Objekte

Byte 5: 20h 32 Bit Datenlänge des Objekts

Byte 6: 00h 00h 00h + 00h + 00h + 00h + 00h + 00h + 00h + 00h + 00h + 00h + 00h + 00h + 00h + 00h + 00h + 00h + 00h + 00h + 00h + 00h + 00h + 00h + 00h + 00h + 00h + 00h + 00h + 00h + 00h + 00h + 00h + 00h + 00h + 00h + 00

Byte 7 + 8: 03'20h 20'03h → gemapptes Objekt → Autozero Funktion

Das Objekt 1600h kann nur gelesen werden.

#### 6.5.3 Sende PDO 1

Über den Objekt 1800h werden die Einstellungen vorgenommen, um mit den Sende-PDO's zu arbeiten.

Die PDO's sollten nicht schneller als die entsprechende Messrate angefordert werden. (1000 Messungen / Sekunde) > 1 ms

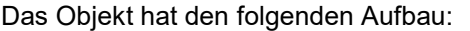

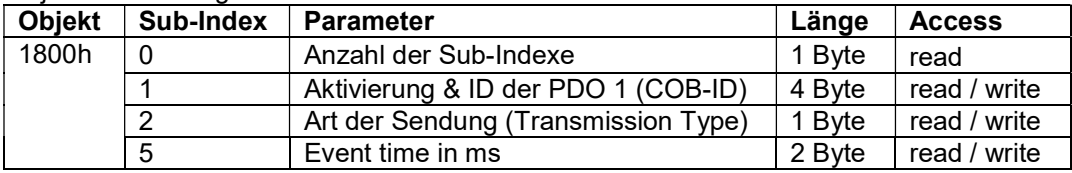

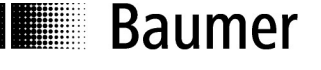

Die PDO wird wie folgt aktiviert/deaktiviert (Sub-Index 1):

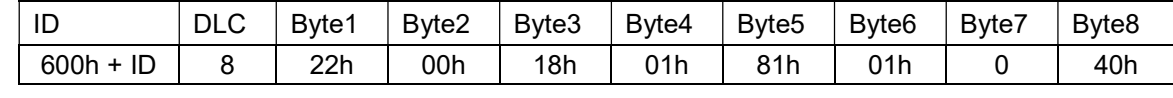

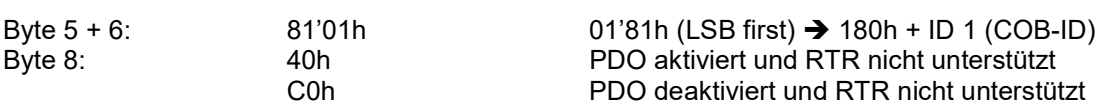

Antwort vom CANopen Dehnungssensor:

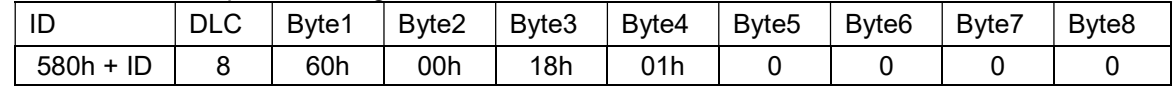

Die Art der Sendung (Sub-Index 2) wird wie folgt verändert:

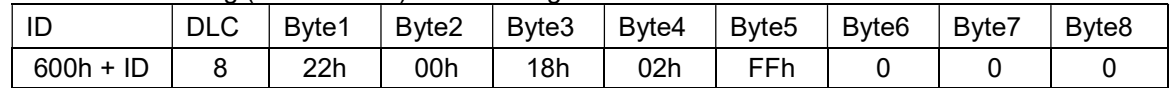

Byte5 01h – F0h ausgelöst nach dem nten Sync (1 – 240) ausgelöst wenn Messwert +/-Delta-Wert übersteigt (Delta-Wert wird über Objekt 7133 definiert)<br>FFh ausgelöst nach Ablauf der Event Time ausgelöst nach Ablauf der Event Time (Event-Time definiert in Sub-Index 05h)

#### Antwort vom CANopen Dehnungssensor:

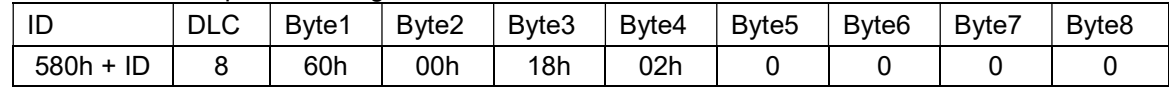

Die Event Time legt fest, in welchem Zyklus der PDO gesendet werden soll. Für das Aussenden der PDO ist ein interner Timer mit der Zeitbasis von Event Time verantwortlich. Der Wertebereich ist zwischen 0... 2<sup>16</sup> – 1 = 65535 [ms] festgelegt.

Die Event Time (Sub-Index 5) wird wie folgt verändert:

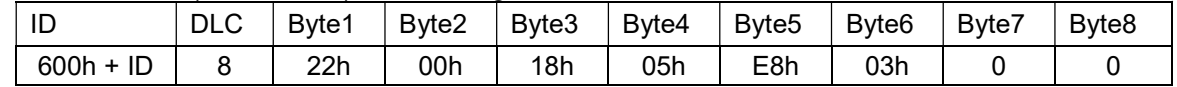

Byte 5 + 6: E8'03h 63'E8h (LSB first) → Event Time 1000 [ms] (Default-Wert)

Antwort vom CANopen Dehnungssensor:

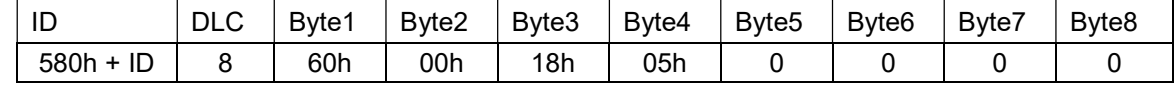

Zu kleine Werte machen keinen Sinn, da der Bus zu stark belastet und die Messwerte eventuell noch nicht aktualisiert sind (siehe Beginn dieses Kapitels).

Das Abspeichern der eingestellten PDO-Parameter erfolgt nicht automatisch, sondern müssen manuell über das Objekt 1010h getätigt werden.

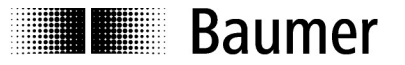

#### 6.5.4 Sende PDO 2

Objekt 1801h (Transmit PDO Communication Parameter):

Über das Objekt 1801h werden die Einstellungen für die PDO 2 vorgenommen. Die Parameter sind identisch mit dem PDO 1. Detaillierte Angaben können von PDO 1 entnommen werden.

#### 6.5.5 Sende PDO 3

Objekt 1802h (Transmit PDO Communication Parameter):

Über das Objekt 1802h werden die Einstellungen für die PDO 3 vorgenommen. Die Parameter sind identisch mit dem PDO 1. Detaillierte Angaben können von PDO 1 entnommen werden.

#### 6.5.6 Sende PDO 1 Mapping Parameter

Über das Objekt 1A00h kann das Mapping der Sende-PDO 1 festgelegt und abgefragt werden. Das Objekt hat folgenden Aufbau:

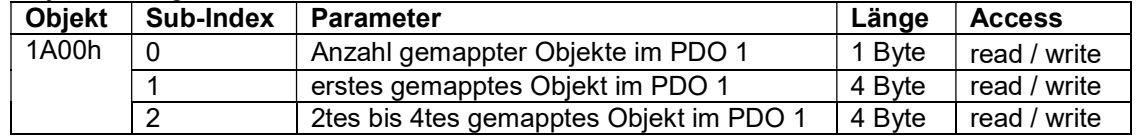

Vorgehen beim Einstellen des Mappings:

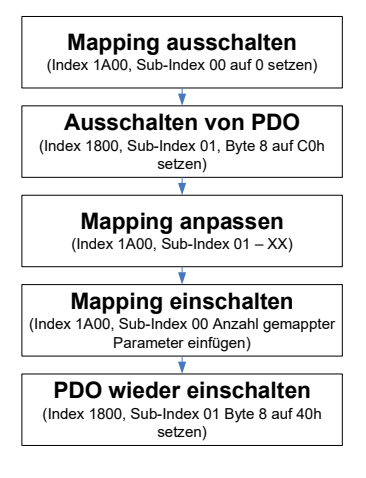

Der Sende-PDO 1 hat eine Grösse von 8 Byte, die der Benutzer frei konfigurieren kann. Aus folgenden Objekten kann ausgewählt werden:

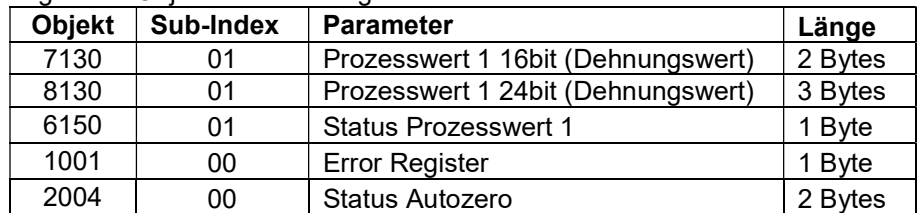

Bei der Zuweisung der gemappten Objekte muss auch die Datenlänge in Byte 5 definiert werden. In der untenstehenden Tabelle ist der entsprechende Code dafür aufgelistet:

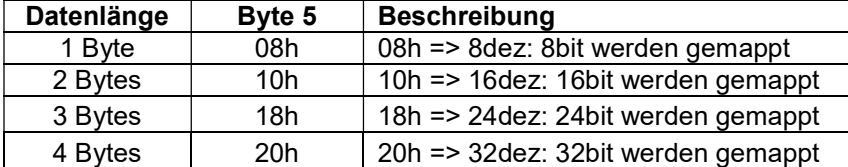

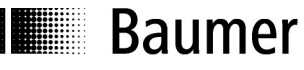

#### Mapping des PDO 1 über SDO-Befehl:

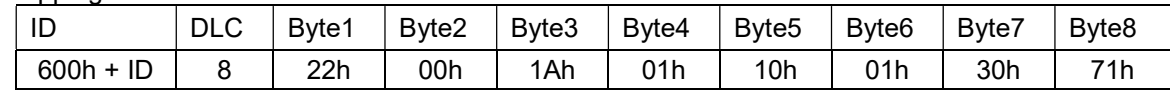

Beispiel PDO 1 mit Prozesswert 1:

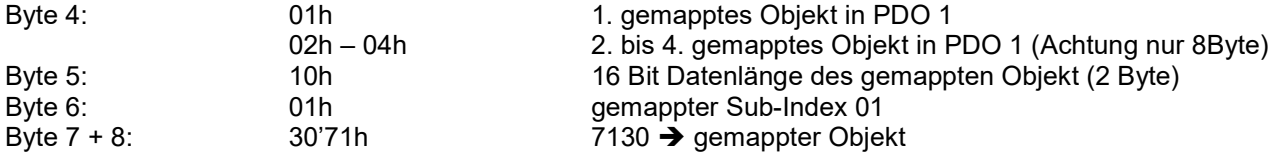

Antwort vom CANopen Dehnungssensor:

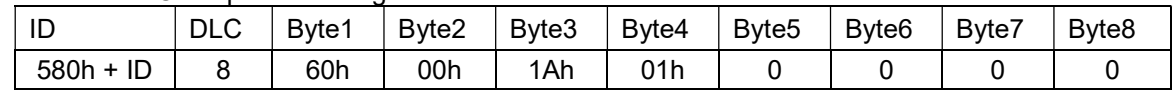

Aufbau der Botschaft beim Senden des PDO 1:

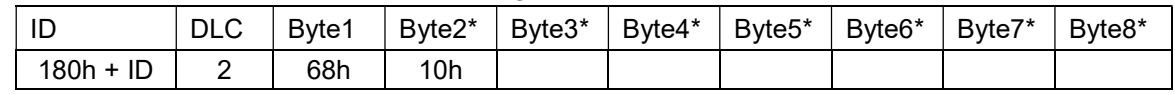

\*Byte werden nur gesendet wenn diese im Objekt 1A00 gemappt wurden

#### 6.5.7 Sende PDO 2 Mapping

Objekt 1A01h (Transmit PDO Mapping Parameter):

Über das Objekt 1A01h kann das Mapping der Sende-PDO 2 abgefragt werden und hat den gleichen Aufbau wie der PDO 1.

#### 6.5.8 Sende PDO 3 Mapping

Objekt 1A02h (Transmit PDO Mapping Parameter):

Über das Objekt 1A02h kann das Mapping der Sende-PDO 3 abgefragt werden und hat den gleichen Aufbau wie der PDO 1.

#### 6.5.9 Sync ID

Beim Sensor ist die Sync-Generierung ausgeschaltet und es werden nur PDO Meldungen gesendet wenn das Objekt 180xh Sub-Index 2 entsprechende eingestellt wurde.

Im Objekt 1005h kann die ID für die Sync-Nachrichten abgefragt werden. Liegt eine Sync-Nachricht mit der folgenden ID auf dem Bus, so kann ein PDO ausgelöst werden (vgl. PDO-Kommunikation).

Die Sync-ID (Objekt 1005h) kann wie folgt gelesen werden:

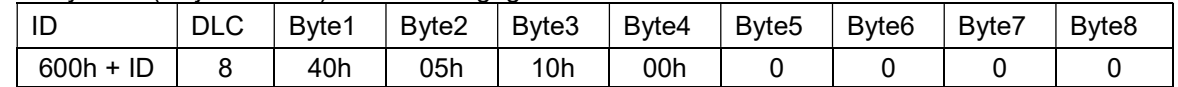

#### Antwort vom CANopen Dehnungssensor:

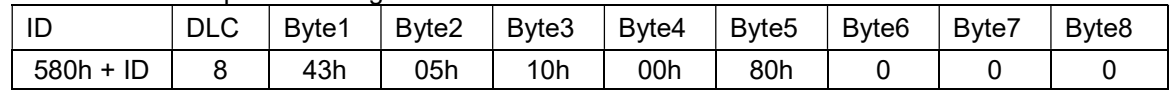

Die ID ist auf 80h festgelegt. Dies gewährleistet den Sync-Botschaften eine hohe Priorität auf dem CAN-Bus.

Das Objekt 1005h kann nur gelesen werden und hat kein Sub-Index.

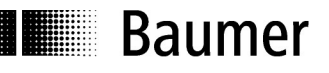

# 7 Fehlermeldungen und Dienste

## 7.1 Error Register & History

#### 7.1.1 Error Register

Das Error Register (Objekt 1001h) kann wie folgt gelesen werden:

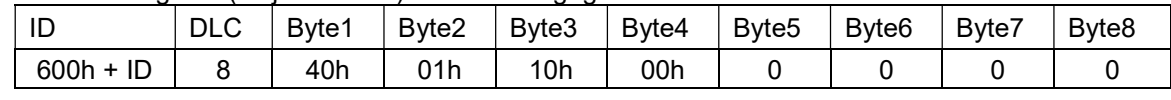

Antwort vom CANopen Dehnungssensor:

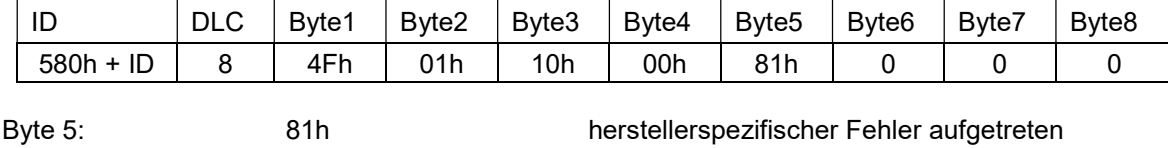

Bit 0=1  $\rightarrow$  Fehler aufgetreten

Bit 7=1 → Fehler ist herstellerspezifisch

Das Objekt 1001h kann nur gelesen werden und hat keinen Sub-Index.

#### 7.1.2 Emergency History

Das Objekt 1003h speichert die letzten 16 Fehlernachrichten (Emergency Messages) im RAM, die im Betrieb aufgetreten sind. Nach dem nächsten Reset oder Power Down werden die Daten gelöscht. Wird 00h auf den Sub-Index 0 geschrieben, so wird die Aufzeichnung ebenfalls gelöscht.

Das Objekt hat folgenden Aufbau:

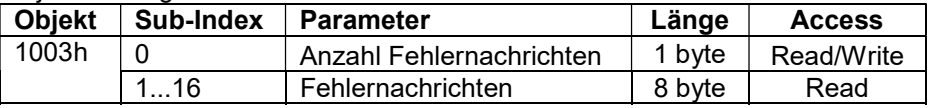

Der Sub-Index 0 (Anzahl aufgetretene Fehlernachrichten) kann wie folgt gelesen werden:

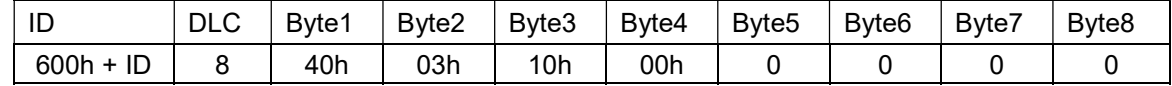

Antwort vom CANopen Dehnungssensor:

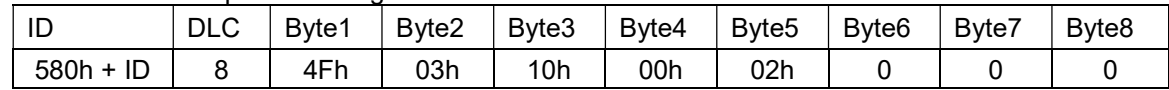

Byte 5: 02h 2 Fehlernachrichten aufgezeichnet

Die Emergency Messages werden gelöscht, indem eine 0 auf den Sub-Index 0 geschrieben wird:

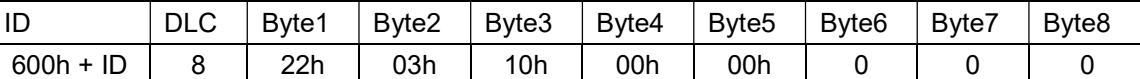

Antwort vom CANopen Dehnungssensor:

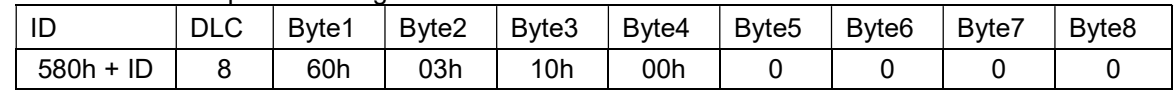

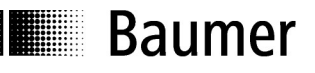

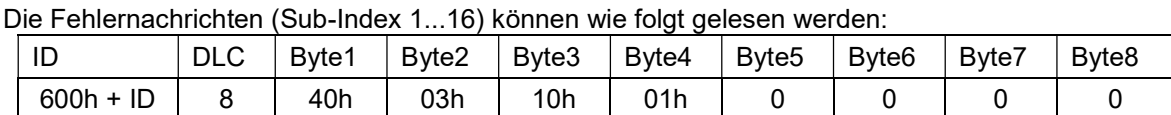

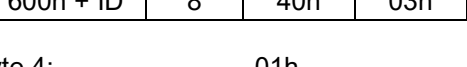

Byte 4: 01h 01h letzte gespeicherte Fehlernachricht<br>02h – 10h altere Fehlernachrichten ältere Fehlernachrichten

Antwort vom CANopen Dehnungssensor:

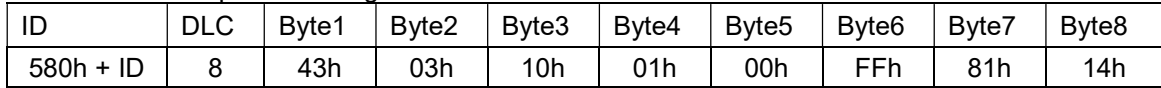

Der Fehlercode wird im Kapitel "Emergency Messages" beschrieben.

Wird ein Sub-Index ohne aufgetretene Fehlermeldung abgefragt so sendet der Sensor folgende Antwort:

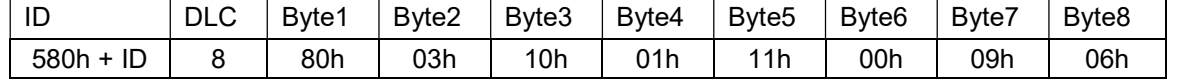

Funktionsweise:

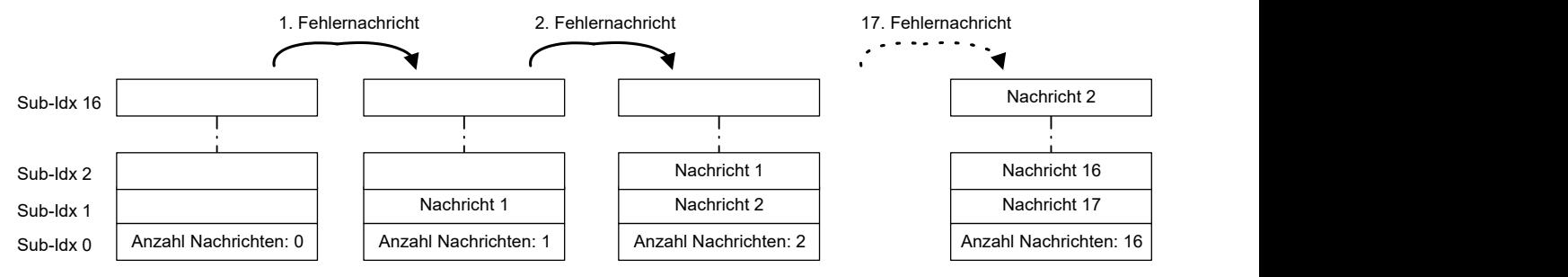

Der Sensor kann die letzten 16 Fehlernachrichten speichern. Die letzte Nachricht wird unter dem Sub-Index 1 gespeichert, alle vorherigen werden um eine Position nach oben geschoben.

Ist der Speicher voll und es tritt eine neue Nachricht auf wird die älteste Nachricht (Sub-Index 16) aus dem Speicher geschoben.

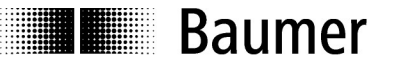

## 7.2 SDO-Fehlermeldungen

Bei fehlerhaftem Zugriff auf einen Objekt erhalten Sie eine Fehlermeldung als Antwort. Eine Fehlermeldung hat den folgenden Aufbau:

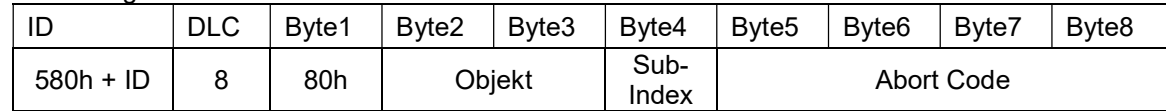

Die ID der Botschaft sowie das Objekt und der Sub-Index beziehen sich auf die Botschaft, welche den Fehler verursacht hat.

Die Fehlermeldungen können folgende Inhalte aufweisen:

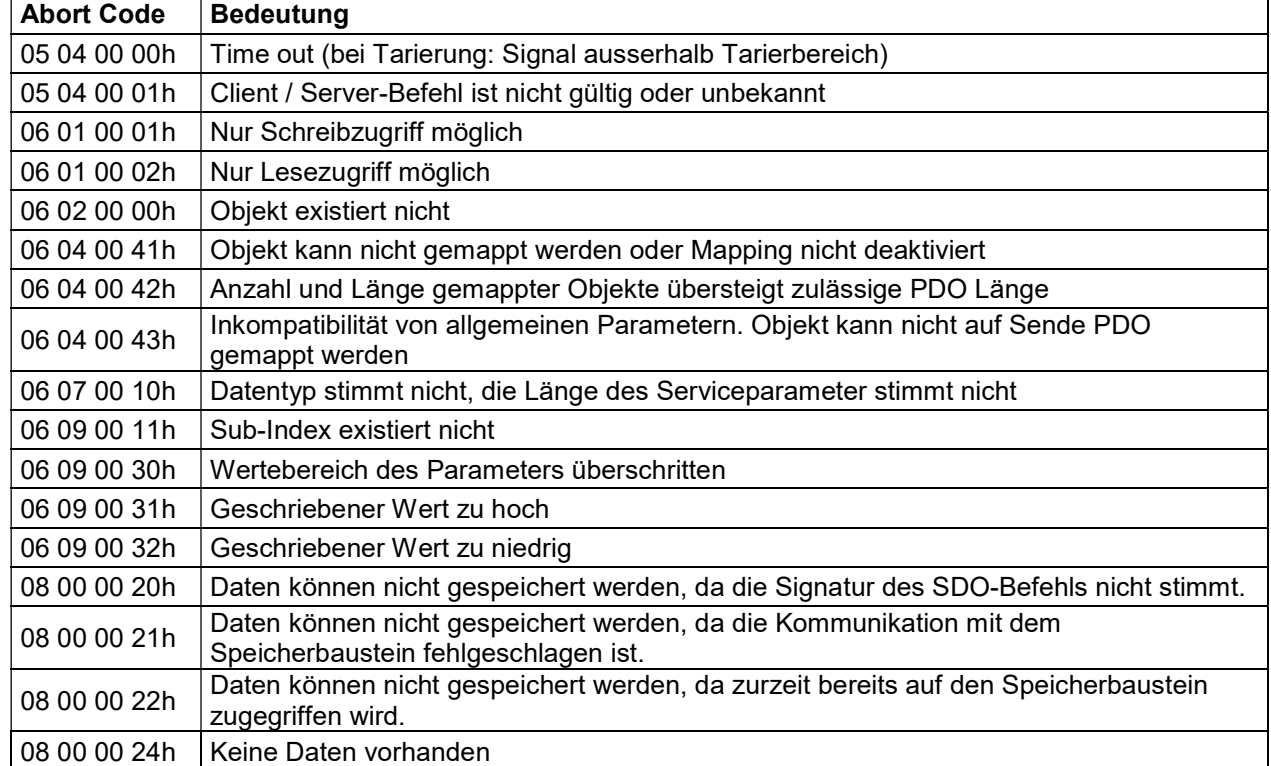

# **E** Baumer

# 7.3 Emergency Messages

Emergency Messages werden im Fehlerfall vom Sensor selbständig gesendet. Beim ersten Auftreten eines Fehlers wird eine Fehlernachricht gesendet. Wird der Fehlergrund behoben oder liegt der Fehler nicht mehr an, wird ebenfalls eine entsprechende Fehlernachricht gesendet.

Die letzten 16 Fehlernachrichten werden in der Emergency History gespeichert.

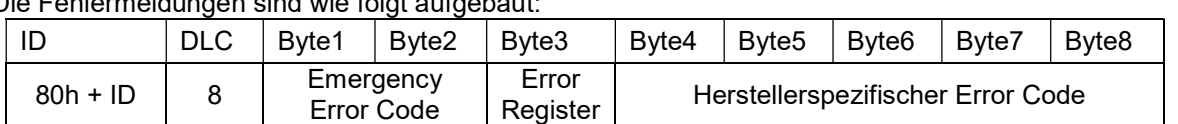

Die Fehlermeldungen sind wie folgt aufgebaut:

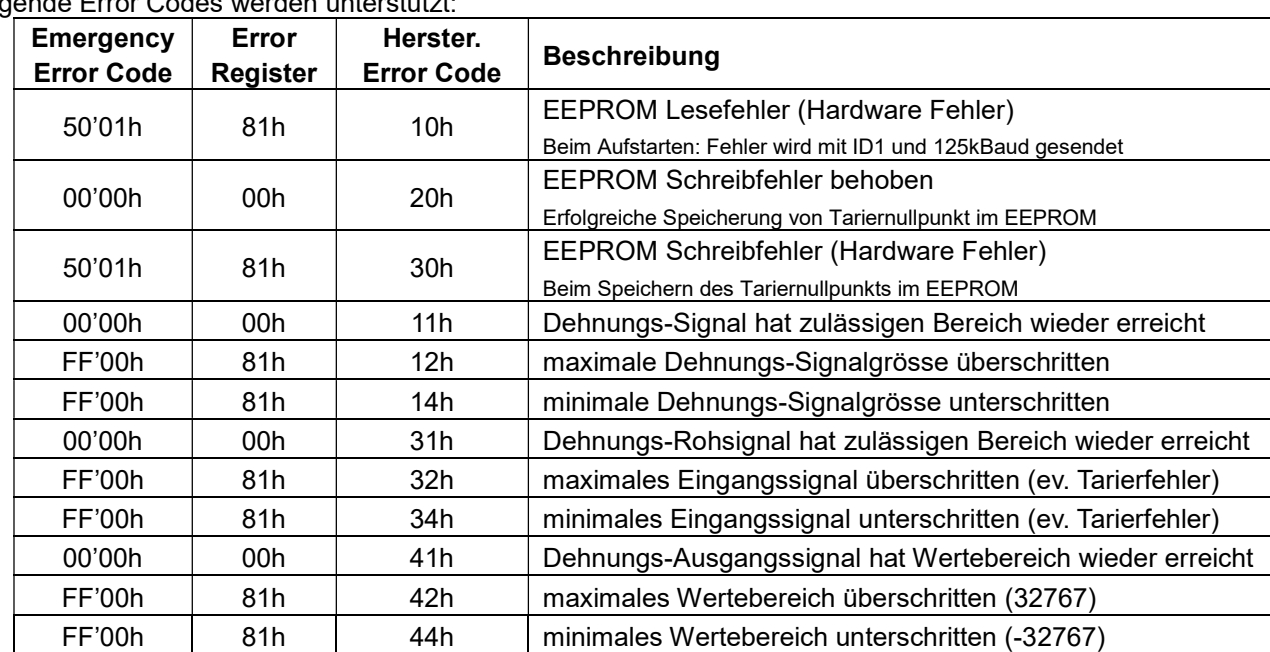

#### Folgende Error Codes werden unterstützt:

#### Objekt 1014h (COB-ID Emergency Object):

In diesem Objekt ist die ID bei einem Fehlerfall festgehalten. Anhand dieser ID kann die Fehlermeldung einem Sensor zugeordnet werden.

Abfrage der ID (Objekt 1014h) für die Emergency Message. Die ID kann wie folgt gelesen werden:

| ID          | DLC | Byte1 | Byte <sub>2</sub> | Byte3 | Byte4 | Byte <sub>5</sub> | Byte <sub>6</sub> | Bvte7 | Byte <sub>8</sub> |
|-------------|-----|-------|-------------------|-------|-------|-------------------|-------------------|-------|-------------------|
| $600h + ID$ |     | 40h   | 4                 | 0h    | 00h   |                   |                   |       |                   |

#### Antwort vom CANopen Dehnungssensor:

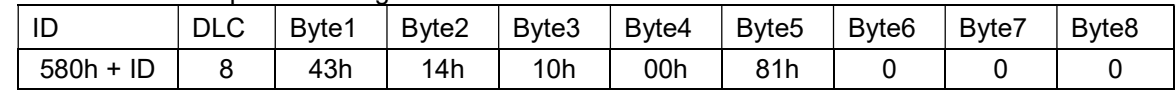

Byte 5: 81h 81h ID = 80h + Node ID

Das Objekt 1014h kann nur gelesen werden und hat keinen Sub-Index.

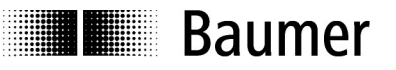

# 7.4 Heartbeat

Der CANopen Dehnungssensor bietet ebenfalls die Möglichkeit des Heartbeat Protokolls. Das Heartbeat Protokoll ermöglicht ein Error-Kontrollsystem, ohne dass dafür eine Anfrage nötig ist. Der Heartbeat Produzent sendet die Statusmeldung zyklisch (definiert im Objekt 1017h). Sollte die Meldung nicht innerhalb der definierten Zeit eintreffen, so sendet der CANbus – Controller eine entsprechende Reaktion senden (Networkmanagement Commands).

Die Zeit des Heartbeats kann zwischen 1 und 65535 (1ms bis 65.535sec) eingestellt werden. Defaultmässig ist der Heartbeat ausgeschaltet (00h im Objekt 1017h).

#### 7.4.1 Heartbeat Time

Die Heartbeat Zeit (Objekt 1017h) kann wie folgt gelesen werden:

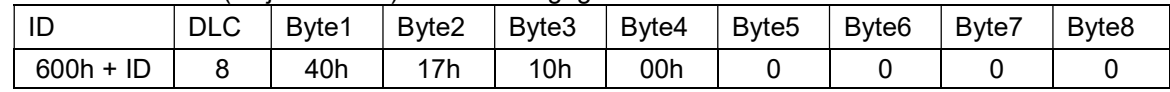

Antwort vom CANopen Dehnungssensor:

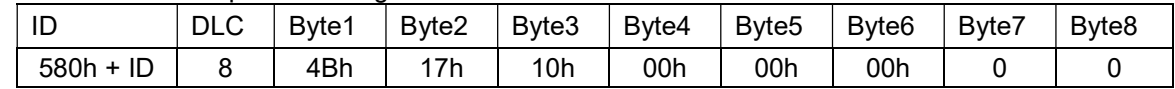

Byte 5 + 6: 00'00h 00'00h 00'00h (LSB first)  $\rightarrow$  ausgeschaltet (Default-Wert)

Ändern der Heartbeat Time auf 1000ms (1000d  $\rightarrow$  3E8h):

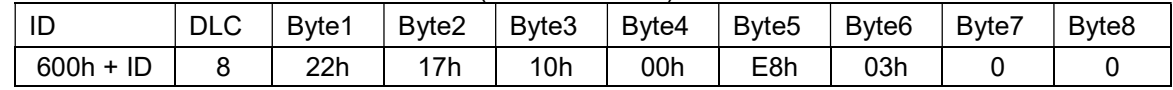

Byte 5 + 6: E8'03h byte 5 + 6: E8'03h 03'E8h (LSB first)  $\rightarrow$  1000d  $\rightarrow$  1000ms

Antwort vom CANopen Dehnungssensor:

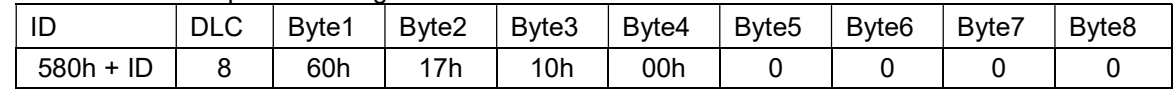

Wird diese Zeit auf 0 gesetzt, so ist der Heartbeat ausgeschaltet. (Default Einstellung)

Der Wert kann mit dem Objekt 1010h in das EEPROM gespeichert werden.

Nach dem Aktivieren des Heartbeat Protokolls werden durch den Sensor die folgenden Mitteilungen gesendet:

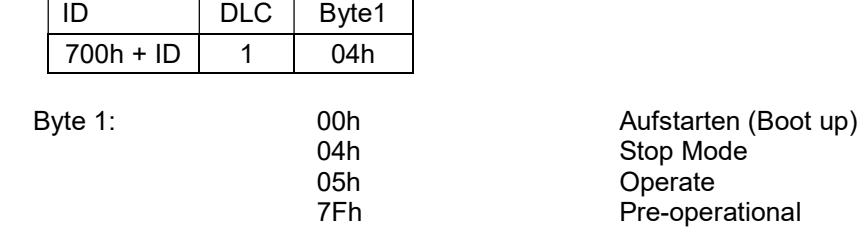

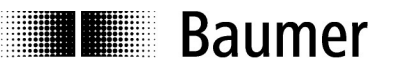

# 7.5 LSS (Layer Setting Services)

#### 7.5.1 Aufgedruckte LSS-Daten auf Sensor

Um die LSS-Funktionalität zu nutzen, werden LSS-Daten benötigt, welche den Sensor eindeutig identifizieren. Dabei handelt es sich um die Geräte Identität (Objekt 1018h). Diese Daten sind auf jedem Dehnungssensor aufgedruckt.

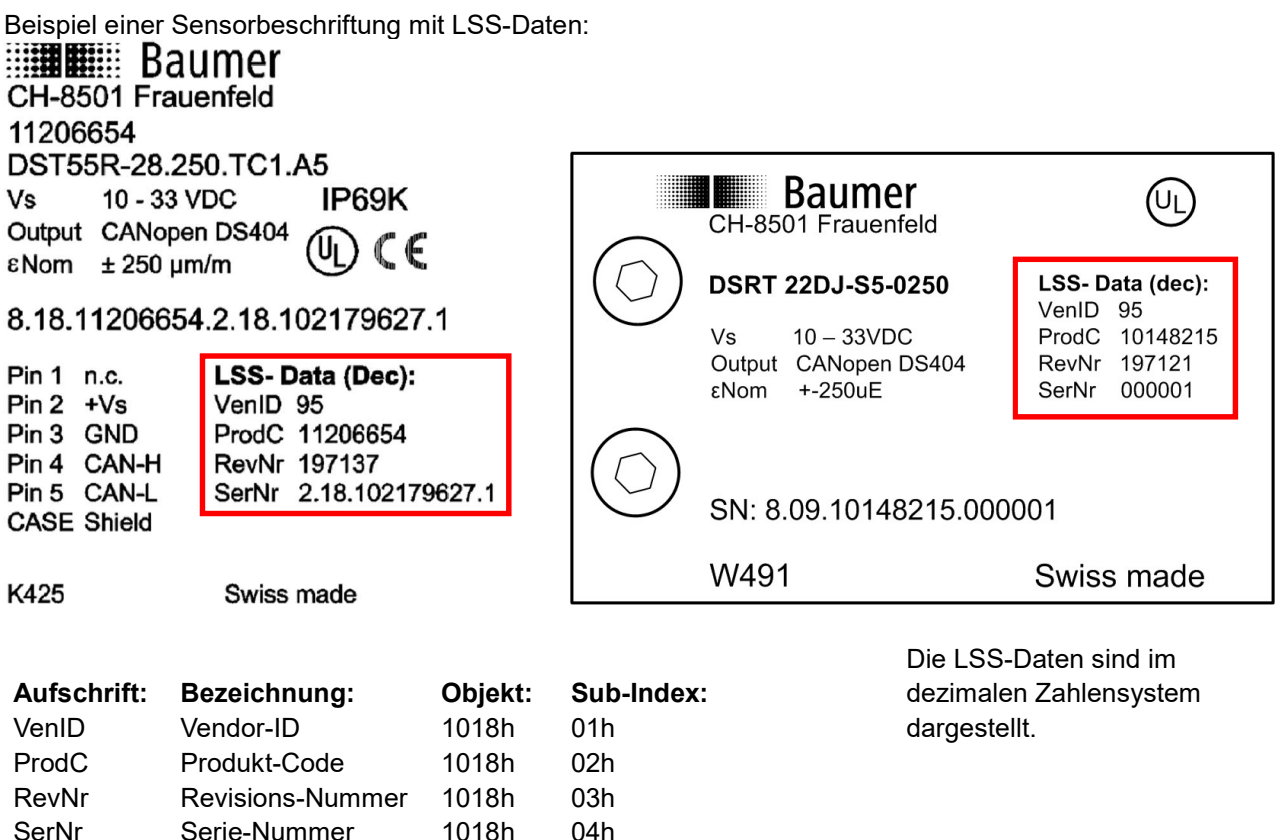

#### 7.5.2 Ansprechen des Sensors über LSS

Es bestehen 2 Möglichkeiten einen Sensor mit LSS anzusprechen. Der LSS Service wird für einen Sensor in einem bestehenden Netzwerk, wie auch für einen Sensor 1:1 mit einem Master unterstützt.

In beiden Fällen muss der Bus in den Stop Mode gebracht werden.

Im LSS Betrieb werden die Sensoren mit der ID 7E5h angesprochen (es könnten verschiedene Sensoren die ID 1 haben). Der angesprochene Sensor antwortet mit der ID 7E4h.

#### Alle Sensoren in den Stop Modus bringen:

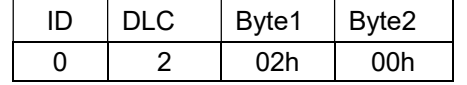

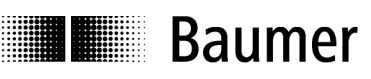

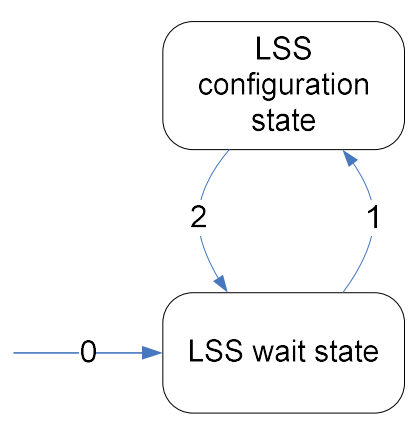

0 = automatisch in Wait State (Sensor im Stop Mode)

1 = eintreten Configuration State (cs=04, Data=01)

2 = zurück in Wait State (cs=04, Data=00)

Nun können die verschiedenen Wege gegangen werden, um den gewünschten Sensor in den Konfigurationsmodus zu bringen. (Direkte Verbindung Master-Sensor oder Sensor in Netzwerk)

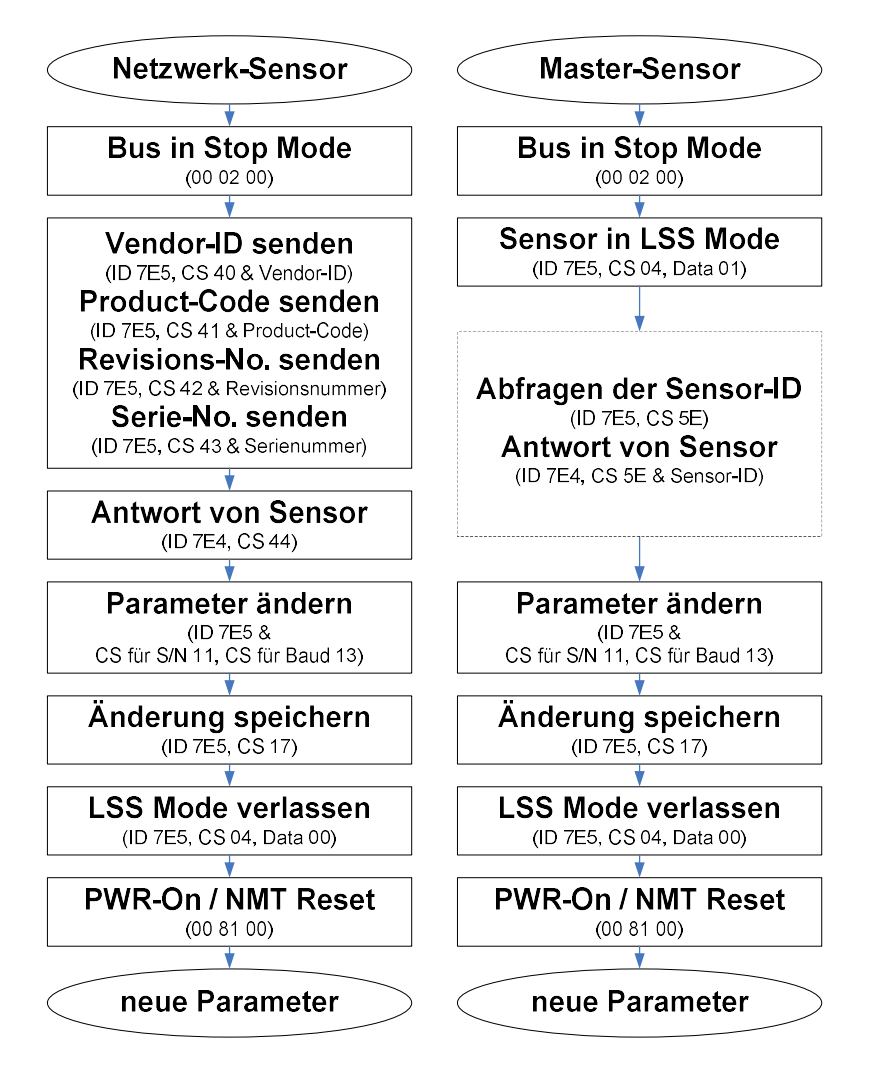

#### 7.5.3 Konfigurationsmodus direkte Verbindung (Master-Sensor)

Um LSS gebrauchen zu können, muss sich der Sensor im LSS Konfigurationsmodus befinden. Der Sensor kann mit folgendem Befehl in den LSS Konfigurationsmodus gebracht werden:

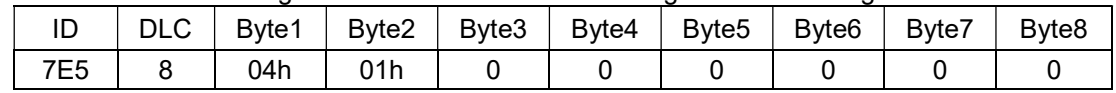

Um zu überprüfen ob der Sensor in den Konfigurationsmodus gewechselt hat, kann die momentan eingestellte ID abgefragt werden:

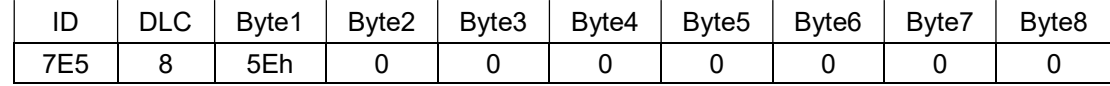

Antwort vom CANopen Dehnungssensor:

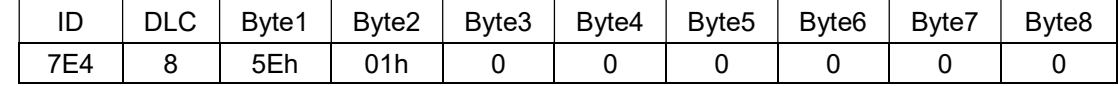

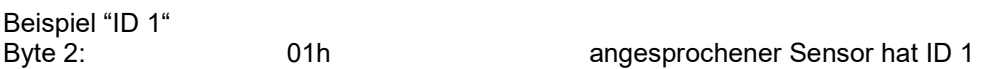

Gibt der Sensor keine Antwort, so unterstützt er LSS nicht oder die Baudrate ist nicht korrekt. Für das sichere Ansprechen, muss der Service mit allen unterstützen Baudraten getestet werden. Nun können die ID und die Baudrate vom Sensor geändert werden.

#### 7.5.4 Konfigurationsmodus von einem Sensor in einem Netzwerk

Mit den folgenden Befehlen kann der Sensor erkannt werden:

Übermitteln der Vendor-ID:

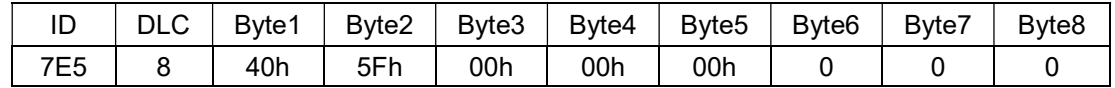

Vender-ID:

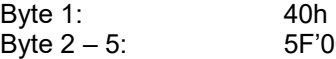

Systembyte Vender-ID  $0'00'00$ h  $00'00'00'5F$  (LSB first)  $\rightarrow$  Firma Baumer electric

Übermitteln des Produkt-Code:

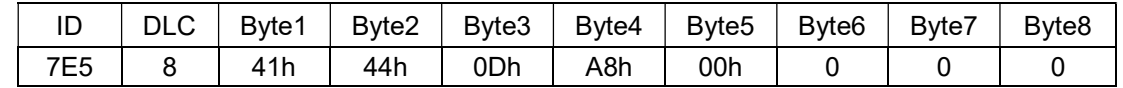

Produkt-Code:

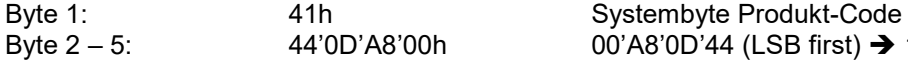

Byte 2 – 5: 44'0D'A8'00h 00'A8'0D'44 (LSB first)  $\rightarrow$  11013444 in Dezimal

Übermitteln der Revisions-Nummer:

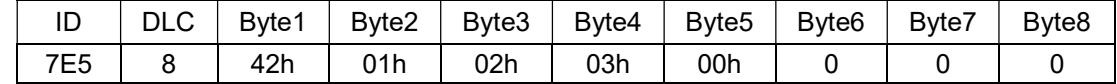

Revisions-Nummer:

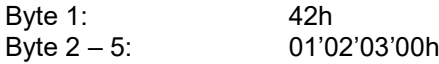

Systembyte Revisions-Nummer 00'03'02'01 (LSB first) → 00030201h

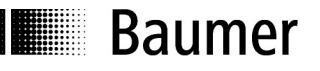

#### Übermitteln der Serienummer:

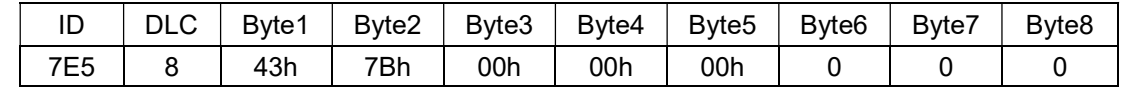

Serienummer:

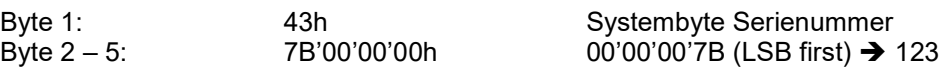

Antwort vom CANopen Dehnungssensor:

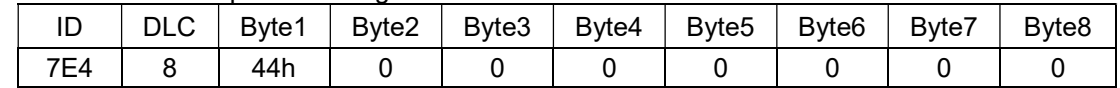

Mit dieser Antwort bestätigt der Dehnungssensor, dass er erkannt wurde. Nun können die ID und die Baudrate vom Sensor geändert werden.

#### 7.5.5 Verstellen der ID und der Baudrate

Anpassen der ID:

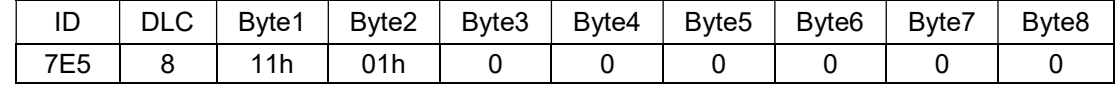

Beispiel ID = 1:

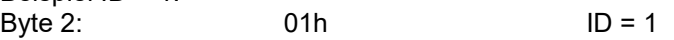

#### Antwort vom CANopen Dehnungssensor:

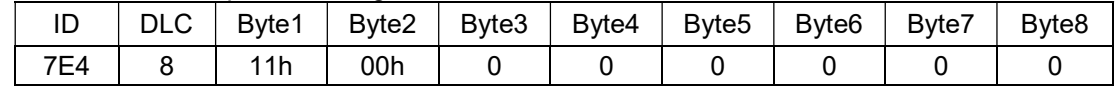

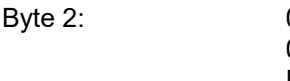

Byte 2: 00h ID wurde erfolgreich umgestellt 01h ID ausserhalb gültigem Bereich<br>FFh spezifischer Fehler spezifischer Fehler

Anpassen der Baudrate:

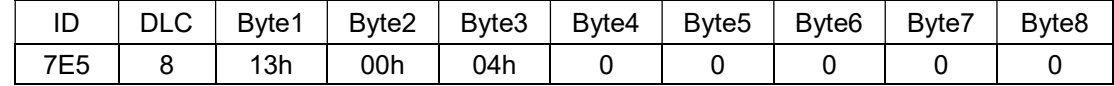

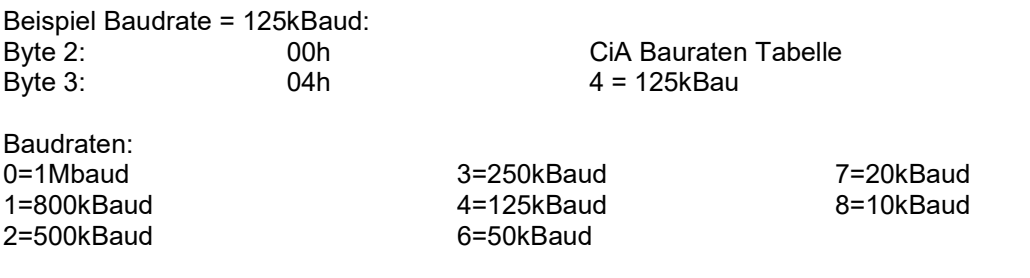

#### Antwort vom CANopen Dehnungssensor:

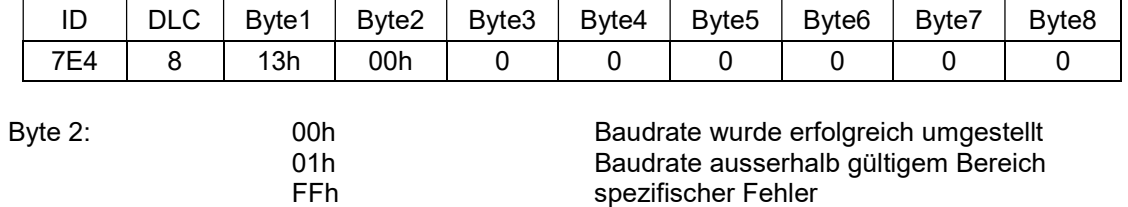

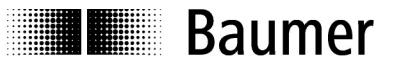

#### 7.5.6 Speichern der Änderungen

Um die Einstellungen zu übernehmen müssen diese gespeichert werden.

Speichern der Einstellungen von LSS:

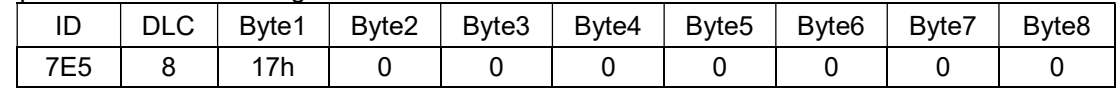

Antwort vom CANopen Dehnungssensor:

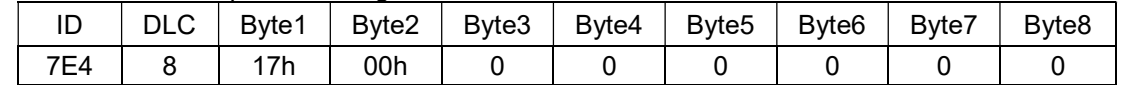

Byte 2: 00h Ooh Speicherung erfolgreich abgeschlossen 01h Speicherung war nicht erfolgreich<br>FFh spezifischer Fehler spezifischer Fehler

Die Änderungen werden erst nach einem Reset übernommen.

#### 7.5.7 LSS Mode verlassen

Der Sensor kann mit folgendem Befehl zurück in den Stop Mode gebracht werden:

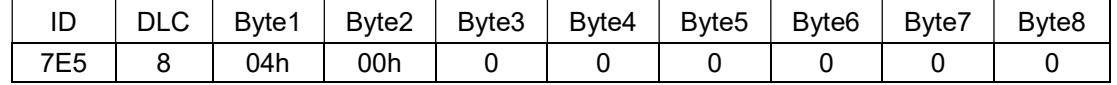

Auf diesen Befehl gibt der Sensor keine Antwort als Bestätigung.

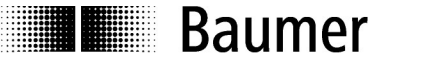

# 8 Anwenderbeispiele CANopen Protokoll

Dieses Kapitel soll den Umgang mit dem CANopen Produkt erleichtern. Es werden typische kundenseitige Anwendungen aufgezeigt, welche auch einfach mit dem Sensor nachgebildet werden können.

# 8.1 Tarieren des Prozesswerts über SDO und PDO

Der Prozesswert kann über SDO und PDO tariert werden.

Für die Tarierung über PDO muss sich der Sensor im Operational-Mode befinden.

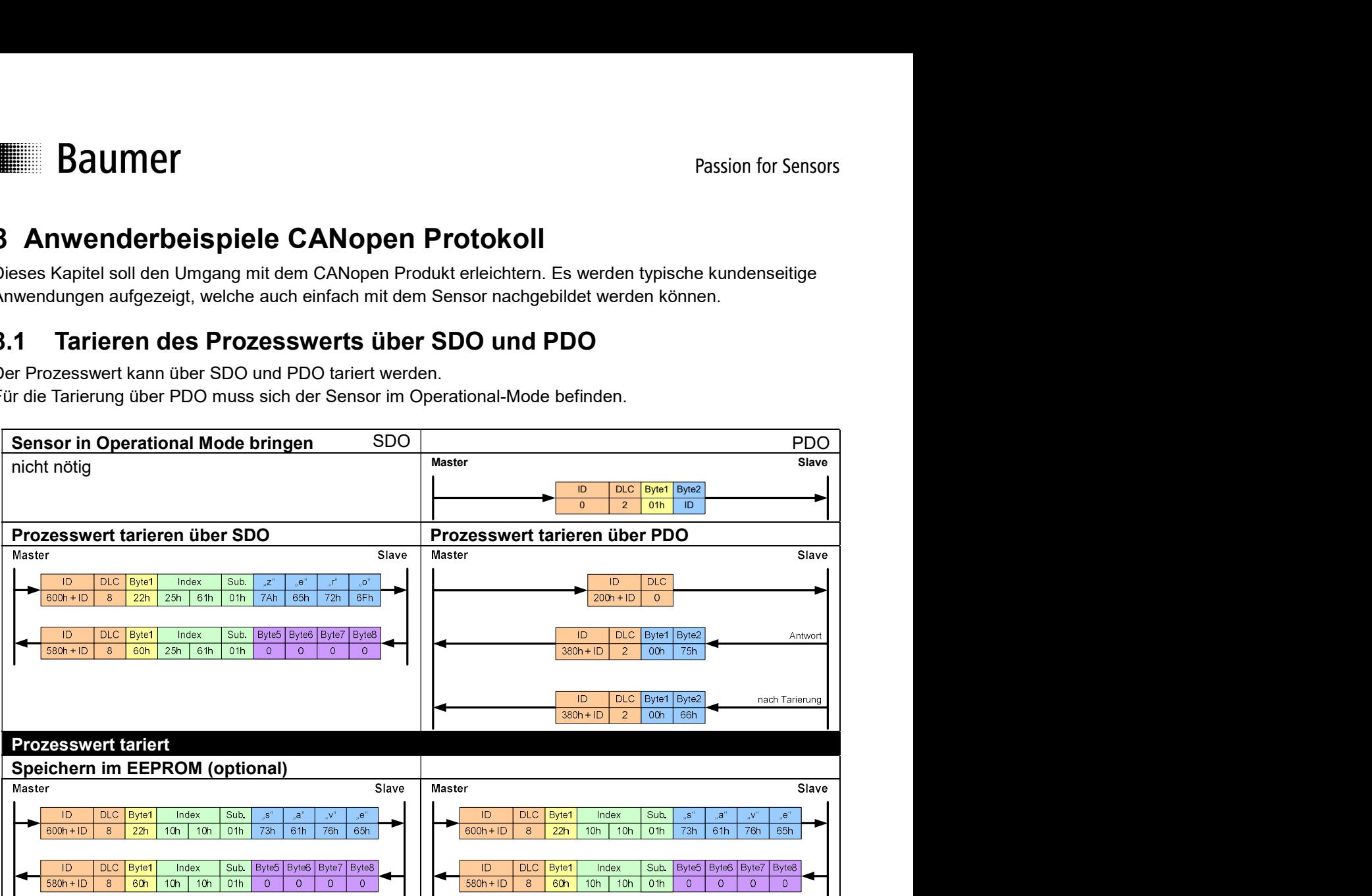

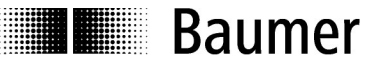

# 8.2 Abfragen eines Prozesswerts über SDO (16 und 24bit)

### Messinitialisierung:

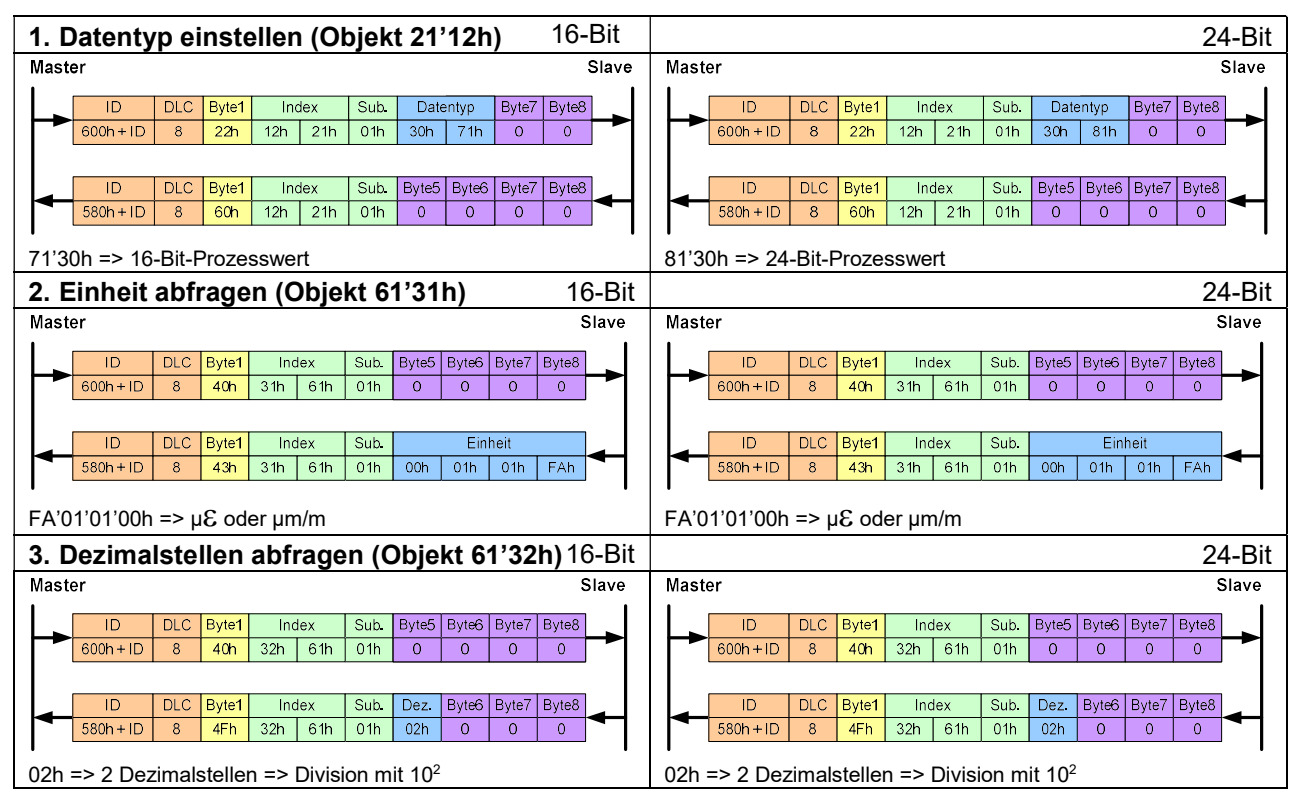

### Messzyklus:

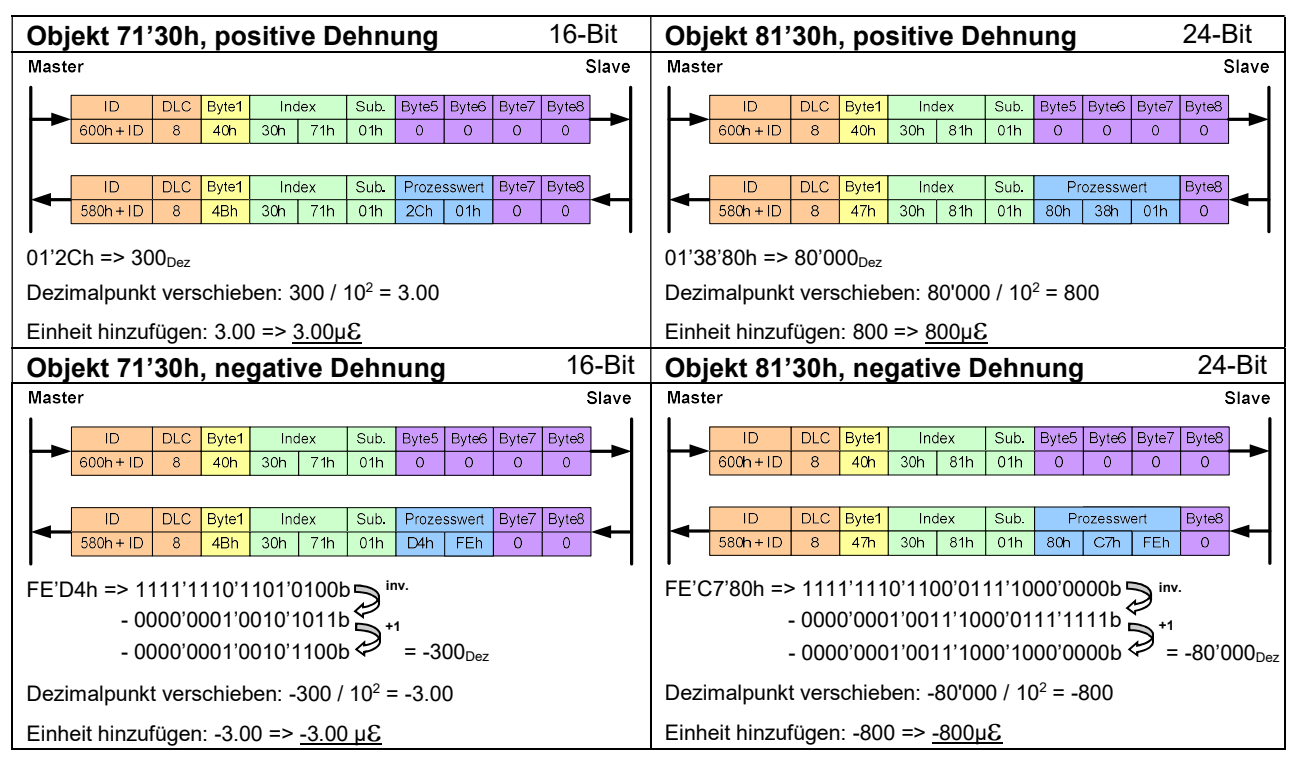

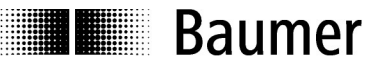

# 8.3 Konfigurieren des Prozesswerts über PDO1 (16 und 24bit)

### Messinitialisierung:

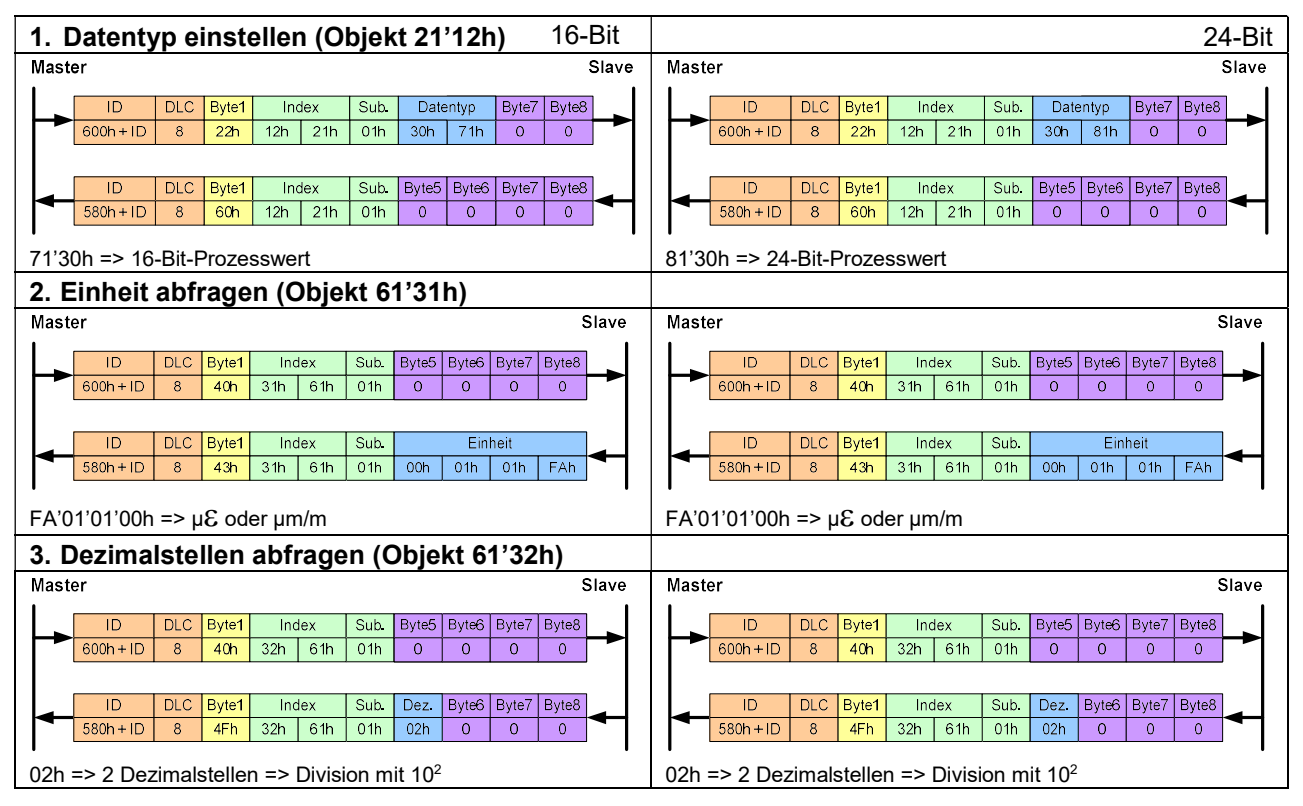

### Konfiguration PDO Einstellungen:

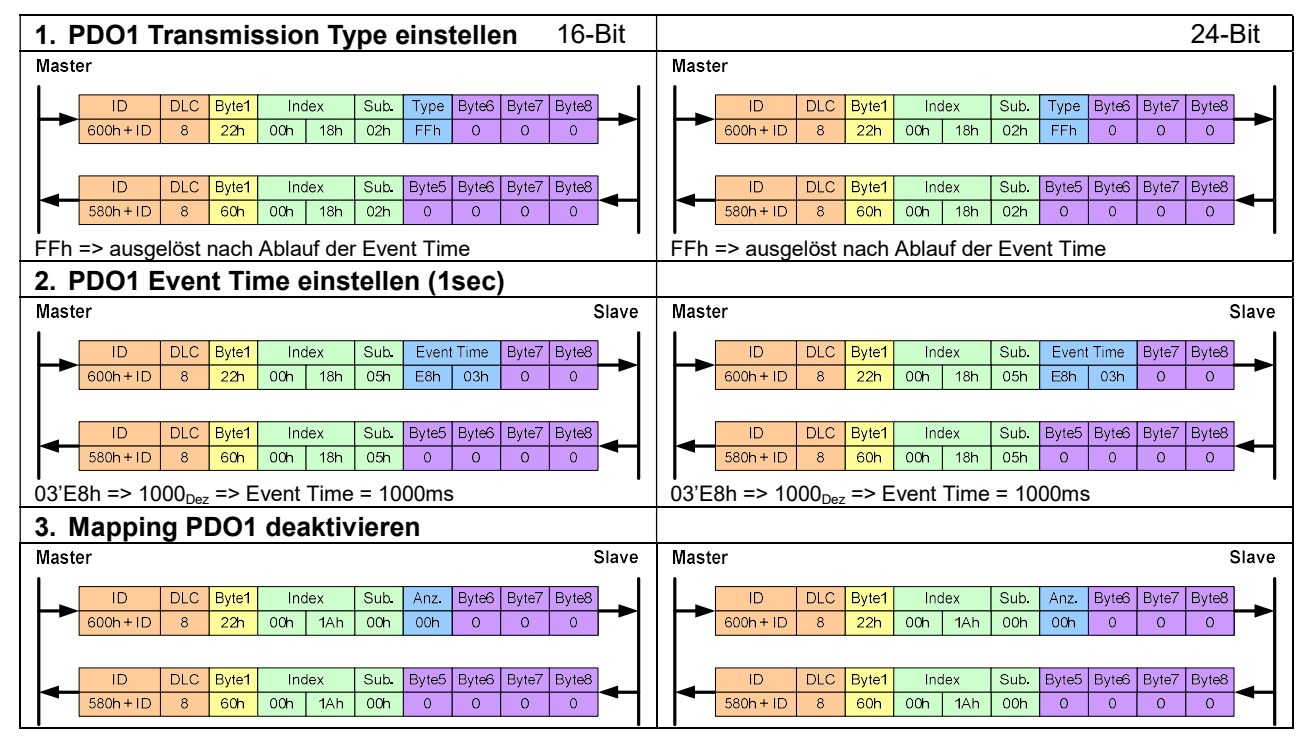

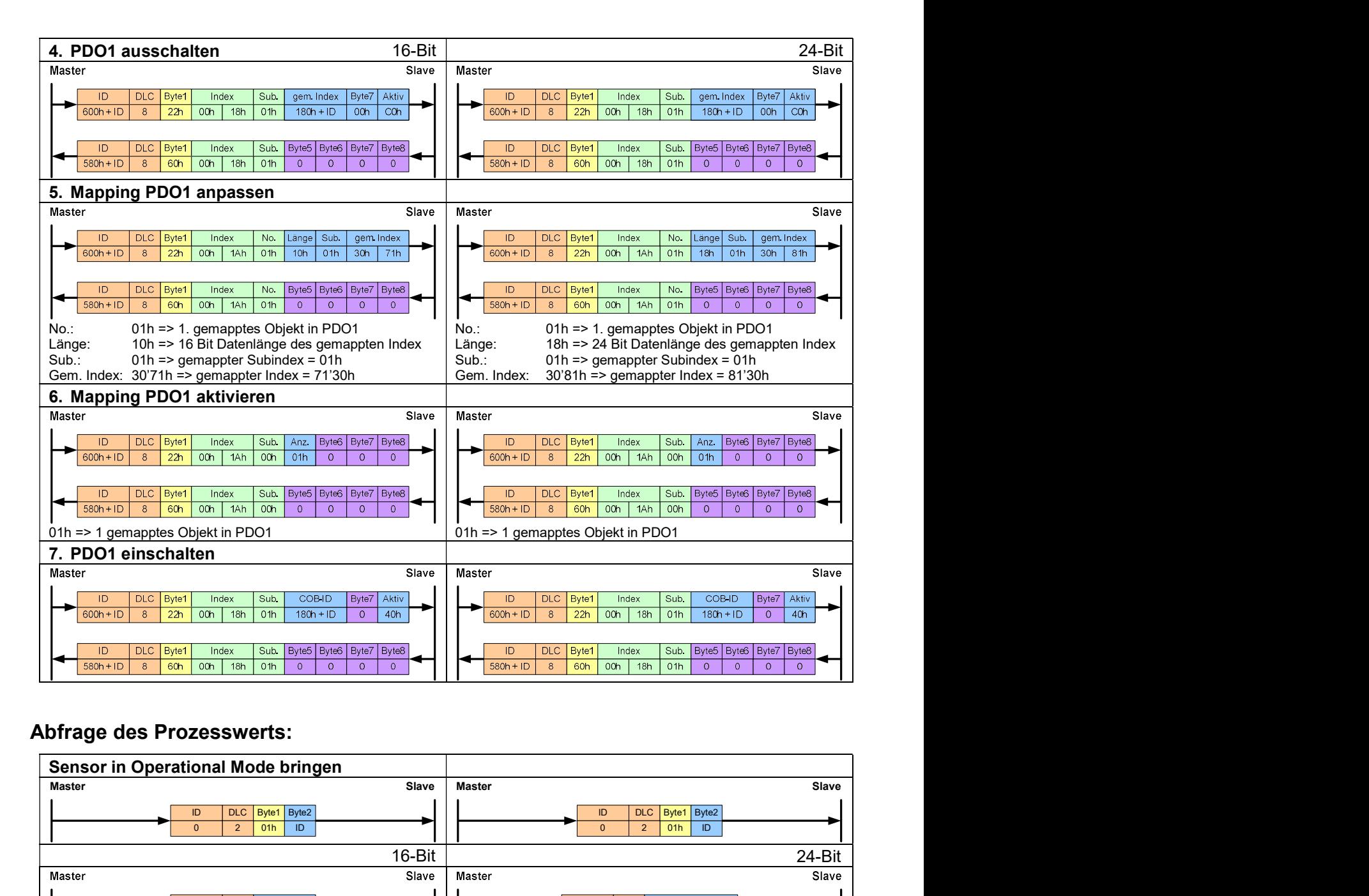

### Abfrage des Prozesswerts:

**THE Baumer** 

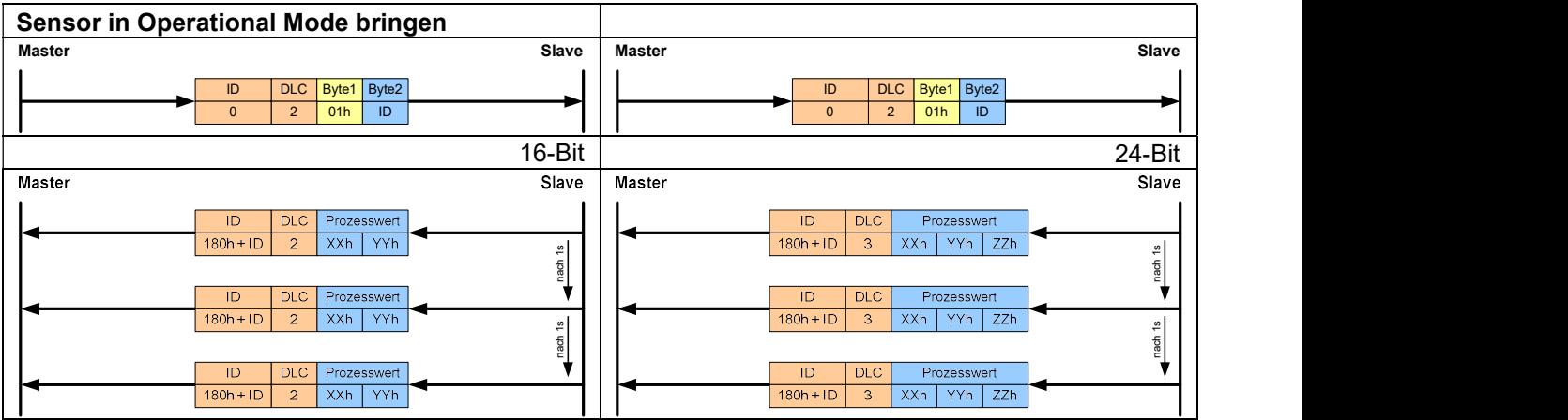

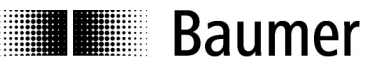

# 8.4 ID Ändern (Objekt 2101 oder LSS)

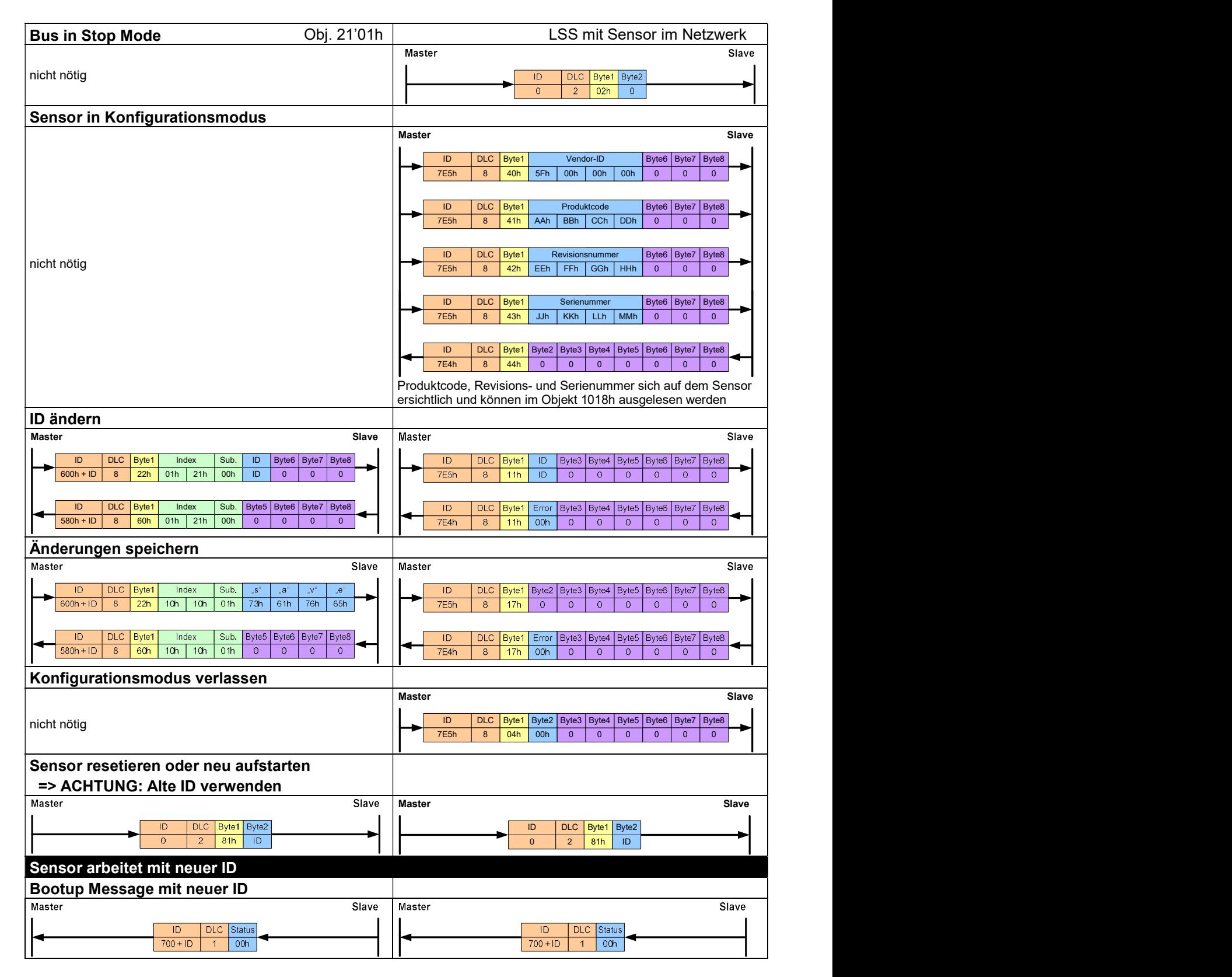

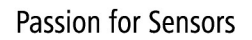

# **THE Baumer**

# 8.5 Baudrate ändern (Objekt 21'00h oder LSS)

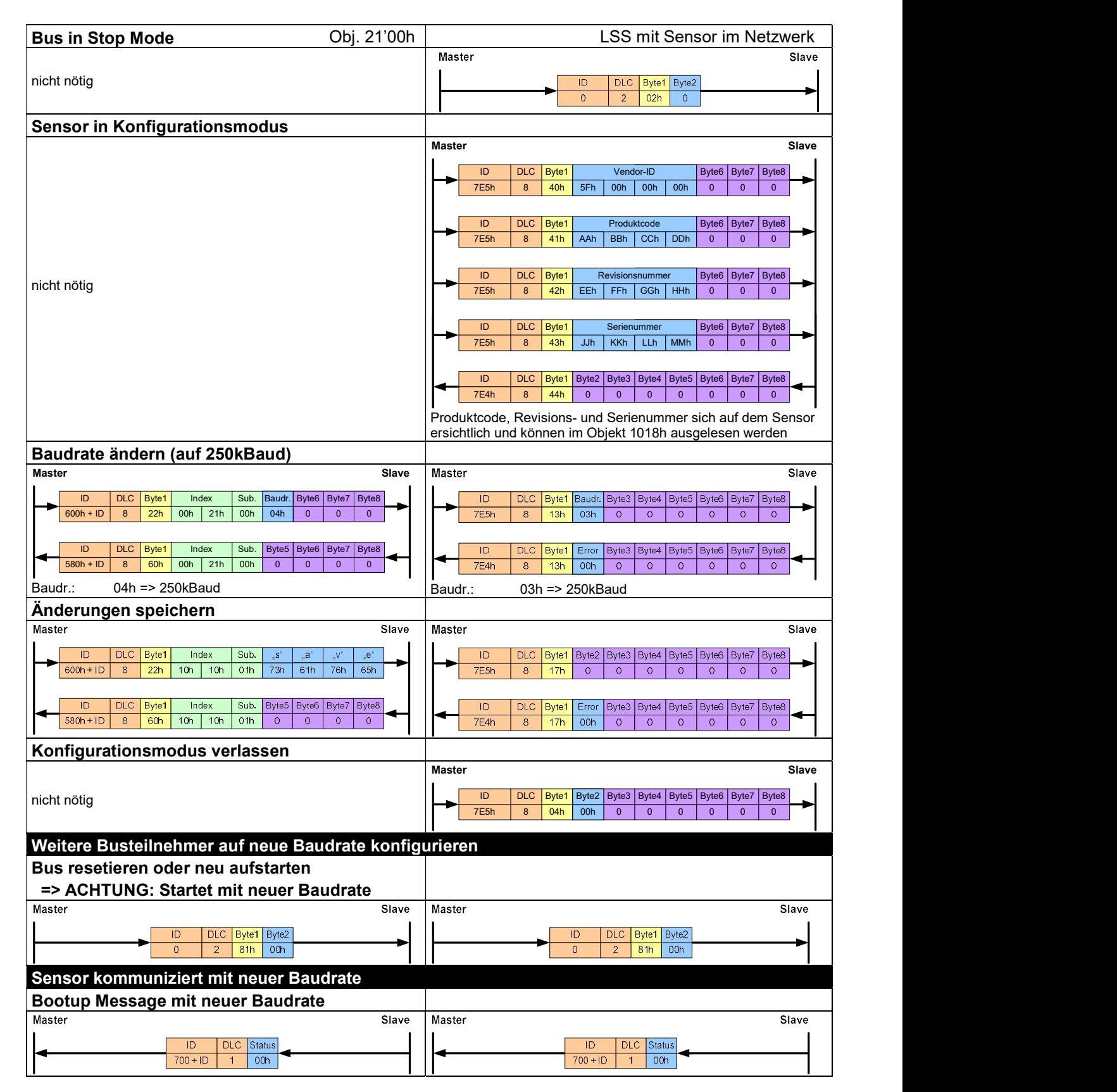

# **THE Baumer**

# 9 Dokument-Revisions-History

- V2.10 Manual vor Software Version 2.00 & Revisionsnummer 30200h
- V3.00 Manual ab Software Version 2.00 & Revisionsnummer 30200h Angepasst an überarbeitete CANopen Kommunikation Implementieren der Neuerungen der Software Version 2.00
	- **LSS Dienst**
	- Kommunikationsüberarbeitung
	- IIR Filter implementiert
- V3.01 Manual ab Software Version 2.03 & Revisionsnummer 30203h Angepassen der Emergency Message an überlaufenden Wertebereich
- V3.02 Manual ab Software Version 2.04 & Revisionsnummer 30204h Erweiterte PDO Funktionalität (RPDO1, TPDO2, TPDO3) Erweiterter Objekt 2003, 2004 für Receive PDO Mapping und Antwort von Autozero über Transmit PDO
- V3.03 Manual ab Software Version 2.05 & Revisionsnummer 30205h Ergänzen von 16/24bit Datentyp. Erweiterung mit Objekt 8130, 8133, 2112
- V3.04 Manual ab Software Version 2.07 & Revisionsnummer 30207h Anpassungen an kleine Softwareänderungen
- V3.05 Manual ab Software Version 2.07 & Revisionsnummer 30207h Einfügen einer CANopen Einführung und einer Objekt Tabelle
- V3.06 Manual ab Software Version 2.07 & Revisionsnummer 30207h Bereinigen von "save" Objekt in Anwenderbeispielen, ergänzen von Datenlänge in Mapping
- V3.07 Manual sprachlich für bestehenden DSRT 22DJ und neuen DST55R C1 angepasst.